**ГБПОУ "Троицкий педагогический колледж"**

**Фонд оценочных средств по учебной дисциплине ЕН.02. Информатика и информационно-коммуникационные технологии (ИКТ) в профессиональной деятельности Специальность: 44.02.05 Коррекционная педагогика в начальном образования**

Комплект контрольно-оценочных средств разработан на основе Федерального государственного образовательного стандарта среднего профессионального образования по специальности СПО 04.02.05 Коррекционная педагогика в начальном образования для программы по учебной дисциплине ЕН.02 Информатика и информационнокоммуникационные технологии (ИКТ) в профессиональной деятельности.

Разработчик(и):

ГБПОУ «ТПК» преподаватель Адаева Т.А.

Информатики и ИКТ

Рассмотрено на заседании ЦМК ОГСЭ

Протокол  $\mathbb{N}_{\!2}$   $\qquad \qquad$  от "  $\qquad$  "  $\qquad \qquad$  20 г.

Руководитель ЦМК ОГСЭ: Марар И.И. /\_\_\_\_\_\_\_\_\_\_\_\_\_\_/

Одобрено научно-методическим советом колледжа Протокол  $\mathcal{N}_2$   $\qquad \qquad$  от " $\qquad \qquad$  20 г.

# **СОДЕРЖАНИЕ**

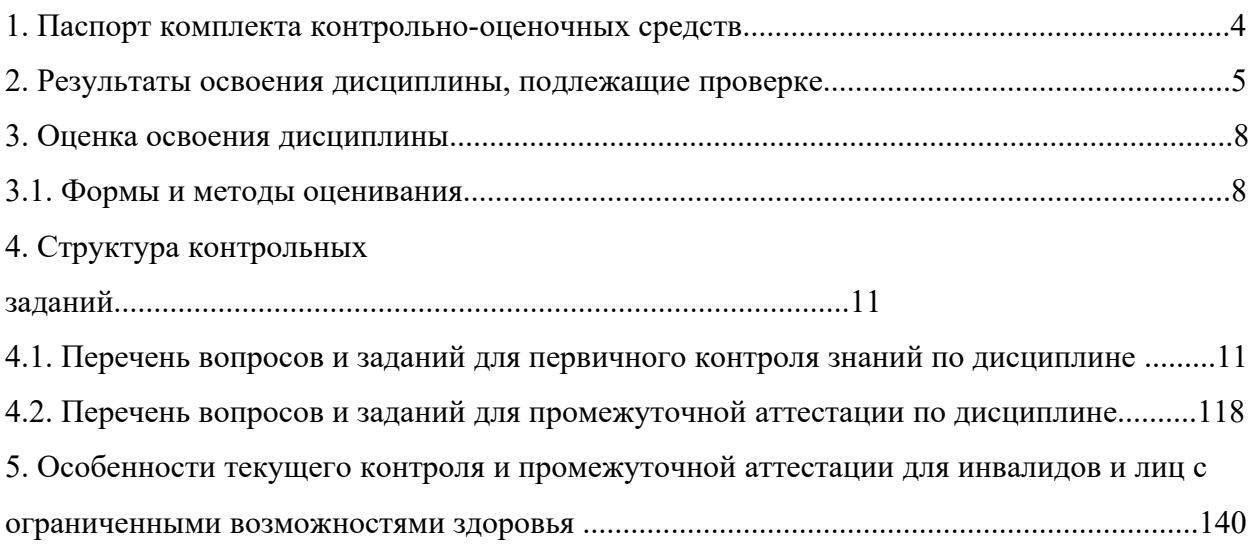

## **1. Паспорт комплекта фонда оценочных средств**

В результате освоения дисциплины ЕН.02. Информатика и информационнокоммуникационные технологии (ИКТ) в профессиональной деятельности, обучающийся должен обладать предусмотренными ФГОС по специальности СПО 04.02.05 Коррекционная педагогика в начальном образования классах следующими умениями, знаниями, которые формируют профессиональную компетенцию. К общим компетенциями относятся способности, включающие в себя: ОК02, ОК03, ОК04, ОК 09.

ОК 02. Осуществлять поиск, анализ и интерпретацию информации, необходимой для выполнения задач профессиональной деятельности.

ОК 03. Планировать и реализовывать собственное профессиональное и личностное развитие.

ОК 04. Работать в коллективе и команде, эффективно взаимодействовать с коллегами, руководством, клиентами.

ОК 09. Использовать информационные технологии в профессиональной деятельности

К профессиональным компетенциями относятся способности, включающие в себя: ПК1.3.Организовывать учебную деятельность обучающихся, мотивировать их на освоение учебных предметов, курсов.

ПК 1.4. Формировать предметные, метапредметные и личностные компетенции, универсальные учебные действия в процессе освоения учебных предметов, курсов, реализовывать индивидуальный образовательный маршрут

Формой аттестации по учебной дисциплине является дифференцированный зачёт (6 семестр)

# **2.Результаты освоения дисциплины, подлежащие проверке**

# В результате аттестации по дисциплине осуществляется комплексная проверка

следующих умений и знаний:

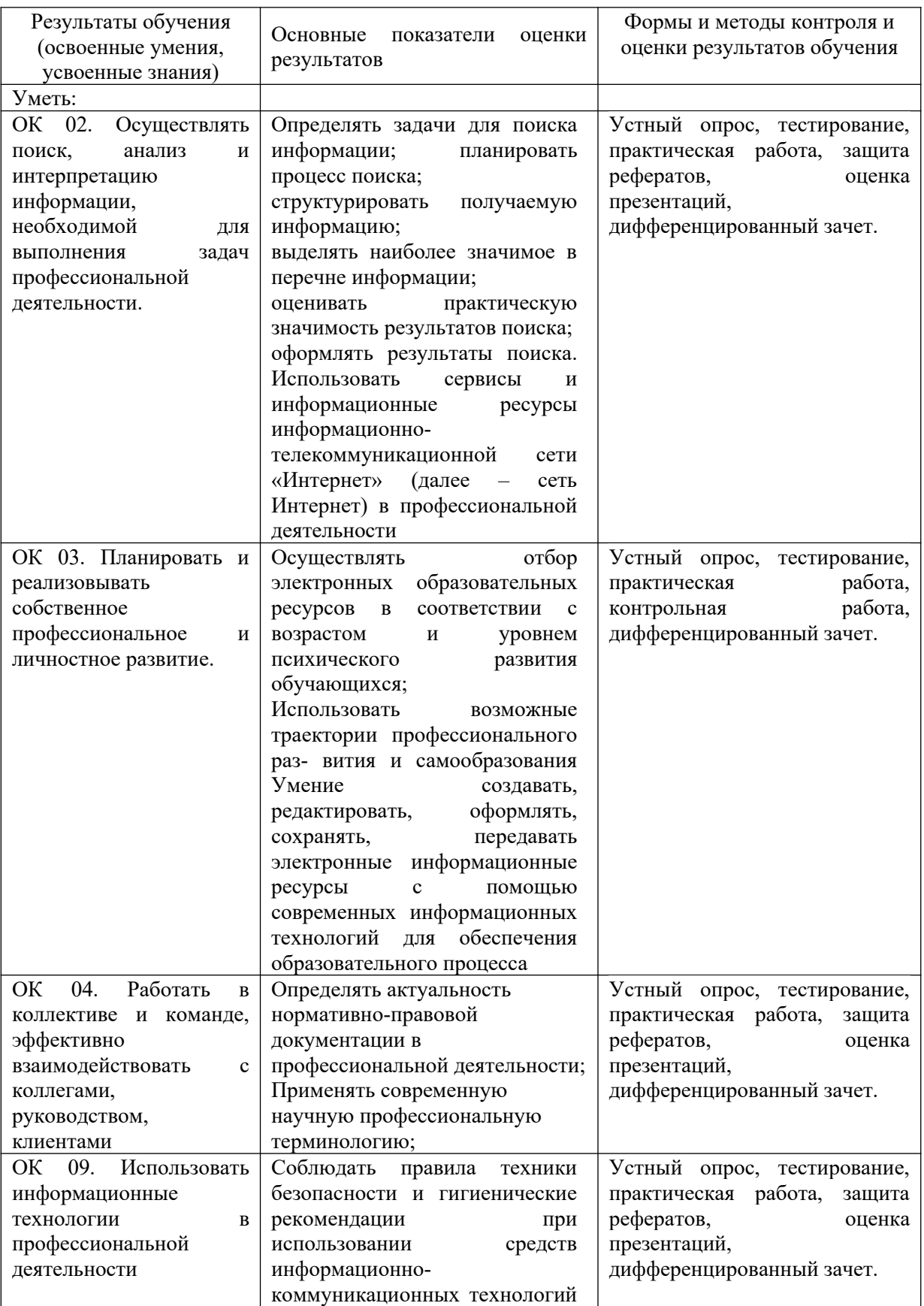

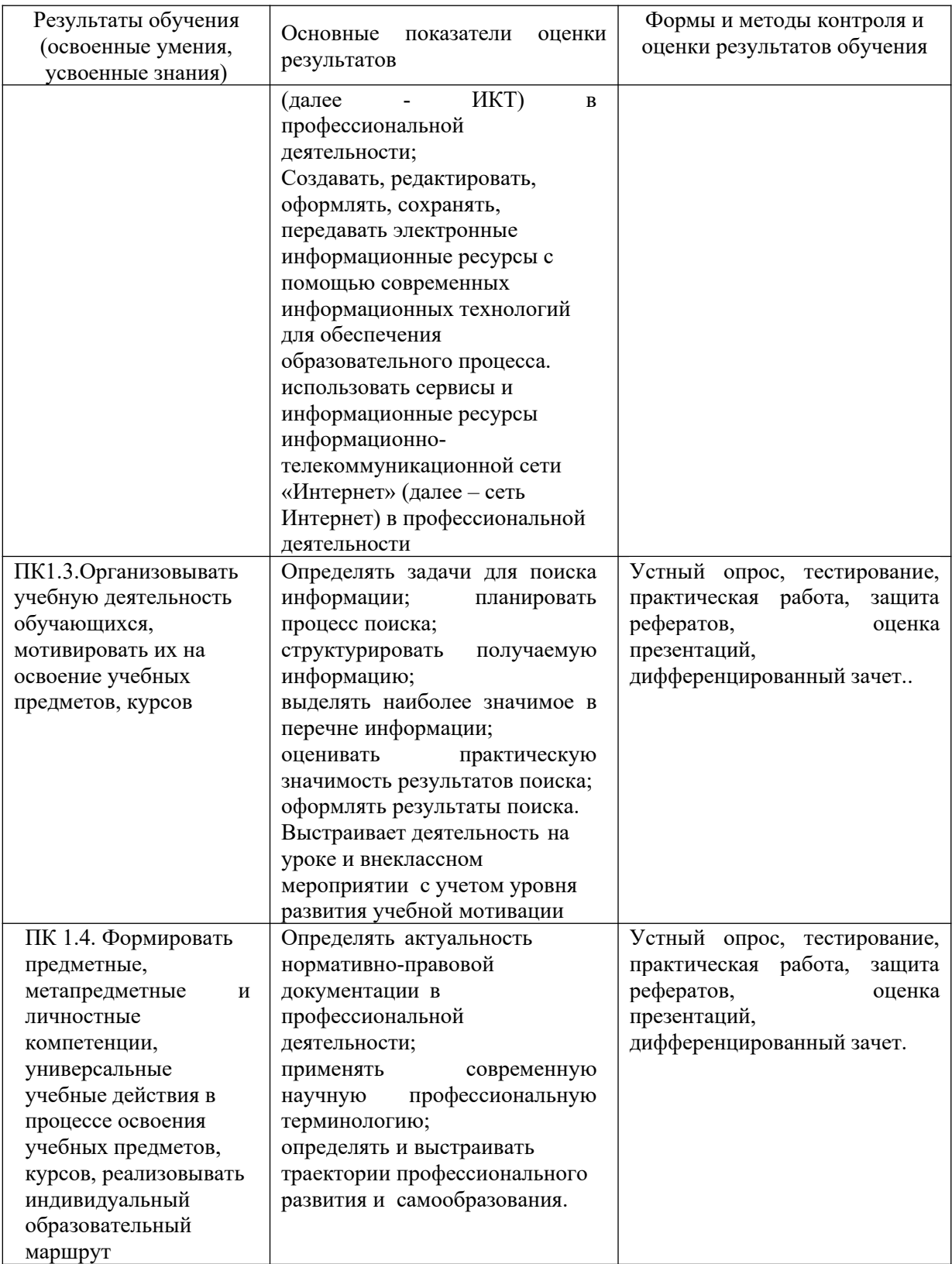

# **3. Оценка освоения дисциплины**

## **3.1. Формы и методы оценивания**

Предметом оценки служат умения и знания, предусмотренные ФГОС по дисциплине ЕН.02. Информатика и информационно-коммуникационные технологии (ИКТ) в профессиональной деятельности, направленные на формирование общих и профессиональных компетенций.

Предметом оценки служат умения и знания, предусмотренные ФГОС по дисциплине ЕН.02. Информатика и информационно-коммуникационные технологии (ИКТ) в профессиональной деятельности, направленные на формирование предметных компетенций и общих компетенций.

*Текущий контроль.* Текущий контроль успеваемости осуществляется в ходе повседневной учебной работы по курсу дисциплины. После изучения отдельных тем или целого раздела текущий контроль осуществляется в форме тестирования, практических занятий и лабораторных работ.

*Рубежный контроль* - проходит в конце 3,4 семестра в виде контрольной работы.

*Промежуточная аттестация*- проводится по окончанию изучения дисциплины форме дифференцированного зачета

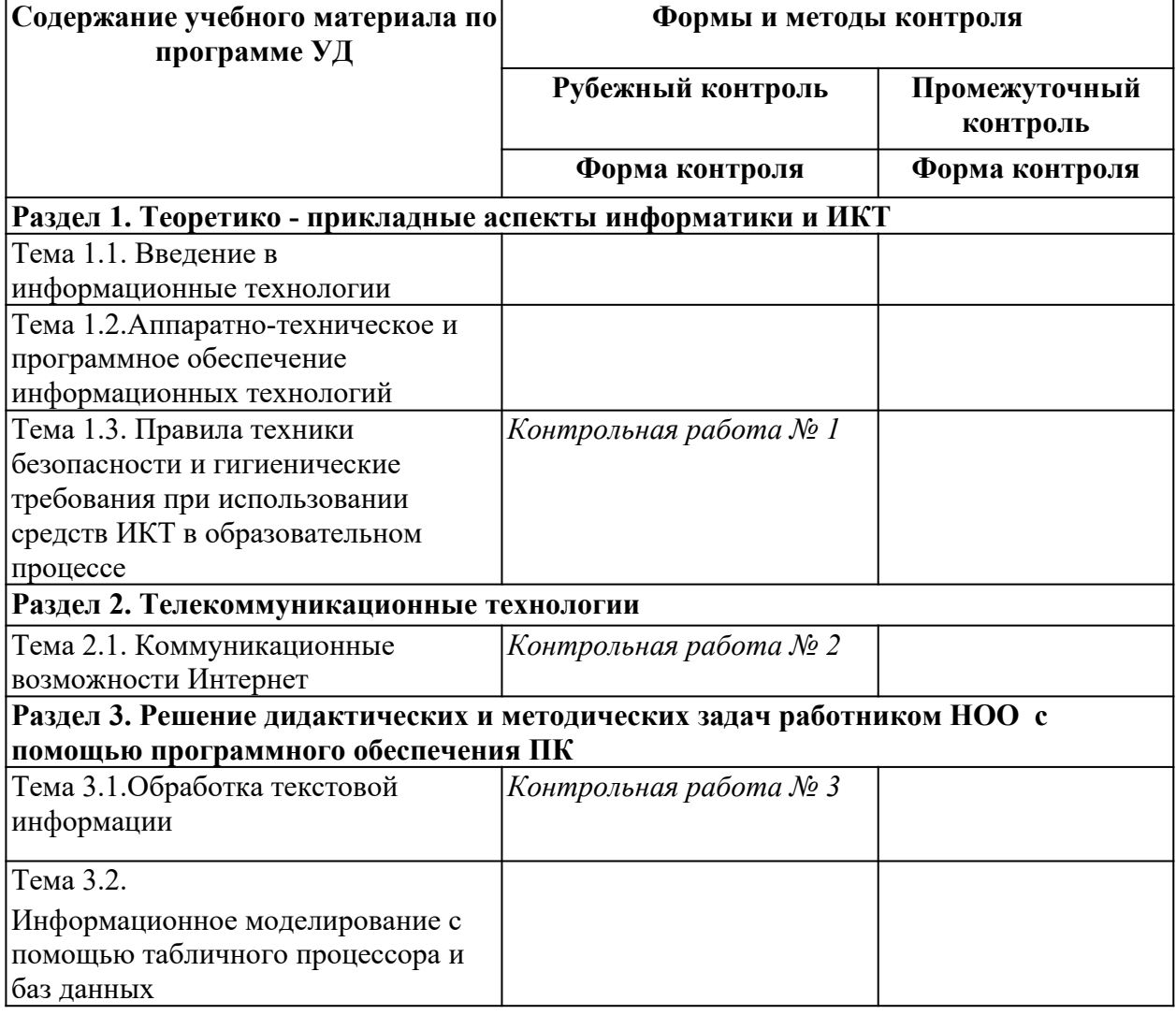

**Контроль и оценка освоения учебной дисциплины по темам (разделам)**

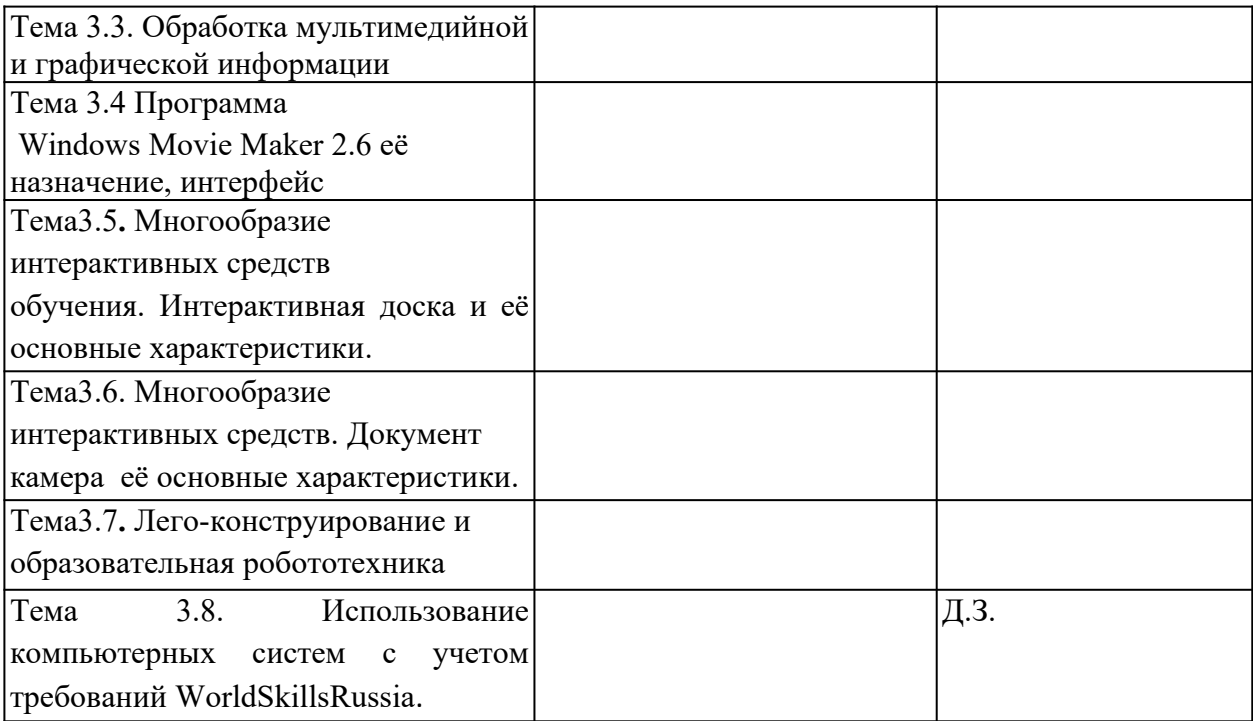

# 4. Структура контрольных заданий

# 4.1 Текущий контроль<br>1.Проверочные (Практические)работы:<br>Практическая работа №1

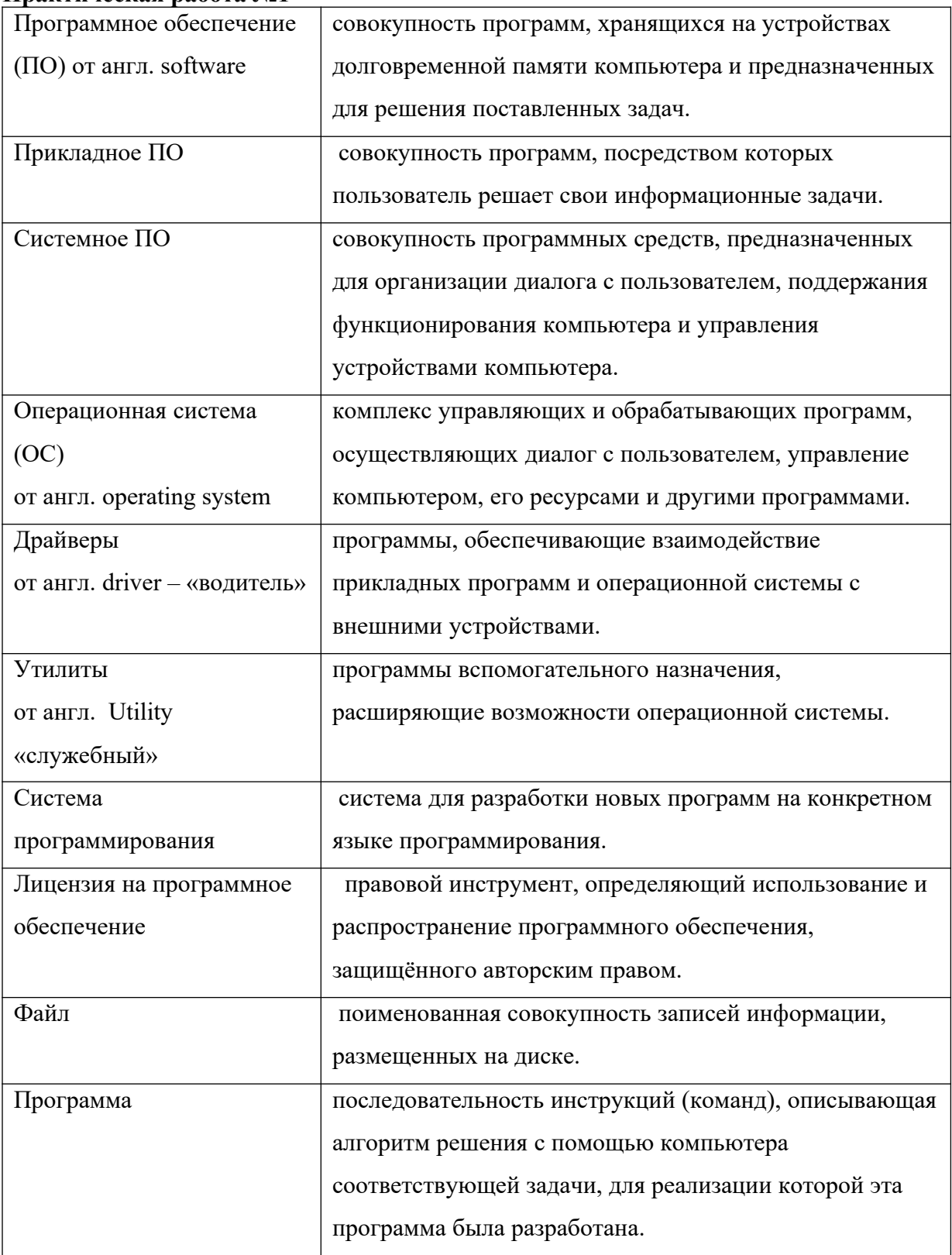

Залание № 1

Соотнесите данные программы к своему классу программного обеспечения. Запишите в таблице под каждой буквой необходимые программы и опишите их назначение.

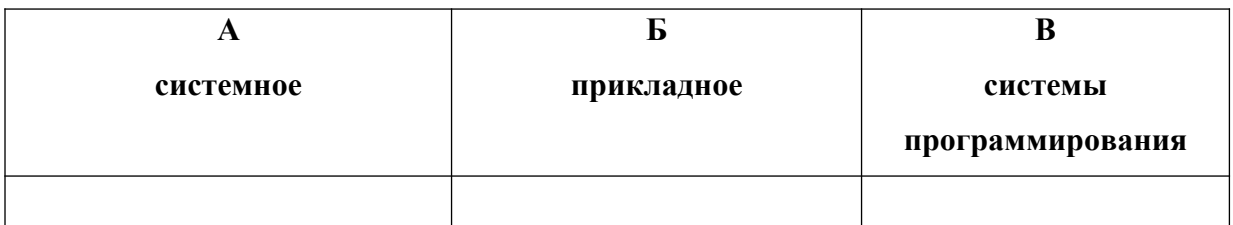

Paint, Windows Media Player, Калькулятор, Dr Web, Фортран, Си, Лисп, Windows Vista, Pascal, WinRar, Касперский, Ассемблер, Avast, Блокнот, Skype, Алгол, ISQ, Linux, MS Office Word, операционные системы, WinZip, Пролог, драйвера, C++, MS Office Excel, игры, переводчики, проигрыватели, Adobe PhotoShop, утилиты, Basic, WordPad, Linux, Autocad, CCleaner, Scandisk, Delphi, MS DOS, FineReader

Задание № 2.

Контрольные вопросы по теме

- 1. Продолжите фразу: Компьютер представляет собой единство двух составляющих...
- 2. Что такое программное обеспечение?

3. Какая разница между ПО и собственно программой?

- 4. Виды программного обеспечения?
- 5. К какому виду ПО относятся утилиты?
- 6. Какова цель использования прикладных программ?

7. Перечислите несколько примеров прикладного ПО для создания текстовых и

графических документов.

8. Какие программы называются прикладными программами специального назначения? Задание № 3

По данной теме составьте кроссворд или тест от 10-15 слов или вопросов

Эталон ответа

Компьютер представляет собой единство двух составляющих:

аппаратуры и программного обеспечения (ПО).

Программное обеспечение компьютера — это вся совокупность программ, хранящихся в

его долговременной памяти. ПО компьютера может

пополняться, изменяться.

Программное обеспечение - компьютерные программы и данные, предназначенные для решения определённого круга задач и хранящиеся в цифровом виде. А программы - это созданные и последовательности упорядоченные команд для достижения определенных задач.

Программное обеспечение ЭВМ можно разделить на три части: системное ПО, прикладное ПО и системы программирования

Системному ПО.

С помощью прикладных программ пользователь непосредственно решает свои информационные прибегая задачи, He  $\mathbf K$ программированию.

К прикладным программам относятся: редакторы текстовые и графические, системы (СУБД), управления базами данных табличные процессоры, сетевое ПО, игры.

Прикладные программы специального назначения - это программы, используемые в профессиональной деятельности, в обучении.

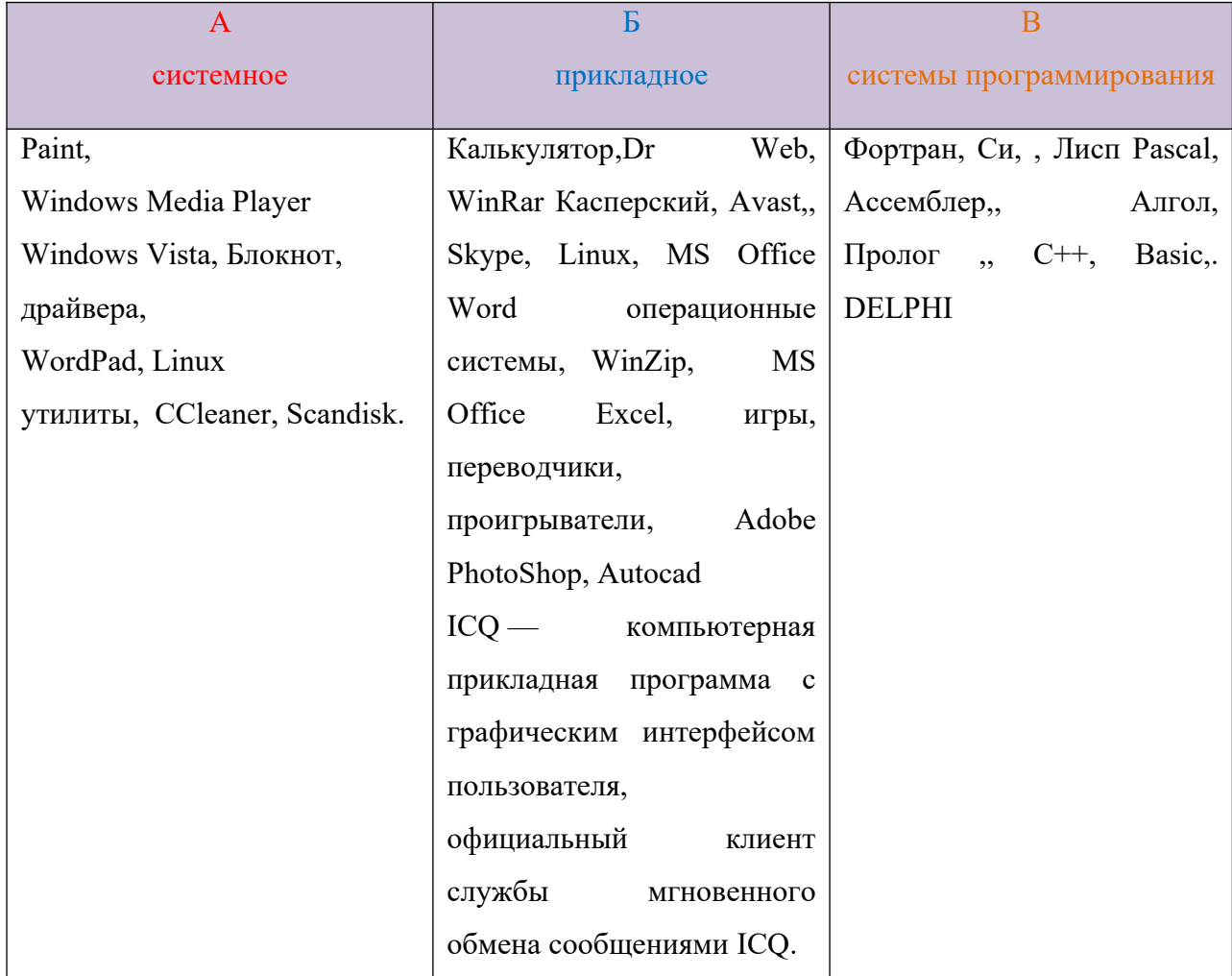

Критерии оценивания

Практическая работа,

Оценка «5»: выполнил работу в полном объеме с соблюдением необходимой последовательности действий; проводит работу в условиях, обеспечивающих получение правильных результатов и выводов; соблюдает правила техники безопасности;

в ответе правильно и аккуратно выполняет все записи, таблицы, рисунки, чертежи, графики, вычисления; правильно выполняет анализ ошибок.

- Оценка «4»: ставится, если выполнены требования к оценке 5, но допущены 2-3 недочета, не более одной ошибки и одного недочета.
- Оценка «3»: работа выполнена не полностью, но объем выполненной части та- ков, что позволяет по- лучить правильные результаты и выводы;

в ходе проведения работы были допущены ошибки.

Оценка «2»: работа выполнена не полностью и объем выполненной работы не позволяет сделать правильных выводов; работа проводилась не правильно.

## **Практическая работа №2. Поиск информации по адресу.**

Цель работы: освоение навыков работы с программой-браузером Internet Explorer, изучение процесса поиска информации в Интернет, зная адрес страницы, на которой она расположена.

## Теоретическая часть:

Служба World Wide Web (WWW) — это единое информационное пространство, состоящее из сотен миллионов взаимосвязанных электронных документов. Отдельные документы, составляющие пространство Web, называют Web-страницами. Группы тематически объединенных Web-страниц называют Web-узлами (сайтами). Программы для просмотра Web-страниц называют браузерами (обозревателями).

## Адресация в сети:

IP - адрес DNS - адрес.

IP - адрес состоит из четырех блоков цифр, разделенных точками. Он может иметь такой вид: 32.87.56.5 DNS – адрес:

http://www.yandex.ru

http - протокол передачи данных

www – сервер находится на WWW

yandex – название сервера

ru - сервер находится России

Часть адреса, разделенная точками называется доменом.

## Практическая часть

Создайте на рабочем столе папку, а в ней текстовый документ Microsoft Word.

В текстовом документе создайте следующую таблицу:

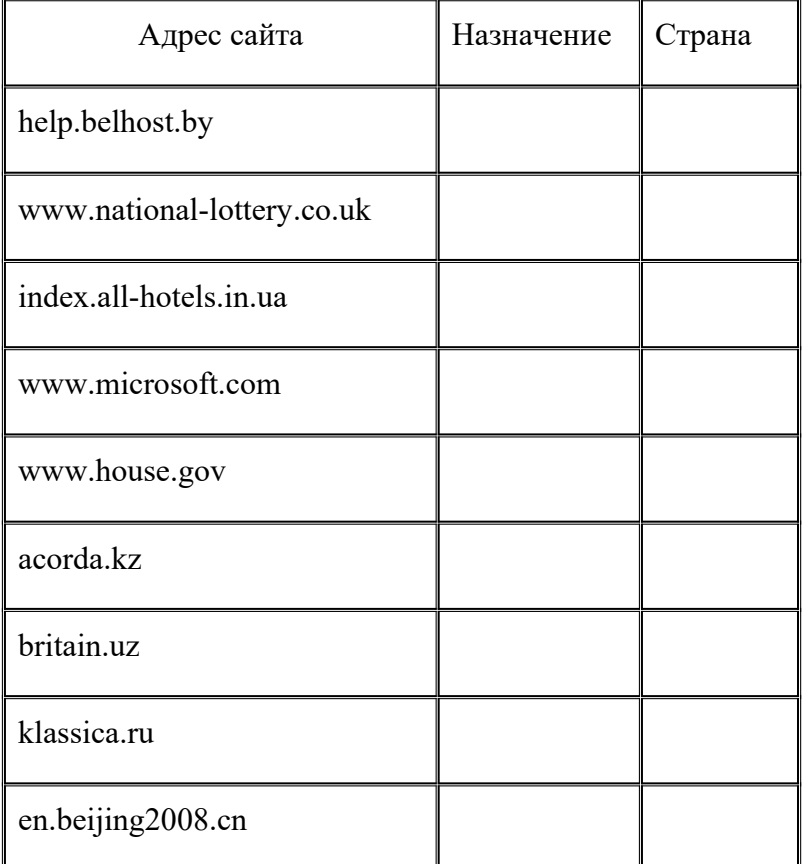

Рассмотрите открывающиеся веб-страницы, определите назначение сайта, определите государство, в котором сделан этот сайт.

Откройте Веб-страницу с адресом: www.detstvo.ru. Найдите гиперссылку праздники, нажмите на неё, дождитесь загрузки страницы, перепишите её адрес. Далее найдите ссылку фото, перепишите и её адрес.

Ответьте на вопрос: каким образом адресуются страницы одного сайта?

Критерии оценивания

Практическая работа,

Оценка «5»: выполнил работу в полном объеме с соблюдением необходимой последовательности действий; проводит работу в условиях, обеспечивающих получение правильных результатов и выводов; соблюдает правила техники безопасности;

в ответе правильно и аккуратно выполняет все записи, таблицы, рисунки, чертежи, графики, вычисления; правильно выполняет анализ ошибок.

Оценка «4»: ставится, если выполнены требования к оценке 5, но допущены 2-3 недочета,

не более одной ошибки и одного недочета.

Оценка «3»: работа выполнена не полностью, но объем выполненной части та- ков, что

позволяет по- лучить правильные результаты и выводы;

в ходе проведения работы были допущены ошибки.

Оценка «2»: работа выполнена не полностью и объем выполненной работы не позволяет сделать правильных выводов; работа проводилась не правильно.

## **Практическая работа №3. Структура веб-страниц.**

Цель работы: изучить основные структурные элементы, присутствующие на большинстве Веб-страниц World WideWeb.

## Теоретическая часть:

Веб-страница – это текстовый файл, написанный на языке HTML.

Сайт- это совокупность объединенных общим содержанием веб-страниц, размещенная на каком-либо сервереWWW под определенным именем и реализующая виртуальное представительство организации или отдельного человека в Интернете.

Гиперссылка - фрагмент текста, который является указателем на другой файл или объект. Гиперссылки позволяют переходить от одного документа к другому. Фрейм - область гипертекстового документа со своими полосами прокрутки.

## Практическая часть

Заголовок, обычный текст, изображения, гиперссылки, фреймы, списки, таблицы, бегущие строки, анимации.

Практическая часть

Создайте на рабочем столе папку и переименуйте её.

Откройте программу Internet Explorer, в поле Адрес введите http://gosdetstvo.com.

Дождитесь полной загрузки страницы и скопируйте её при помощи кнопки Print Screen в рабочую область графического редактора (например, Paint или Photoshop).

Вернитесь на открытую страницу и рассмотрите её.

При помощи красного карандаша обведите области, на которых расположен обычный текст. При помощи желтого – списки, при помощи зелёного – таблицы.

Картинки, анимации и изображения отметьте при помощи значков соответственно  $\blacksquare$ ,  $\bigcirc$ ,  $\Delta$ .

Фрейм подпишите надписью «Фрейм».

Исследуйте страницу полностью и выделите при помощи распылителя все гиперссылки.

С помощью тех же обозначений сделайте ещё 3 изображения веб-страниц с адресами:

http://moscowaleks.narod.ru

http://www.kotikoshka.ru

Критерии оценивания

Практическая работа,

Оценка «5»: выполнил работу в полном объеме с соблюдением необходимой последовательности действий; проводит работу в условиях, обеспечивающих получение правильных результатов и выводов; соблюдает правила техники безопасности;

в ответе правильно и аккуратно выполняет все записи, таблицы, рисунки, чертежи, графики, вычисления; правильно выполняет анализ ошибок.

Оценка «4»: ставится, если выполнены требования к оценке 5, но допущены 2-3 недочета, не более одной ошибки и одного недочета.

Оценка «3»: работа выполнена не полностью, но объем выполненной части та- ков, что позволяет по- лучить правильные результаты и выводы;

в ходе проведения работы были допущены ошибки.

Оценка «2»: работа выполнена не полностью и объем выполненной работы не позволяет сделать правильных выводов; работа проводилась не правильно.

## **Практическая работа №4.**

Получение информации разных видов с Web-страниц и ее сохранение.

Цель работы: закрепить умения поиска Web – страницы по заранее известному URL, научиться сохранять информацию понравившейся Web-страницы в файле.

#### Теоретическая часть:

Важные и интересные Web-страницы полезно сохранять на локальном компьютере. Можно выбрать различные варианты сохранения Web-страниц:

• сохранение страницы в формате HTML приведет к сохранению самой страницы, но при этом не сохранятся связанные с ней рисунки, звуковые и прочие файлы;

• сохранение страницы в формате ТХТ приведет к сохранению самой страницы в текстовом формате;

• сохранение страницы в формате Web-страница полностью приведет к сохранению не только самой страницы, но и связанных с ней рисунков, звуковых и прочих файлов в отдельной папке.

Можно сохранить как Web-страницу полностью, так и отдельную ее часть: текст, изображения или ссылки. Для этого необходимо щелкнуть по выбранному для сохранения объекту правой кнопкой мыши и выбрать в контекстном меню опции Сохранить объект как... или Сохранить рисунок как... и выбрать затем папку на локальном компьютере, где будет произведено сохранение элемента Web-страницы.

## Практическая часть

1. Создайте свою папку на рабочем столе и переименуйте её.

2. Откройте программу Internet Explorer.

3. В строке Адрес сотрите надпись About:blank.

4. Введите адрес www. astrogalaxy.ru

5. Дождитесь загрузки страницы.

6. Сохраните страницу. Файл  $\rightarrow$  Сохранить как... Выполните сохранение в созданной вами папке.

7. Изображения в некоторых случаях необходимо сохранять отдельно. Щёлкните на любой картинке правой клавишей мыши  $\rightarrow$  Сохранить рисунок как... Выполните сохранение в созданной вами папке.

8. Зайдите на один из сайтов:

- 1. www.biodat.ru
- 2. www.georus.by.ru
- 3. www.astrolab.ru

9. Найдите 8-10 изображений и 5-6 Веб-страниц, сохраните в заранее созданной папке.

Критерии оценивания

Практическая работа,

Оценка «5»: выполнил работу в полном объеме с соблюдением необходимой последовательности действий; проводит работу в условиях, обеспечивающих получение правильных результатов и выводов; соблюдает правила техники безопасности;

в ответе правильно и аккуратно выполняет все записи, таблицы, рисунки, чертежи, графики, вычисления; правильно выполняет анализ ошибок.

Оценка «4»: ставится, если выполнены требования к оценке 5, но допущены 2-3 недочета, не более одной ошибки и одного недочета.

Оценка «3»: работа выполнена не полностью, но объем выполненной части та- ков, что

позволяет по- лучить правильные результаты и выводы;

в ходе проведения работы были допущены ошибки.

Оценка «2»: работа выполнена не полностью и объем выполненной работы не позволяет сделать правильных выводов; работа проводилась не правильно.

## **Практическая работа №5.Электронные словари в Интернет**.

Цель работы: научиться пользоваться электронными словарями, изучить методы поиска нужных слов в электронных словарях.

## Теоретическая часть:

Если вы изучаете иностранный язык, сталкиваетесь с переводом текстов с иностранного языка или ведете переписку с зарубежными друзьями, то без помощи словаря вам не обойтись. Теперь вы можете полностью освободить свои книжные полки - одна

компьютерная программа заменит вам многочисленные тома бумажных словарей. Для того, чтобы найти определение какого-либо термина, мы также можем воспользоваться услугами электронных словарей. Если рассматривать такой вариант, когда у вас нет возможности заглянуть в книгу, существуют электронные словари. Некоторые вещи, как например, поиск в огромных массивах текста, они делают удивительно быстро.

## Практическая часть

На рабочем столе создайте текстовый документ.

#### Словари-переводчики.

Откройте программу Enternet Explorer. Загрузите страницу электронного словаря Promt – www.ver-dict.ru. Из раскрвывающегося списка выберите Русскоанглийский словарь. В текстовое поле Слово для перевода: введите слово, которое вам нужно перевести, например, «клавиатура». Нажмите на кнопку Найти. Скопируйте результат в текстовый документ.

## Поиск в толковых словарях.

Загрузите страницу электронного словаря В. Даля – www.slovardal.ru. В текстовое поле Поиск по словарю: введите слово, лексическое значение которого вам нужно узнать, например, «рутина». Нажмите на кнопку Искать. Дождитесь результата поиска. Скопируйте результат в текстовый документ.

Самостоятельно переведите на французский и английский язык следующие слова и скопируйте их в текстовый документ:

Новости,

Статья,

Учитель,

Техника,

Команда.

Найдите лексические значения следующих слов и скопируйте их в текстовый документ: Метонимия,

Видеокарта,

Железо,

Папирус,

Скальпель,

Дебет (бухг. Термин).

Вы можете воспользоваться любыми словарями из предложенного списка:

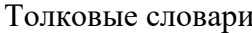

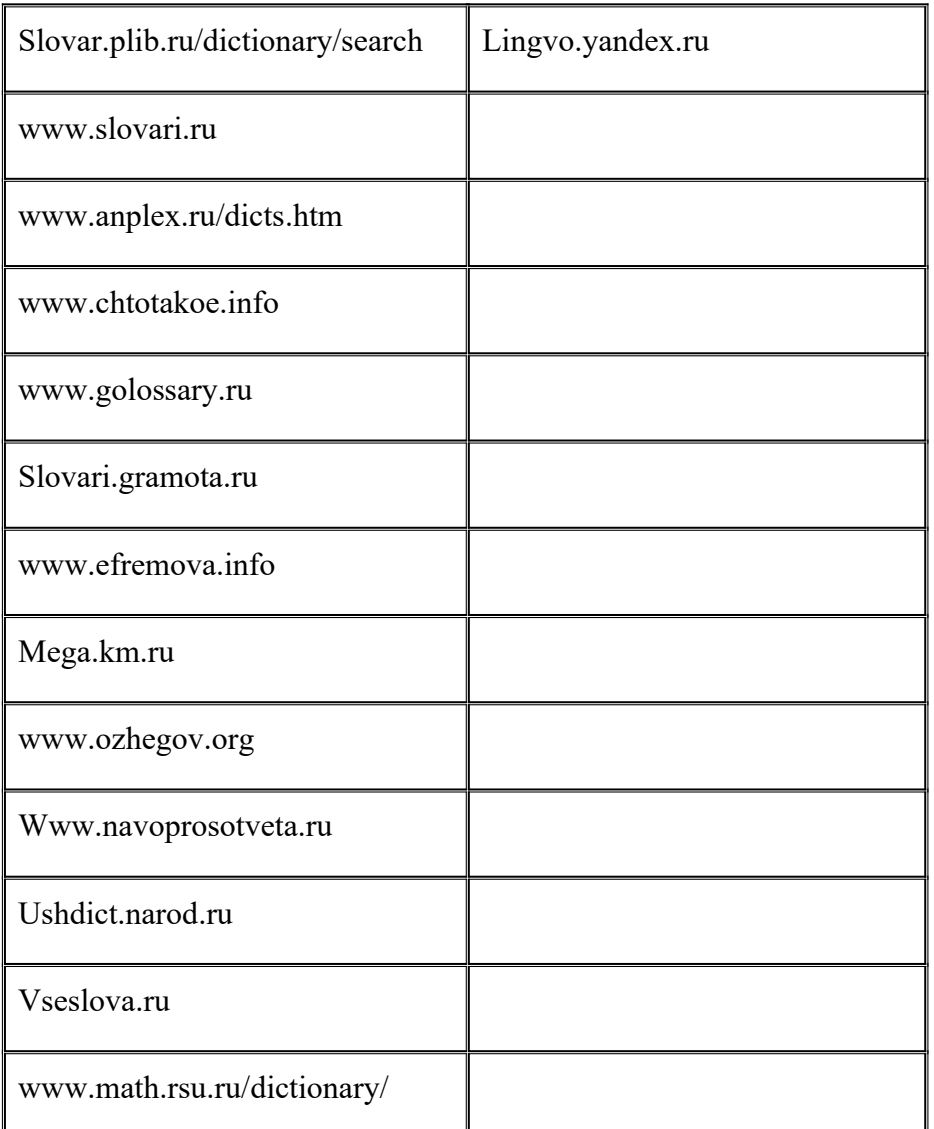

Критерии оценивания

Практическая работа,

Практическая работа,

Оценка «5»: выполнил работу в полном объеме с соблюдением необходимой последовательности действий; проводит работу в условиях, обеспечивающих получение правильных результатов и выводов; соблюдает правила техники безопасности;

в ответе правильно и аккуратно выполняет все записи, таблицы, рисунки, чертежи, графики, вычисления; правильно выполняет анализ ошибок.

Оценка «4»: ставится, если выполнены требования к оценке 5, но допущены 2-3 недочета, не более одной ошибки и одного недочета.

Оценка «3»: работа выполнена не полностью, но объем выполненной части та- ков, что позволяет по- лучить правильные результаты и выводы;

в ходе проведения работы были допущены ошибки.

Оценка «2»: работа выполнена не полностью и объем выполненной работы не позволяет

сделать правильных выводов; работа проводилась не правильно.

## Практическая работа №6. Использование поисковых серверов.

Цель работы: изучить особенности поисковых серверов, методы их поиска.

#### Теоретическая часть:

 $\mathbf{B}$ настоящее время существует множество справочных служб Интернет, помогающих пользователям найти нужную информацию. В таких службах используется обычный принцип поиска в неструктурированных документах — по ключевым словам.

Поисковая система - это комплекс программ и мощных компьютеров, способные принимать, анализировать и обслуживать запросы пользователей по поиску информации в Интернет. Поскольку современное Web-пространство необозримо, поисковые системы вынуждены создавать свои базы данных по Web- страницам. Важной задачей поисковых систем является постоянное поллержание соответствия между созланной информационной базой и реально существующими в Сети материалами. Для этого специальные программы (роботы) периодически обходят имеющиеся ссылки и анализируют их состояние. Данная процедура позволяет удалять исчезнувшие материалы и по добавленным на просматриваемые страницы ссылкам обнаруживать новые.

## Практическая часть

Создайте на рабочем столе папку, а в ней текстовый документ Microsoft Word.

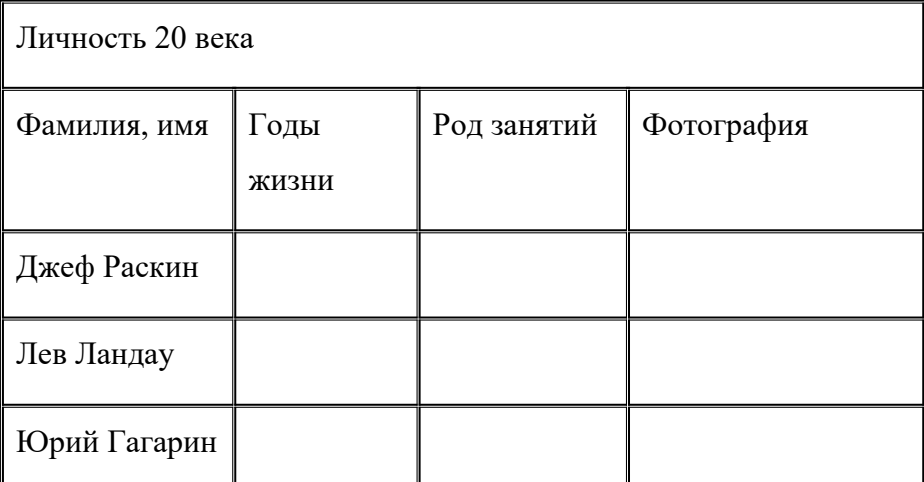

В текстовом документе создайте следующую таблицу:

Для того, чтобы найти информацию о них, необходимо открыть одну из поисковых систем:

www.vandex.ru

www.rambler.ru

www.aport.ru

www.yahoo.com

www.google.com

В поле поиска введите фамилию и имя деятеля, нажмите кнопку ОК.

Дождитесь, результатов поиска.

Среди предоставленного поисковой системой множества ссылок откройте наиболее подходящие и скопируйте нужную информацию в таблицу.

Критерии оценивания

Практическая работа,

Оценка «5»: выполнил работу в полном объеме с соблюдением необходимой последовательности действий; проводит работу в условиях, обеспечивающих получение правильных результатов и выводов; соблюдает правила техники безопасности;

в ответе правильно и аккуратно выполняет все записи, таблицы, рисунки, чертежи, графики, вычисления; правильно выполняет анализ ошибок.

Оценка «4»: ставится, если выполнены требования к оценке 5, но допущены 2-3 недочета, не более одной ошибки и одного недочета.

Оценка «3»: работа выполнена не полностью, но объем выполненной части та- ков, что позволяет по- лучить правильные результаты и выводы;

в ходе проведения работы были допущены ошибки.

Оценка «2»: работа выполнена не полностью и объем выполненной работы не позволяет сделать правильных выводов; работа проводилась не правильно.

## **Практическая работа №7.**

По теме Форматирование и редактирование текста.

*Вариант 1*.Набрать и отформатировать текст в соответствии с указаниями, cсодержащимися непосредственно в тексте:

> **Абзац с выравниванием по левому краю, отступ всего абзаца слева 7 см, шрифт Times New Roman, размер 12 пт, начертание полужирный, цвет текста синий.**

**Вариант 2.** Набрать текст по образцу.

# **СОВРЕМЕННЫЙ ЛОНДОН**

*Вестминстерское аббатство* и *Вестминский дворец* с его знаменитыми часами *Биг Бен*. Это величественное здание, построенное в стиле GOTIKA стоит на левом берегу темзы в самом сердце Лондона. В настоящие время в Вестминстерском дворце, отделённом от аббатства площадью **«Двор старого дворца»**, размещается парламент – **законодательный орган Великобритании**. Кроме двух главных палат парламента – *палаты лордов* и *палаты общин* - во дворце целый лабиринт *канцелярий, библиотек, помещений для заседаний различных комитетов, ресторанов и кафетериев.*

Помещение, где заседает палата общин, как ни удивительно, совсем небольшое, и сидячих мест в нем лишь **437**. Здание построено в **1835 – 1860** годах на месте сгоревших в **1834** году построек. Его длина **948** футов. От старого комплекса уцелел Вестминстер – холл. В котором с XIV по XX век верховный суд Англии.

Часы Биг Бен самые замечательные в мире. С прекрасным музыкальным боем. Часы названы в честь Бенджамена Холла. Внутрь башни, где находятся часы. Ведут **340** ступеней. Минутная стрелка имеет **14 футов** в длину, часовая – **9**, каждая цифра по **2** фута. Все жители Лондона сверяю свои часы с *Биг Беном*.

# **Практическая работа № 8. Работа с таблицами**.

В данной работе внимание уделяется отработке навыка по объединению ячеек, изменение направление текста, изменение границ таблицы.

Задание .Создать таблицу по образцу.

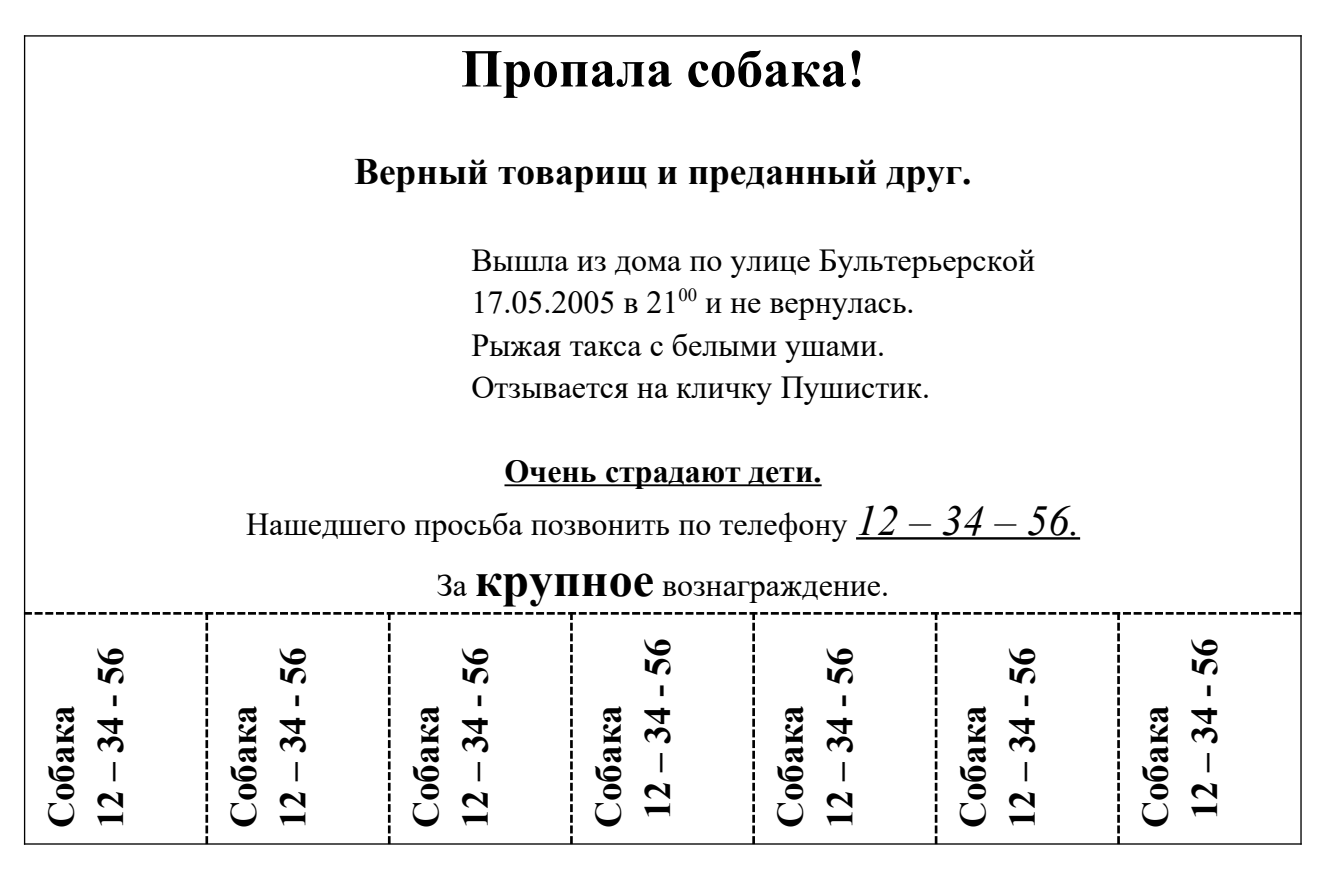

Задание2. Создайте таблицу.

Картинки можно дать возможность, чтобы дети сами их нашли в Интернет, или подготовить заранее папку с картинками.

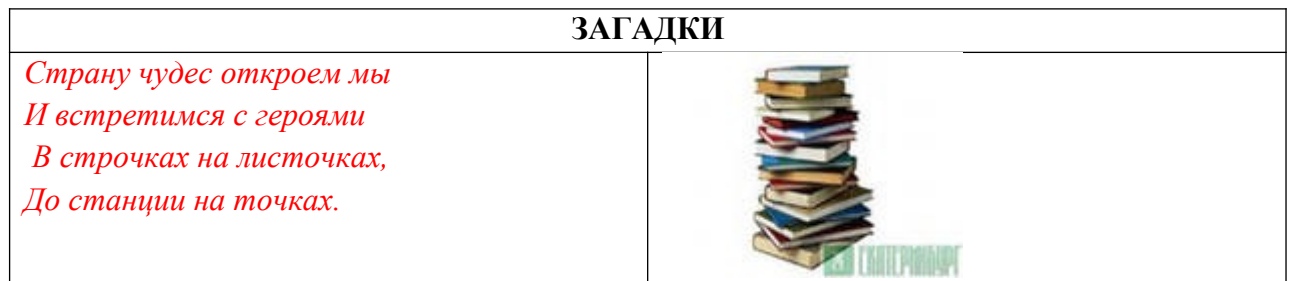

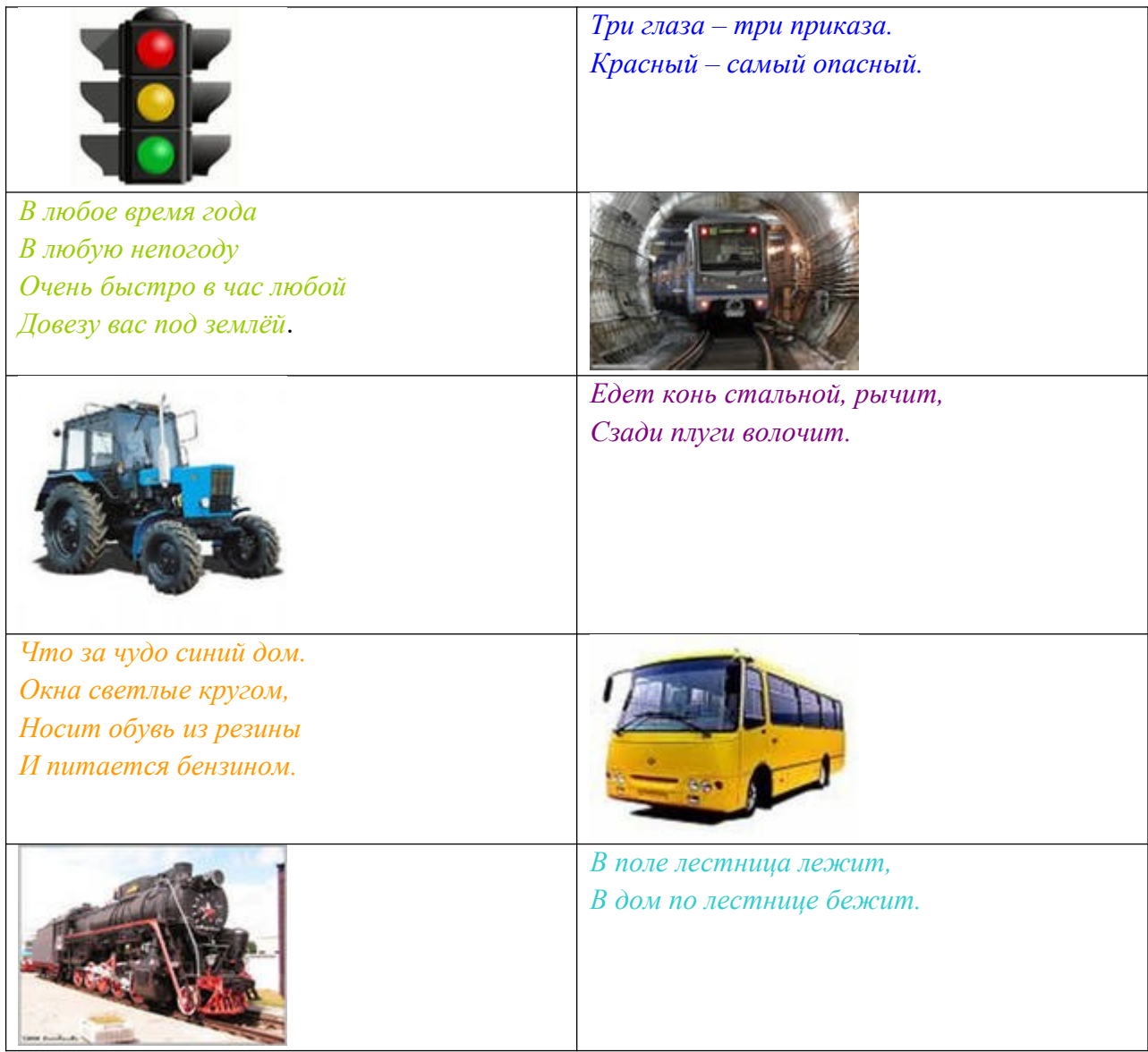

# **Практическая работа №9. Создание графического изображения**

Задание. Создать изображение, используя панель рисования.

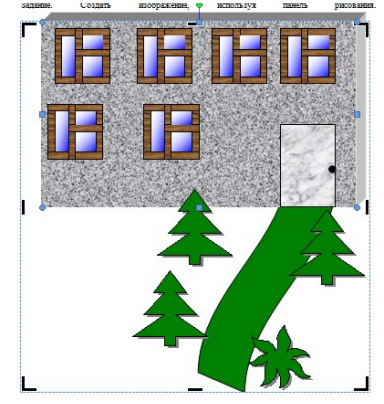

# **Практическая работа №10. Работа с редактором формул.**

Задание. Наберите текст с формулами по образцу.

- 1. На отрезке [-10;10], с шагом 0.5 построить график функции
- 2. Решить уравнение  $x^2-8x+7=0$
- 3. Найти точки пересечения графиков функций у= $x^2$ -5х и у=16-5х.

{ *y*=2−*x* ¿ ¿ ¿ ¿

*y*=− 4 *x*

4. Решить систему уравнений

# **Практическая работа №11.**

1 вариант

Задача 1

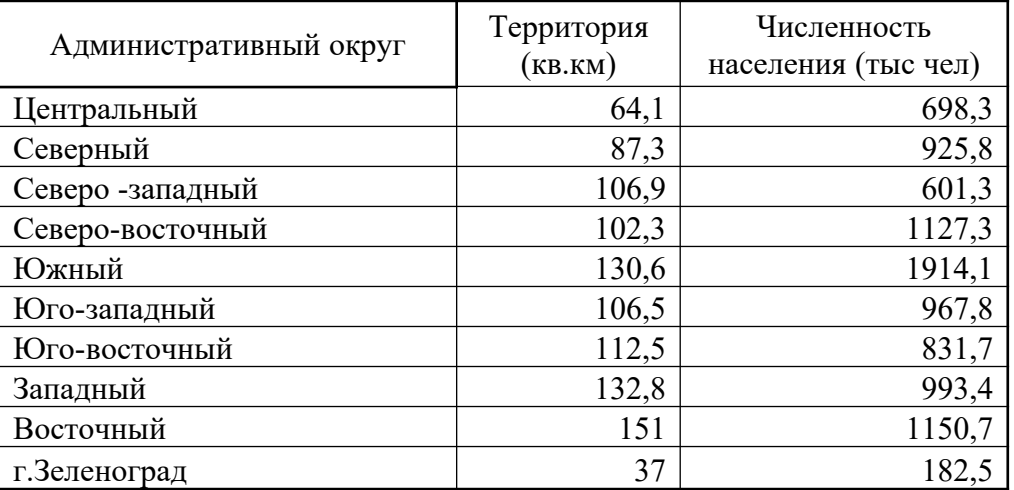

1 Создайте таблицу по образцу.

- 2 Вычислите средние показатели территории и численности населения.
- 3 Определите максимальное, минимальное значения по каждому показателю.
- 4 Найдите площадь территории и численность.
- 5 Постройте диаграмму для численности населения.

Задача 2

В доме проживают 10 жильцов.

Подсчитать, сколько каждый должен платить за электроэнергию,

и определить суммарную плату для всех жильцов.

Известно, что 1 квт/ч электроэнергии стоит **m** рублей,

а некоторые жильцы имеют 50% скидку при оплате.

Расчёт выполнить для одного месяца.

# *2 вариант*

Задача 1

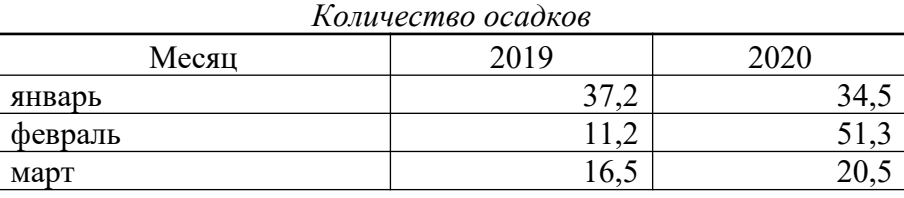

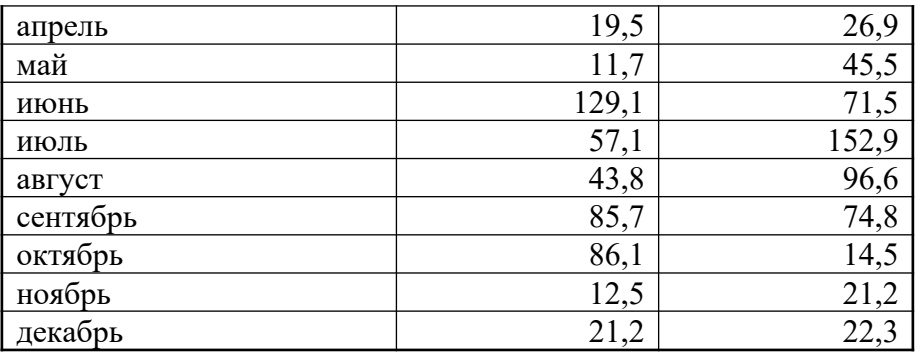

- 1 Создайте таблицу по образцу.
- 2 Вычислите средние показатели за каждый год.
- 3 Определите максимальное, минимальное значения по каждому году.
- 4 Найдите суммарные значения за каждый год.
- 5 Постройте диаграмму для 1993 года.

# Залача 2

Кампания по снабжению электроэнергией взимает плату с клиентов по тарифу: k рублей за 1 квт/ч и m рублей за каждый квт/ч сверх нормы. Норма составляет 50 квт/ч.

Услугами пользуются 10 клиентов.

Подсчитать, сколько каждый должен платить за электроэнергию,

и определить суммарную плату для всех жильцов.

Расчёт выполнить для одного месяца.

# Эталон ответа

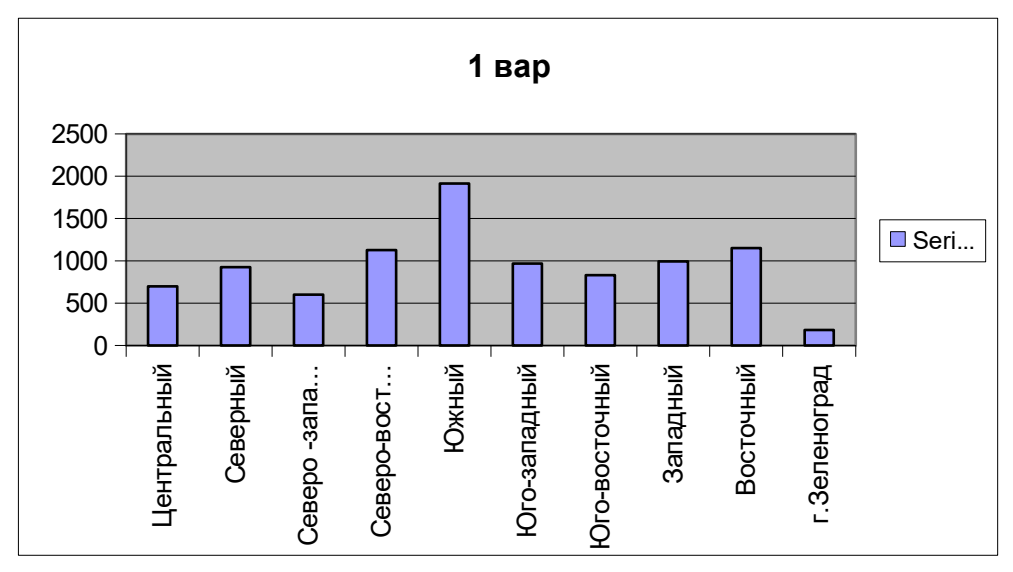

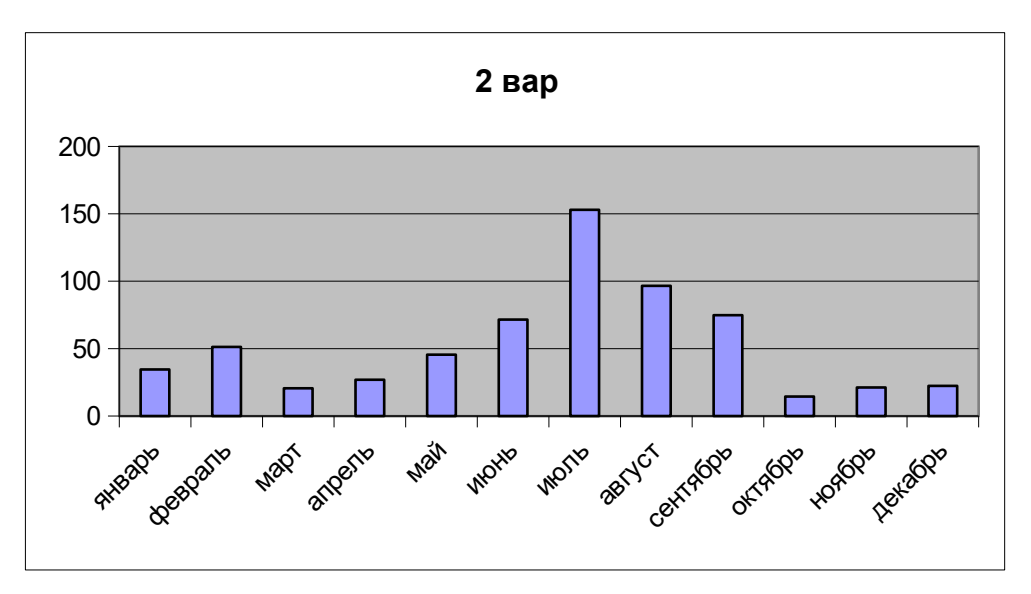

## **Критерии оценивания**

Практическая работа,

Оценка «5»: выполнил работу в полном объеме с соблюдением необходимой последовательности действий; проводит работу в условиях, обеспечивающих получение правильных результатов и выводов; соблюдает правила техники безопасности;

в ответе правильно и аккуратно выполняет все записи, таблицы, рисунки, чертежи, графики, вычисления; правильно выполняет анализ ошибок.

Оценка «4»: ставится, если выполнены требования к оценке 5, но допущены 2-3 недочета, не более одной ошибки и одного недочета.

Оценка «3»: работа выполнена не полностью, но объем выполненной части та- ков, что позволяет по- лучить правильные результаты и выводы;

в ходе проведения работы были допущены ошибки.

Оценка «2»: работа выполнена не полностью и объем выполненной работы не позволяет сделать правильных выводов; работа проводилась не правильно.

## **Практическая работа №12.**

1. Запустите Windows Movie Maker. **Пуск – Программы - Windows Movie Maker**

2. Настройка интерфейса программы: проверьте меню **Вид**, активными являются (установлены флажки) пункты **Панель инструментов, строка состояния, Панель задач.**

3. Рассмотрите в левой части окна **Панель задач**. Определите, какие задачи Windows Movie Maker позволяет выполнить.

4. Займемся монтажом видеофильма. **На панели задач** выберите пункт **Импорт изображений**. Выберите папку **Рабочий стол-Видеофильм**. Из тематической папки выберите все 12 графических файла, удерживая кнопку **CTRL**, и щелкните кнопку **Импорт.**

5. В центральной части окна на панели **Сборник** вы видите ваши выбранные графические файлы. Выделите их и перетащите в нижнюю часть экрана в окна раскадровки.

6. Добавим эффекты рисунка. Для этого: **Сервис – видеоэффекты**. Просмотрите видеоэффекты и выберите любой понравившейся. Перенесите его на 1 кадр. В правой части окна располагается плеер, нажмите кнопку **→ (Воспроизведение)**. Просмотрите эффект в плеере. Аналогично примените эффекты следующим кадрам видеофильма.

7. Между кадрами можно установить эффекты переходов. Для этого: **Сервис – Видеопреход**. В центральной части окна рассмотрите примеры видеопереходов. Выберите любой понравившейся, перенесите в нижнюю часть экрана на раскадровку и установите между двумя соседними кадрами. Аналогично установите видеопереходы для оставшихся кадров фильма.

8. Просмотрите результат монтажа в плеере. Есть возможность предварительного просмотра фильма во весь экран. Для этого: **Вид – Во весь экран.**

9. Добавим титульный кадр и финальный кадр фильма. Для этого: На панели задач выбираем пункт **Создание названий и титров** . Выбираем пункт **Добавить название в начале фильма**. Вводим название фильма. Измените анимацию текста, его шрифт и цвет. Поэкспериментируйте, просматривая предварительный результат в окне плеера. Примените выбранные свойства, щелкнув по кнопке **Готово, добавить название в фильм.**

10. Создайте титры в конце фильма. Выполняйте операции самостоятельно, аналогично п. 9.

11. Добавим звуковое сопровождение к фильму. На панели задач выбираем пункт **Импорт звуки и музыки**. Выбираем местонахождения звуковой информации. В нашем случае воспользуемся готовыми мелодиями, расположенными в той же тематической папке. Перенесите звуковой файл на раскадровку. Звуковой файл оказался длиннее фильма, необходимо отрезать лишнее, для этого: подведите указатель мыши к крайнему правому положению звуковой ленты и удерживая переместите до нужного места (указатель принимает вид двойной красной стрелки).

12. Сохраним созданный проект в идее фильма под тем же названием, что и тематическая папка. Для этого: **Сохранение на компьютере- в папке Мои видеозаписи. –**Снова нажимаем кнопку "**Далее"** и ждем пока Movie Maker закончит создание видеофайла **– Установите флажок в пункте – Воспроизвести фильм после нажатия кнопки готово**. Нажмите кнопку **Готово** . Подождите немного, фильм сохраняется в видеоформате.

## **Критерии оценивания**

Практическая работа,

Оценка «5»: выполнил работу в полном объеме с соблюдением необходимой последовательности действий; проводит работу в условиях, обеспечивающих получение правильных результатов и выводов; соблюдает правила техники безопасности;

в ответе правильно и аккуратно выполняет все записи, таблицы, рисунки, чертежи, графики, вычисления; правильно выполняет анализ ошибок.

- Оценка «4»: ставится, если выполнены требования к оценке 5, но допущены 2-3 недочета, не более одной ошибки и одного недочета.
- Оценка «3»: работа выполнена не полностью, но объем выполненной части та- ков, что позволяет по- лучить правильные результаты и выводы;

в ходе проведения работы были допущены ошибки.

Оценка «2»: работа выполнена не полностью и объем выполненной работы не позволяет сделать правильных выводов; работа проводилась не правильно.

## **Практическая работа №13.**

## **По теме: Интерактивная доска**

**Цель:** практически ознакомиться с основными возможностями интерактивной доски и научиться устранять простейшие неисправности при работе с ней.

**Оборудование:** интерактивная доска Smart Board, компьютер, мультимедийный проектор.

## **Ход работы:**

- 1. Ознакомьтесь с теоретическим материалом по данной теме и сделайте конспект.
- 2. Ознакомьтесь с интерактивной доской SMART Board 600 и ее функциональными возможностями.
- 3. Подключите проектор к компьютеру.
- 4. Подключите интерактивную доску к компьютеру с помощью USB-кабеля (или последовательного модуля расширения RS-232).
- 5. Выполните процедуру ориентирования по 20 точкам.
- 6. Установите проекционный режим.
- 7. Создайте файл блокнота Smart Notebook.
- 8. Ознакомьтесь с пиктограммами.
- 9. Поместите панель инструментов внизу экрана.
- 10. Создайте несколько страниц коллажей (не менее 2).
- 11. Создайте сюжет с помощью средства записи SMART (например создание одного из ваших коллажей).
- 12. Просмотрите через видеоплеер SMART созданный сюжет.
- 13. Установите непроекционный режим.
- 14. Создайте файл блокнота Smart Notebook.
- 15. Разверните страницу блокнота во весь экран.
- 16. Напишите на доске правила работы с электронным пером.

Контрольные вопросы:

1 вариант нечетные, 2 вариант четные вопросы

- 1. Что такое интерактивная доска?
- 2. Принцип работы интерактивной доски (на примере интерактивной доски SMART Board 600).
- 3. Какова область применения интерактивных досок?
- 4. Перечислите 2 основных правила работы с электронным пером.
- 5. Какие виды интерактивных досок известны на сегодняшний день, в чем заключаются их принципы работы?
- 6. Интерактивная доска это устройство ввода или вывода?
- 7. Какими достоинствами и недостатками обладают интерактивные доски?
- 8. Какая группа компаний обладает эксклюзивными правами на продажу и сервисное обслуживание интерактивных устройств SMART на территории России?
- 9. Каковы недостатки непроекционного режима?
- 10. Что означает, если индикатор готовности светиться зеленым светом?
- 11. Какие могут возникнуть неполадки при работе с интерактивной доской, чем они объясняются и как их устранить.
- 12. Сформулируйте меры предосторожности при работе с интерактивной доской.
- 13. Какие способы подключения интерактивной доски SMART Board 600 к компьютеру существуют?
- 14. Какие кнопки расположены на лотке для перьев: их названия и назначение?
- **15.** Для чего нужно настраивать ориентирование интерактивной доски, какие ориентации существуют?

**Практическая работа №14.** По теме: Документ камера её основные характеристики **Предметное применение**

Начальная школа. Работа с буквами и цифрами. Обучение обращению с единицами, десятками, сотнями и т.д. (например, на счетных палочках, спичках или счетах). Демонстрация подсчета денег (бумажных купюр или монет). Обучение определению времени. Разделение предмета на мелкие детали с последующей демонстрацией. Демонстрация художественных изделий, выполненных обучающимися. Демонстрация процессов выполнения творческих заданий по ручному труду (рисование, шитье, вышивание, лепка, резьба по дереву, чеканка, выжигание и пр. Демонстрации игры

«Собери пазл». Демонстрации движения пластилиновых фигурок. Создание мультфильма. Работа с календарем: название года, месяца, дня недели, даты.

## **Задание Запись и просмотр мультфильмов**

1. Нажмите на кнопку «Параметры видеозаписи» **Сети** на главной панели

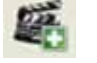

инструментов

2. Откроется дополнительное окно. Установите в этом окне временные параметры на 5 с. Поставьте флажок рядом с «Запись в режиме фильма». Установите частоту записи на 5 кад/с. Нажмите ОК.

3. После задания параметров программа предложит Вам сохранить будущий фильм в определенной папке. Выберите вашу папку и дайте название файлу «Мультик».

4. Сразу после закрытия окна сохранения документа положите объект в угол белого листа. Через 5 секунд передвиньте объект на 2–3 см по диагонали. Повторяйте эту процедуру, пока объект не окажется в противоположном углу. После этого нажмите кнопку «Остановить запись» .

5. Нажмите кнопку «Открыть видео» на дополнительной панели программы и откройте файл «Мультик» из ва- шей папки.

6. Просмотрите полученный мультфильм. При необходимости воспользуйтесь кнопками

«Стоп» и «Пауза» и «Пауза» в левом нижнем углу экрана.

## **Критерии оценивания**

Практическая работа,

Оценка «5»: выполнил работу в полном объеме с соблюдением необходимой последовательности действий; проводит работу в условиях, обеспечивающих получение правильных результатов и выводов; соблюдает правила техники безопасности;

в ответе правильно и аккуратно выполняет все записи, таблицы, рисунки, чертежи, графики, вычисления; правильно выполняет анализ ошибок.

Оценка «4»: ставится, если выполнены требования к оценке 5, но допущены 2-3 недочета,

не более одной ошибки и одного недочета.

Оценка «3»: работа выполнена не полностью, но объем выполненной части та- ков, что позволяет по- лучить правильные результаты и выводы;

в ходе проведения работы были допущены ошибки.

Оценка «2»: работа выполнена не полностью и объем выполненной работы не позволяет сделать правильных выводов; работа проводилась не правильно.

## **Практическая работа №15.**

## **По теме: Лего-конструирование и робототехника**

26 баллов (30 мин)

1 вариант

Задание 1. Робототехника и детали конструктора Lego Wedо.

1. Напиши названия деталей (10 баллов).

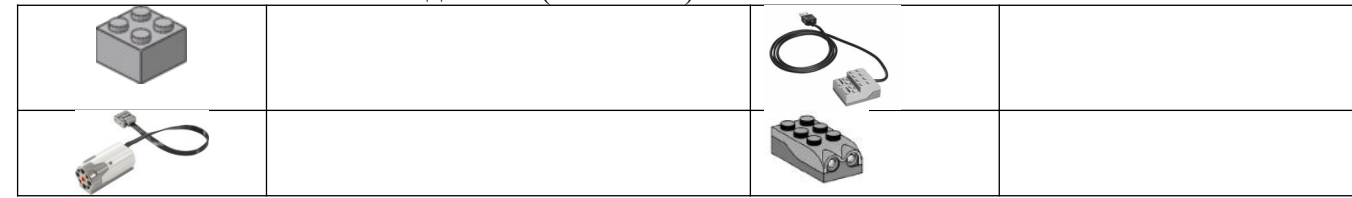

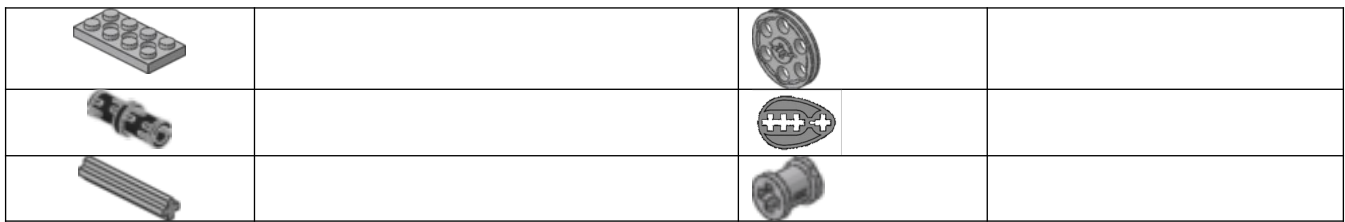

2. Ответь на вопросы из раздела (10 балла).

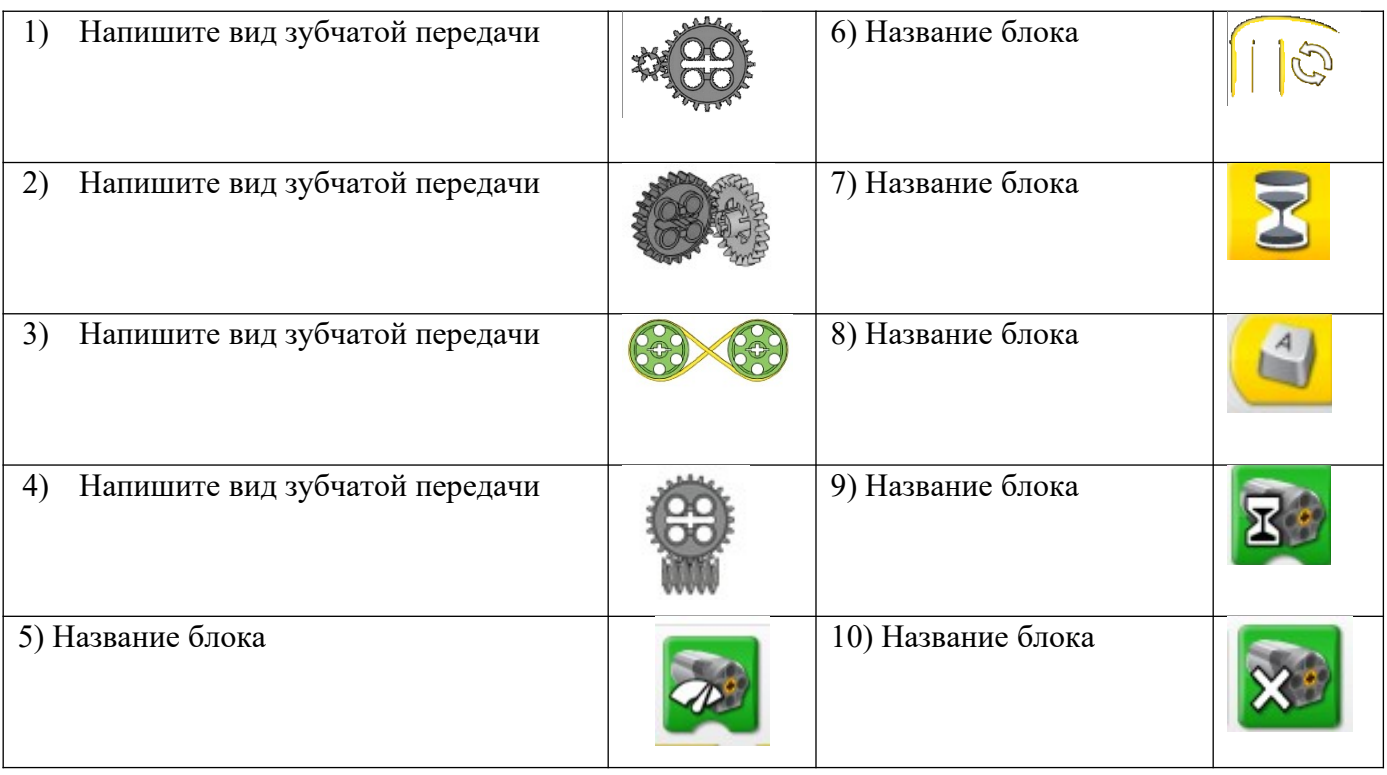

# 3. Программирование.

Опишите программу (2 балла и 4 балла за задачу)

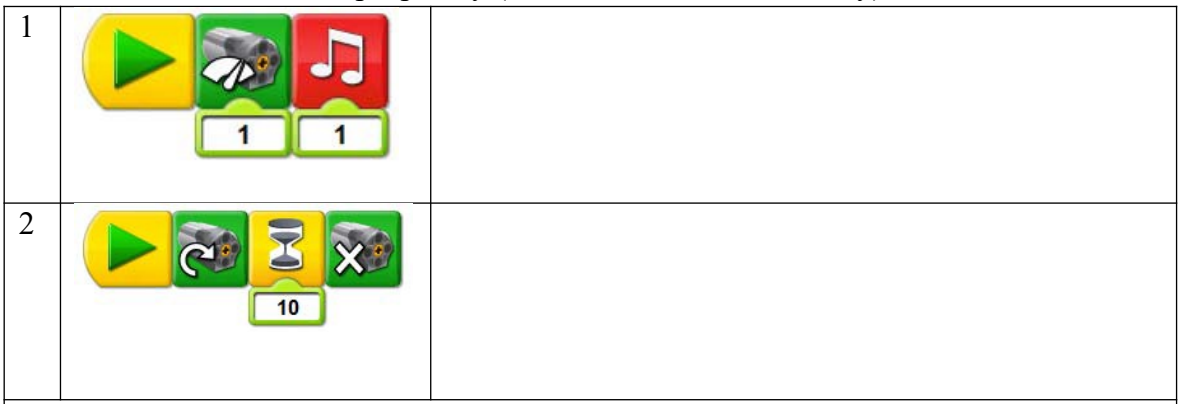

Составьте программу для решения следующей задачи: *Карусель начинает работать только после того, как через специальные ворота пройдут 4 человека. Для подсчета количества посетителей использовался датчик расстояния.* (Программа не должна использовать цикл).

# **2 вариант**

Задание 1. Робототехника и детали конструктора Lego Wedо.

1. Напиши названия деталей (10 баллов).

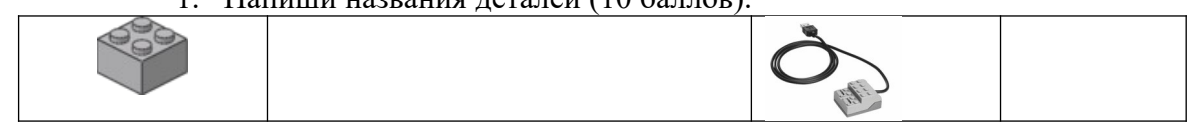

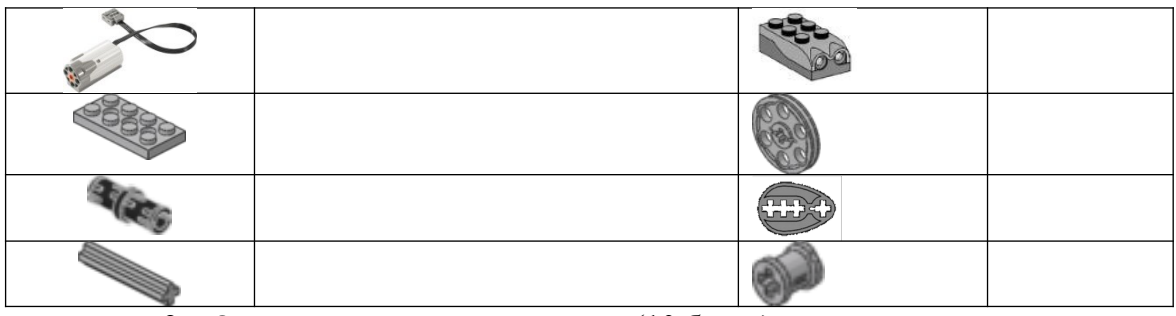

**2.** Ответь на вопросы из раздела (10 балла**).**

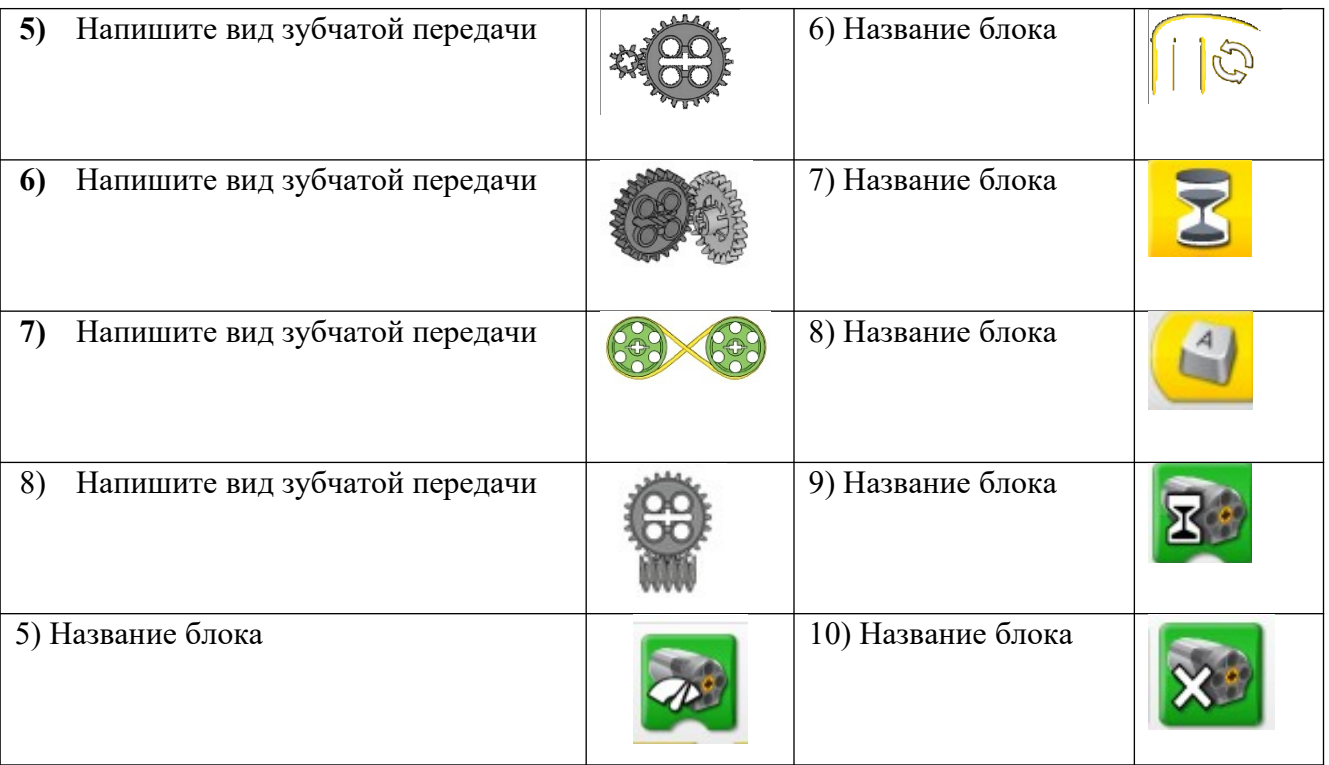

# 3. Программирование. Опишите программу (2 балла и 4 балла за задачу)

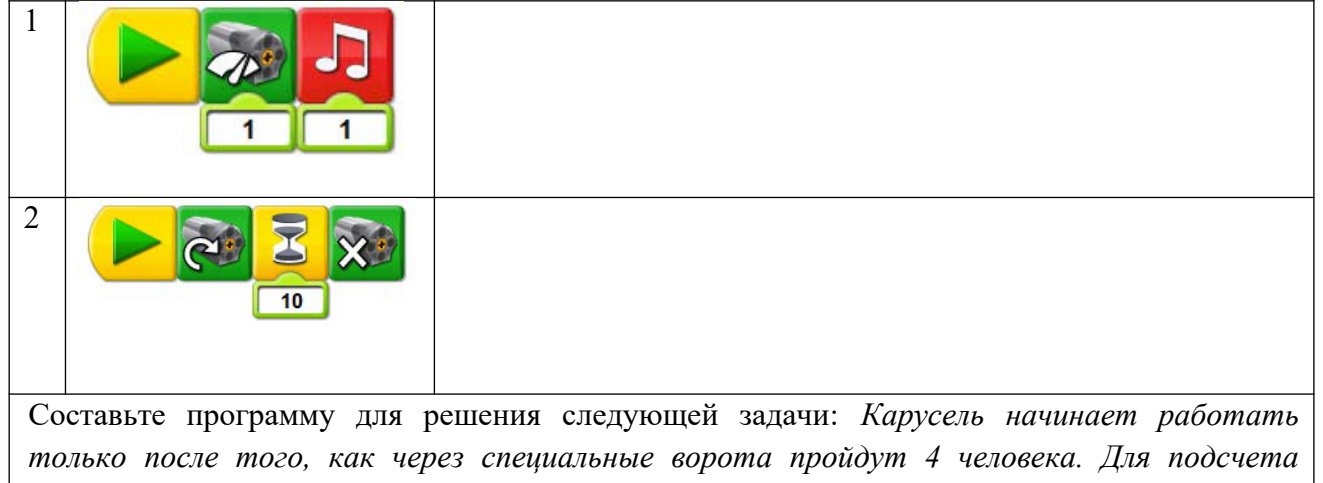

*количества посетителей использовался датчик расстояния.* (Программа не должна использовать цикл).

13 баллов-16 оценка 3

17-21 баллов оценка 4

22-26 баллов оценка 5

Критерии оценки:

5» - работа выполняется в точном соответствии с заданиями. Студент правильно выполняет упражнения, умеет быстро ориентироваться в грамматическом материале.

 «4» - студент правильно выполняет упражнения, но допускает незначительное количество ошибок, умеет быстро ориентироваться в грамматическом материале.

«3» - не все задания выполняются в течение учебного занятия. Студент понимает задание не в полном объеме, допускает ошибки.

«2»-студент не может выполнить задание по грамматическому материалу.

# 2. Тестирование

Тест №1.

Тема 1. Информационная деятельность человека. 1 вариант

- 1. Лиспиплина, изучающая свойства информации, а также способы представления, накопления, обработки и передачи информации с помощью технических средств - это:
	- 1) информатика 2) информатизация
	- 3) автоматизация 4) кибернетика
- 2. Совокупность конкретных технических и программных средств, с помощью которых мы выполняем разнообразные операции по обработке информации во всех сферах нашей жизни и деятельности - это:
	- 1) программное обеспечение 2) информационная технология
	- 3) аппаратное обеспечение 4) автоматизация
- 3. Слово «компьютер» образовано от английского «compute», что переводится:
	- 2) автоматизировать 1) управлять
	- 3) вычислять 4) компилировать
- 4. Первые компьютеры были созданы для обработки:
	- 1) текстов 2) обработки звука
	- 4) вычислений 3) рисования
- 5. Слово информация происходит от латинского слова informatio, что в переводе означает:
	- 1) сведения, разъяснение, ознакомление
	- 2) форма, формирование 3) формула
- 6. Общенаучное понятие, совокупность знаний о фактических данных и зависимостях между ними - это:
	- $1)$  pasym 2) информатика
	- 4) кибернетика 2) информация

7. Деятельность, обеспечивающая сбор, обработку, хранение, поиск и распространение информации, а также формирование информационного ресурса и организацию доступа к нему - это деятельность:

- 1) педагогическая 2) идеологическая
- 3) политическая 4) информационная
- 8. Политика и процессы, направленные на построение и развитие телекоммуникационной инфраструктуры, объединяющей территориально распределенные информационные ресурсы - это: 1) информатизация 2) компьютеризация

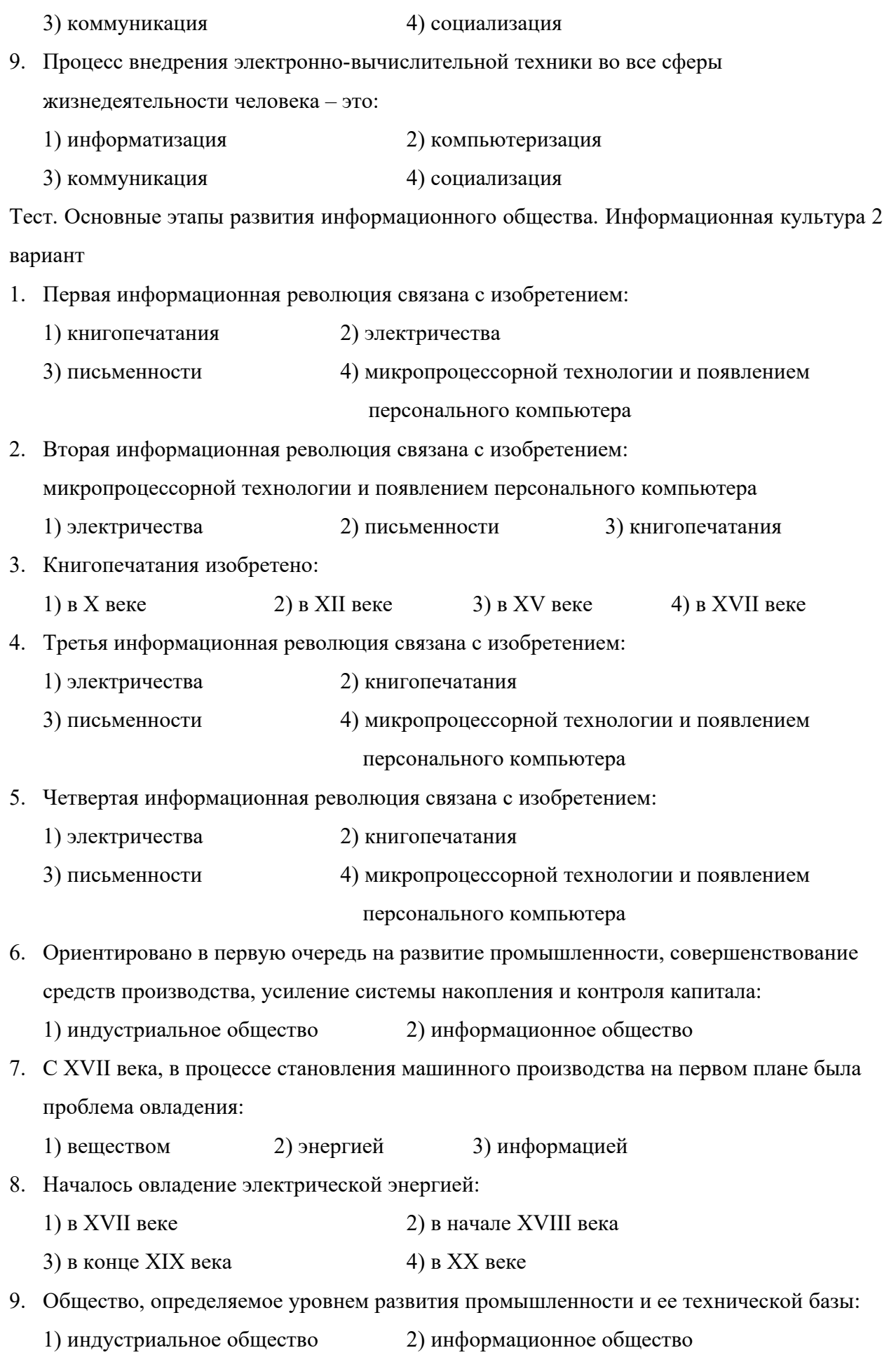

10. Теоретическая концепция постиндустриального общества, историческая фаза возможного развития цивилизации, в которой главными продуктами производства становятся информация и знания, – это:

1) индустриальное общество 2) информационное общество

# **Эталон ответов к тесту 1.**

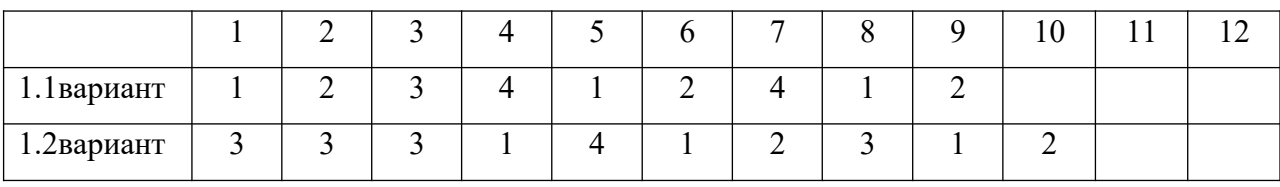

Тестовая работа,

Оценка «5»:учащийся выполнил работу в полном объеме с соблюдением необходимой последовательности действий; допустил не более 2% неверных ответов.

Оценка «4»: ставится, если выполнены требования к оценке 5, но допущены ошибки (не более 20% ответов от общего количества заданий).

Оценка «3»:учащийся выполнил работу в полном объеме, неверные ответы составляют от 20% до 50% ответов от общего числа заданий; если работа выполнена не полностью, но объем выполненной части та- ков, что позволяет по- лучить оценку.

Оценка «2»:работа, выполнена полностью, но количество правильных ответов не превышает 50% от общего числа заданий; работа выполнена не полностью и объем выполненной работы не превышает 50% от общего числа заданий.

# **Тест №2**

# **по теме «Аппаратное и программное обеспечение компьютера**»

1вариант нечетные задания , 1 вариант четные задания.

1. Структурно-функциональная схема компьютера включает в себя:

- 1) процессор, внутренняя память, внешняя память, устройства ввода и вывода
- 2) арифметическо-логическое устройство, устройство управления, монитор
- 3) микропроцессор, ВЗУ, ОЗУ, ПЗУ, клавиатура, монитор, принтер, мышь
- 4) системный блок, монитор, ОЗУ, клавиатура, мышь, принтер
- 2. Производительность компьютера характеризуется
	- 1) количеством операций в секунду
	- 2) временем организации связи между АЛУ и ОЗУ
	- 3) количеством одновременно выполняемых программ
	- 4) динамическими характеристиками устройств ввода вывода
- 3. Адресным пространством называется
	- 1) соответствие разрядности внутренней шины данных МП и внешней шины
	- 2) интервал времени между двумя последовательными импульсами
- 3) число одновременно обрабатываемых процессором бит
- 4) объем адресуемой оперативной памяти

4. В чем состоит основное принципиальное отличие хранения информации на внешних информационных носителях от хранения в ОЗУ

- 1) в различном объеме хранимой информации
- 2) в различной скорости доступа к хранящейся информации
- 3) в возможности устанавливать запрет на запись информации
- 4) в возможности сохранения информации после выключения компьютера
- 5. В оперативной памяти могут храниться
	- 1) данные и адреса
	- 2) программы и адреса
	- 3) программы и данные
	- 4) данные и быстродействие

6. Какое из перечисленных устройств не относится к внешним запоминающим устройствам

- 1. Винчестер
- 2. O3Y
- 3. Дискета
- 4. CD-ROM

## 7. Назначение программного обеспечения

- 1) обеспечивает автоматическую проверку функционирования отдельных устройств
- 2) совокупность программ, позволяющая организовать решение задач на ЭВМ
- 3) организует процесс обработки информации в соответствии с программой
- 4) комплекс программ, обеспечивающий перевод на язык машинных кодов
- 8. Система программирования позволяет
	- 1) непосредственно решать пользовательские задачи
	- 2) записывать программы на языках программирования
	- 3) использовать инструментальные программные средства
	- 4) организовать общение человека и компьютера на формальном языке

## 9. Экспертные системы относятся к

- 1) системам программирования
- 2) системному программному обеспечению
- 3) пакетам прикладных программ общего назначения
- 4) прикладным программам специального назначения
- 10. Для долговременного хранения информации служит
- 1) оперативная память
- 2) дисковод
- 3) внешняя память
- 4) процессор
- 11. Средства контроля и диагностики относятся к
	- 1) операционным системам
	- 2) системам программирования
	- 3) пакетам прикладных программ
	- 4) сервисному программному обеспечению
- 12. Драйвер это
	- 1) специальный разъем для связи с внешними устройствами
	- 2) программа для управления внешними устройствами компьютера
	- 3) устройство для управления работой периферийным оборудованием
	- 4) программа для высокоскоростного подключения нескольких устройств
- 13. Какое устройство предназначено для обработки информации?
	- 1. Сканер
	- 2. Принтер
	- 3. Монитор
	- 4. Клавиатура
	- 5. Прцессор
- 14. Где расположены основные детали компьютера, отвечающие за его быстродействие?
	- 1. В мышке
	- 2. В наушниках
	- 3. В мониторе
	- 4. В системном блоке
- 15. Для чего предназначена оперативная память компьютера?
	- 1. Для ввода информации
	- 2. Для обработки информации
	- 3. Для вывода информации
	- 4. Для временного хранения информации
	- 5. Для передачи информации
- 16. Программное обеспечение это...
	- 1. совокупность устройств установленных на компьютере
	- 2. совокупность программ установленных на компьютере
	- 3. все программы которые у вас есть на диске
- 4. все устройства которые существуют в мире
- 17. Программное обеспечение делится на... (В этом вопросе несколько вариантов ответа)
	- 1. Прикладное
	- 2. Системное
	- 3. Инструментальное
	- 4. Компьютерное
	- 5. Процессорное
- 18. Что не является объектом операционной системы Windows?
	- 1. Рабочий стол
	- 2. Панель задач
	- 3. Папка
	- 4. Процессор
	- 5. Корзина
- 19. Какое действие нельзя выполнить с объектом операционной системы Windows?
	- 1. Выберите один из вариантов ответа:
	- 2. Создать
	- 3. Открыть
	- 4. Переместить
	- 5. Копировать
	- 6. Порвать
- 20. С какой клавиши можно начать работу в операционной системе Windows?
	- 1. Старт
	- 2. Запуск
	- 3. Марш
	- 4. Пуск
- 21. Что такое буфер обмена?
	- 1. Специальная область памяти компьютера в которой временно хранится информация.
	- 2. Специальная область монитора в которой временно хранится информация.
	- 3. Жесткий диск.
	- 4. Это специальная память компьютера которую нельзя стереть

22. Укажите правильный порядок действий при копировании файла из одной папки в другую.

- 1. Открыть папку, в которой находится файл
- 2. Выделить файл
- 3. Нажать Правка Копировать
- 4. Нажать Правка Вставить
- 5. Открыть папку, в которую нужно скопировать файл
- 23. К устройствам вывода информации относятся:
	- 1. Монитор
	- 2. Цифровая камера
	- 3. Принтер
	- 4. Наушники
	- 5. Системный блок
- 24. При подключении компьютера к телефонной сети используется:
	- 1. модем
	- 2. факс
	- 3. сканер
	- 4. принтер
	- 5. монитор

25. Характеристиками этого устройства являются тактовая частота, разрядность, производительность.

- 1. процессор
- 2. материнская плата
- 3. оперативная память
- 4. жесткий диск
- 26. Устройство для преобразования звука из аналоговой формы в цифровую
	- 1. Трекбол
	- 2. Винчестер
	- 3. Оперативная память
	- 4. Звуковая карта

27. На этом устройстве располагаются разъемы для процессора, оперативной памяти, слоты для установки контроллеров

- 1. жесткий диск
- 2. магистраль
- 3. материнская плата
- 4. монитор

28. Устройство, предназначенное для вывода сложных и широкоформатных графических объектов

1. Принтер

- 2. Плоттер
- 3. Колонки
- 4. Проектор
- 29. Виды мониторов:
	- 1. Матричный
	- 2. Жидкокристаллический
	- 3. Лазерный
	- 4. на электронно-лучевой трубке

30. Устройство для оптического ввода в компьютер и преобразования в компьютерную форму изображений и текстов

- 1. Сканер
- 2. Принтер
- 3. Мышь
- 4. Клавиатура

31. Перезаписываемые лазерные диски называются…

- 1. CD\DVD-ROM
- 2. CD\DVD-RW
- 3. CD\DVD-R
- 4. CD\DVD-DVD

32. Магистрально-модульный принцип архитектуры современных персональных компьютеров подразумевает такую логическую организацию его аппаратных компонент, при которой:

- 1. каждое устройство связывается с другими напрямую, а также через одну центральную магистраль;
- 2. все они связываются друг с другом через магистраль, включающую в себя шины данных, адреса и управления;
- 3. связь устройств друг с другом осуществляется через центральный процессор, к которому они все подключаются;
- 4. устройства связываются друг с другом в определенной фиксированной последовательности (кольцом);
- 5. каждое устройство связывается с другими напрямую.
- 33. Какие устройства относятся к устройствам ввода информации?
	- 1. Клавиатура
	- 2. Цифровая камера
	- 3. Монитор

4. Сканер

34. Панель прямоугольной формы, чувствительная к перемещению пальца и нажатию пальнем

- 1. Тачпад
- 2. Трекбол
- 3. Плоттер
- 35. Компьютер это:
	- 1. электронное устройство для обработки чисел
	- 2. многофункциональное электронное устройство для работы с информацией
	- 3. устройство для работы с текстами
	- 4. устройство для хранения информации любого вида
	- 5. устройство для обработки аналоговых сигналов
- 36. Какое действие нельзя выполнить с объектом операционной системы?
	- 1. Создать
	- 2. Открыть
	- 3. Порвать
	- 4. Переместить
- 37. Операционная система:
	- 1. система программ, которая обеспечивает совместную работу всех устройств компьютера по обработке информации
	- 2. система математических операций для решения отдельных задач
	- 3. система планового ремонта и технического обслуживания компьютерной техники
- 38. Система программирования это:
	- 1. комплекс любимых программ программиста
	- 2. комплекс программ, облегчающий работу программиста
	- 3. комплекс программ, обучающих начальным шагам программиста
- 39. Программное обеспечение (ПО) это:
	- 1. совокупность программ, позволяющих организовать решение задач на компьютере
	- 2. возможность обновления программ за счет бюджетных средств
	- 3. список имеющихся в кабинете программ, заверенных администрацией школы
- 40. Графический редактор?
	- 1. Paint
	- 2. Microsoft Office Word
	- 3. Блокнот
	- 4. Microsoft Office Excel
- 5. Microsoft Office Access
- 41. Системное программное обеспечение:
	- 1. программы для организации совместной работы устройств компьютера как единой системы
	- 2. программы для организации удобной системы размещения программ на диске
	- 3. набор программ для работы устройства системного блока компьютера
- 42. Операционные системы входят в состав:
	- 1. системы управления базами данных;
	- 2. систем программирования;
	- 3. прикладного программного обеспечения;
	- 4. системного программного обеспечения;
	- 5. уникального программного обеспечения.
- 43. Прикладное программное обеспечение это:
	- 1. справочное приложение к программам
	- 2. текстовый и графический редакторы, обучающие и тестирующие программы, игры
	- 3. набор игровых программ
- 44. Операционные системы:
	- 1. Windows Seven ,Free BSD,UBUNTU, Reactos
	- 2. Word, Excel, Power Point, Access
	- 3. Microsoft, Adobe, ABBYY, Corel,
- 45. Какая программа обязательна для установки на компьютер?
	- 1. Система программирования.
	- 2. Прикладные программы общего назначения.
	- 3. Прикладные программы специального назначения.
	- 4. Сервисные программы.
	- 5. Операционная система.

| $N_2$                        | $\sim$<br>∽ | ັ           | 4 | ັ                        | ν           | $\overline{ }$ | $\Omega$<br>$\circ$ | Q |                               |          |             |        |                               |        | $\sqrt{ }$<br>$\pm$ 1 |               |   | $\sim$<br>∽ | ⌒<br>∽ | $\cap$<br>⊷     |                   |
|------------------------------|-------------|-------------|---|--------------------------|-------------|----------------|---------------------|---|-------------------------------|----------|-------------|--------|-------------------------------|--------|-----------------------|---------------|---|-------------|--------|-----------------|-------------------|
|                              |             |             |   |                          |             |                |                     |   |                               | <b>.</b> | $\sim$<br>∽ | ັ      | -<br>$\overline{\phantom{a}}$ | v      |                       | $\Omega$<br>v |   |             |        |                 |                   |
| $\mathbf{o}$<br>$\mathbf{r}$ |             | $\sim$<br>∼ |   | $\sim$<br>$\overline{ }$ | $\sim$<br>∼ | $\sim$<br>◡    | $\sim$<br>∠         | ⊶ | $\overline{\phantom{0}}$<br>ັ | 4        | $\sim$<br>∽ | -<br>◡ | 4                             | ⌒<br>∽ | д,<br>∼               | 4             | v |             | л.     | $\sim$<br>و کول | $\sqrt{2}$<br>1,J |
|                              |             |             |   |                          |             |                |                     |   |                               |          |             |        |                               |        |                       |               |   |             |        | 3,4             |                   |

Эталон ответов к тесту 2.

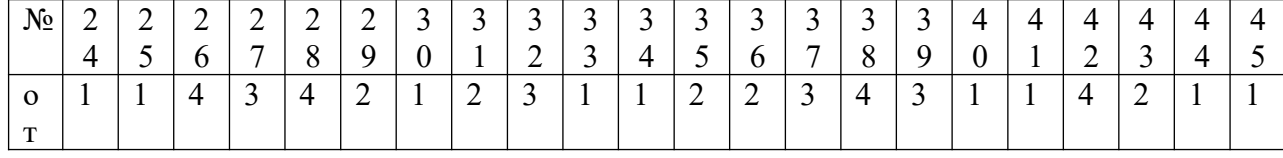

Тестовая работа,

Оценка «5»:учащийся выполнил работу в полном объеме с соблюдением необходимой последовательности действий; допустил не более 2% неверных ответов.

Оценка «4»: ставится, если выполнены требования к оценке 5, но допущены ошибки (не более 20% ответов от общего количества заданий).

Оценка «3»:учащийся выполнил работу в полном объеме, неверные ответы составляют от 20% до 50% ответов от общего числа заданий; если работа выполнена не полностью, но объем выполненной части та- ков, что позволяет по- лучить оценку.

Оценка «2»:работа, выполнена полностью, но количество правильных ответов не превышает 50% от общего числа заданий; работа выполнена не полностью и объем выполненной работы не превышает 50% от общего числа заданий.

**Тест № 3**

## **Тест по темам «Файлы и файловая система»,**

## **«Программное обеспечение компьютера»**

Вариант 1

1.Файл это:

А) область хранения данных на диске

Б) программа или данные, хранящиеся в долговременной памяти

В) программа или данные, имеющие имя и хранящиеся в оперативной памяти

Г) программа или данные, имеющие имя и хранящиеся в долговременной памяти

2.Имя файла состоит из двух частей:

А) адреса первого сектора и объёма файла

Б) имени и расширения

В) области хранения файлов и каталога

Г) имени и адреса первого сектора

3.Имя файлу даёт:

А) операционная система

Б) процессор

В) программа при его создании

Г) пользователь

4.Расширение файлу присваивает:

А) программа при его создании

Б) процессор

В) пользователь

Г) операционная система

5.Имя файла может включать до

- А) 16 символов
- Б)254 символов
- В) 256 символов
- Г) 255 символов
- 6.Под расширение отводится
- А) 4 символа
- Б) 2 символа
- В) 3 символа
- Г) 5 символов

7.Для того, чтобы на диске можно было хранить файлы, диск должен быть предварительно:

- А) скопирован
- Б) отформатирован
- В) удалён
- Г)дифрагментирован

8.В процессе форматирования диск разбивается на две области:

- А) имя и расширение
- Б) область хранения и каталог
- В) оперативную и кэш-память
- Г) сектора и дорожки
- 9.Одноуровневая файловая система
- А) каталог диска представляет собой иерархическую последовательность имён файлов
- Б) представляет собой систему вложенных папок

В) когда каталог диска представляет собой линейную последовательность имён файлов и соответствующих начальных секторов

Г) каталог диска представляет собой геометрическую последовательность имён файлов

10.Путь к файлу

А) начинается с логического имени диска, затем записывается нужный файл , затем последовательность имён вложенных друг в друга папок

Б) начинается с последовательности имён вложенных друг в друга папок, в последней из которых находится нужный файл, затем записывается логическое имя диска,

В) начинается с последней папки, в которой находится нужный файл, затем записывается логическое имя диска

Г) начинается с логического имени диска, затем записывается последовательность имён вложенных друг в друга папок, в последней из которых находится нужный файл

- 11. Выберите правильное имя файла
- A) 3:LIST.EXE
- $E$ ) IN3: TXT
- B)12345.BMP
- Γ) SPRAVKI
- 12. Операционная система относится к
- A) к программам оболочкам
- Б) к системному программному обеспечению
- В) к прикладному программному обеспечению
- Г) приложениям
- 13. Для организации доступа к файлам операционная система должна иметь сведения о
- А) о номерах кластера, где размещается каждый файл
- Б) об объёме диска
- В) о содержании файла
- Г) о количестве файлов на диске
- 14. Где хранится выполняемая в данный момент программа и обрабатываемые данные
- А) во внешней памяти
- Б) в процессоре
- В) в оперативной памяти
- Г) на устройстве вывода
- 15. Каталогом называется место на диске имя и содержащее
- А) Список программ, составленных пользователем
- Б) файлы и другие каталоги
- В) только определённые файлы
- Г) информацию о файлах (имя, расширение, дата последнего обновления)
- 16. Начальная загрузка операционной системы осуществляется
- A) клавишами ALT+DEL
- Б) клавишами CTRL+DEL
- В) при включении компьютера
- Г) клавишей DEL
- 17. Операционная система это:
- А) техническая документация компьютера
- Б) совокупность устройств и программ общего пользования
- В) совокупность основных устройств компьютера

Г) комплекс программ, организующих управление работой компьютера и его взаимодействие с пользователем

18. Имя логического диска обозначается

А) цифрами

Б) буквами и цифрами

В) русскими буквами

Г) латинскими буквами

19. Корневой каталог - это

А) первый верхний

Б) самый нижний

В) самый главный

Г) самый большой

20. Путь к файлу не включает ...

А) имя диска

Б) имя каталога

В) команду

 $\Gamma$ :

21. Состояние операционной системы, при котором она перестает выдавать результаты и реагировать на запросы. - это ..

А ) отключение принтера

Б) зацикливание

В) отключение монитора

Г) зависание

22. Дано дерево каталогов. Определите полное имя файла Doc3.

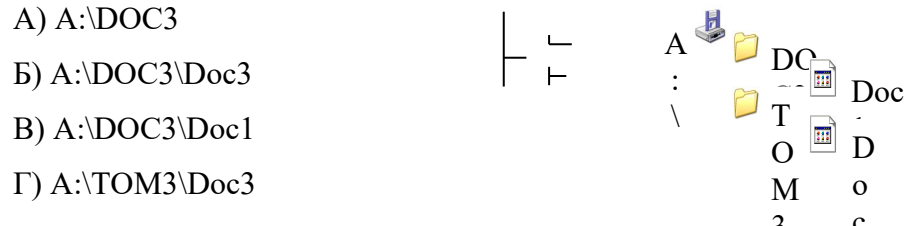

23.В процессе загрузки операционной системы происходит:

А) копирование файлов операционной системы с гибкого диска на жёсткий диск

Б) копирование файлов операционной системы с CD - диска на жёсткий диск

В) последовательная загрузка файлов операционной системы в оперативную память

 $\overline{\mathbf{3}}$ 

Г) копирование содержимого оперативной памяти на жёсткий диск.

24. Приложение - это

А) пользователь, который решает свои прикладные задачи

- Б) программа, с помощью которой операционная система решает свои прикладные задачи
- В) устройства, с помощью которых пользователь решает свои прикладные задачи
- Г) программа, с помощью которой пользователь решает свои прикладные задачи
- 25.Приложение функционирует под управлением
- А) оперативной памяти
- Б) процессора
- В) операционной системы
- Г) пользователя
- 26. К приложения общего назначения не относятся:
- А) графические редакторы
- Б) пользовательские редакторы
- В) звуковые редакторы
- Г) текстовые редакторы
- Вариант 2
- 1.Имя файла состоит из двух частей:
- А) адреса первого сектора и объёма файла
- Б) имени и расширения
- В) области хранения файлов и каталога
- Г) имени и адреса первого сектора
- 2.Приложение функционирует под управлением
- А) оперативной памяти
- Б) процессора
- В) операционной системы
- Г) пользователя
- 3.Расширение файлу присваивает:
- А) программа при его создании
- Б) процессор
- В) пользователь
- Г) операционная система
- 4.Имя файла может включать до
- А) 16 символов
- Б)254 символов
- В) 256 символов
- Г) 255 символов

5.Для того, чтобы на диске можно было хранить файлы, диск должен быть предварительно:

А) скопирован

Б) отформатирован

В) удалён

Г)дифрагментирован

6.Корневой каталог – это

А) первый верхний

Б) самый нижний

В) самый главный

Г) самый большой

7.Одноуровневая файловая система

А) каталог диска представляет собой иерархическую последовательность имён файлов

Б) представляет собой систему вложенных папок

В) когда каталог диска представляет собой линейную последовательность имён файлов и соответствующих начальных секторов

Г) каталог диска представляет собой геометрическую последовательность имён файлов 8.Файл это:

А) область хранения данных на диске

Б) программа или данные, хранящиеся в долговременной памяти

В) программа или данные, имеющие имя и хранящиеся в оперативной памяти

Г) программа или данные, имеющие имя и хранящиеся в долговременной памяти

9.Путь к файлу

А) начинается с логического имени диска, затем записывается нужный файл , затем последовательность имён вложенных друг в друга папок

Б) начинается с последовательности имён вложенных друг в друга папок, в последней из которых находится нужный файл, затем записывается логическое имя диска,

В) начинается с последней папки, в которой находится нужный файл, затем записывается логическое имя диска

Г) начинается с логического имени диска, затем записывается последовательность имён вложенных друг в друга папок, в последней из которых находится нужный файл

10.Под расширение отводится

А) 4 символа

Б) 2 символа

В) 3 символа

Г) 5 символов

11. Выберите правильное имя файла

A) 3:LIST.EXE

- $E$ ) IN3: TXT
- B)12345.BMP
- Γ) SPRAVKI
- 12. Операционная система относится к
- A) к программам оболочкам
- Б) к системному программному обеспечению
- В) к прикладному программному обеспечению
- Г) приложениям
- 13. Для организации доступа к файлам операционная система должна иметь сведения о
- А) о номерах кластера, где размещается каждый файл
- Б) об объёме диска
- В) о содержании файла
- Г) о количестве файлов на диске
- 14.В процессе форматирования диск разбивается на две области:
- А) имя и расширение
- Б) область хранения и каталог
- В) оперативную и кэш-память
- Г) сектора и дорожки
- 15. Где хранится выполняемая в данный момент программа и обрабатываемые данные
- А) во внешней памяти
- Б) в процессоре
- В) в оперативной памяти
- Г) на устройстве вывода
- 16. Начальная загрузка операционной системы осуществляется
- A) клавишами ALT+DEL
- Б) клавишами CTRL+DEL
- В) при включении компьютера
- Г) клавишей DEL
- 17. Операционная система это:
- А) техническая документация компьютера
- Б) совокупность устройств и программ общего пользования
- В) совокупность основных устройств компьютера

Г) комплекс программ, организующих управление работой компьютера и его взаимодействие с пользователем

18. Имя логического диска обозначается

А) цифрами

Б) буквами и цифрами

В) русскими буквами

Г) латинскими буквами

19. Путь к файлу не включает ...

А) имя диска

Б) имя каталога

В) команду

 $\Gamma$ :

20. Состояние операционной системы, при котором она перестает выдавать результаты и

реагировать на запросы. - это ..

А )отключение принтера

Б) зацикливание

В) отключение монитора

 $\Gamma$ ) зависание

21. Имя файлу даёт:

А) операционная система

Б) процессор

В) программа при его создании

Г) пользователь

22. Дано дерево каталогов. Определите полное имя файла Doc3.

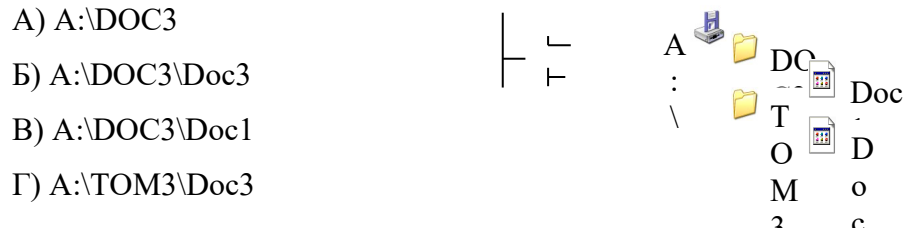

23.В процессе загрузки операционной системы происходит:

А) копирование файлов операционной системы с гибкого диска на жёсткий диск

Б) копирование файлов операционной системы с CD - диска на жёсткий диск

В) последовательная загрузка файлов операционной системы в оперативную память

 $\overline{\mathbf{3}}$ 

Г) копирование содержимого оперативной памяти на жёсткий диск.

24. Каталогом называется место на диске имя и содержащее

А) Список программ, составленных пользователем

Б) файлы и другие каталоги

В) только определённые файлы

Г) информацию о файлах (имя, расширение, дата последнего обновления)

25.Приложение - это

А) пользователь, который решает свои прикладные задачи

Б) программа, с помощью которой операционная система решает свои прикладные задачи

В) устройства, с помощью которых пользователь решает свои прикладные задачи

Г) программа, с помощью которой пользователь решает свои прикладные задачи

26.К приложения общего назначения не относятся:

А) графические редакторы

Б) пользовательские редакторы

В) звуковые редакторы

Г) текстовые редакторы

## **Эталон ответа**

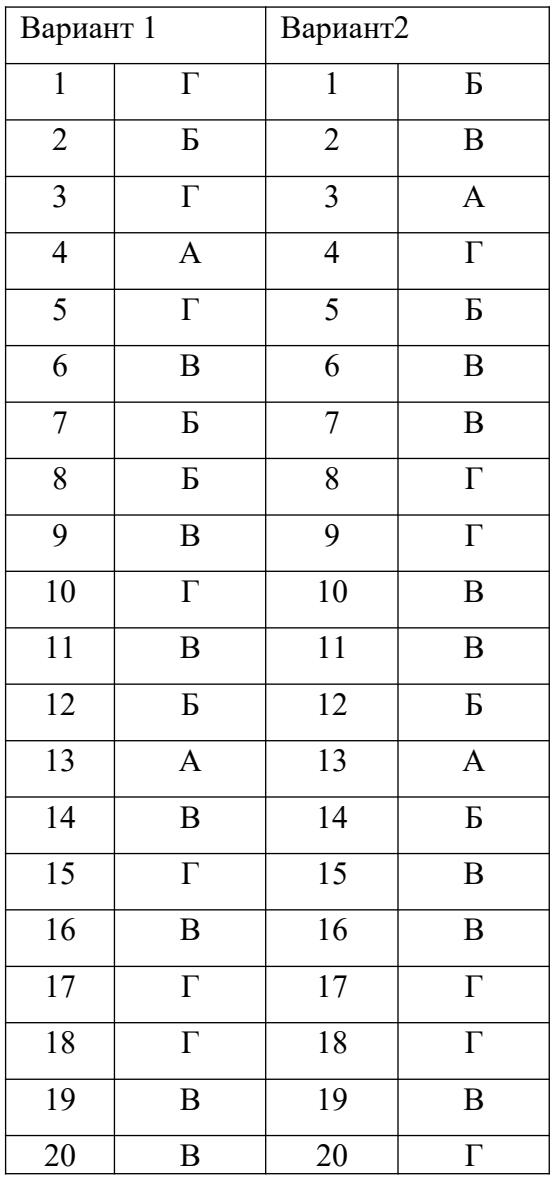

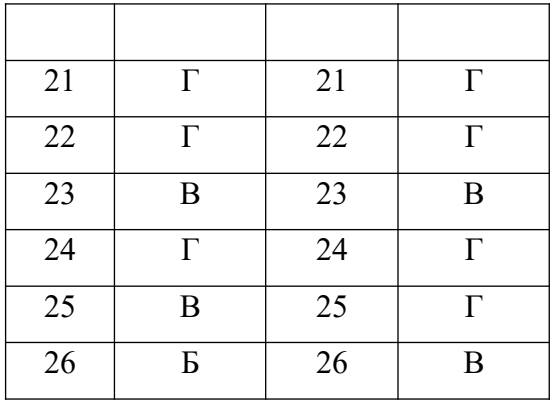

Тестовая работа

Оценка «5»:учащийся выполнил работу в полном объеме с соблюдением необходимой последовательности действий; допустил не более 2% неверных ответов.

Оценка «4»: ставится, если выполнены требования к оценке 5, но допущены ошибки (не более 20% ответов от общего количества заданий).

Оценка «3»:учащийся выполнил работу в полном объеме, неверные ответы составляют от 20% до 50% ответов от общего числа заданий; если работа выполнена не полностью, но объем выполненной части та- ков, что позволяет по- лучить оценку.

Оценка «2»:работа, выполнена полностью, но количество правильных ответов не превышает 50% от общего числа заданий; работа выполнена не полностью и объем выполненной работы не превышает 50% от общего числа заданий.

# **Тест №4 по технике безопасности и правилам поведения в кабинете информатики**

## **1вариант нечетные, 2 вариант четные задания**

Выберите один вариант ответа:

## Задание № 1

Нужно ли выключать компьютер по окончании работы?

- 1) да, при необходимости;
- 2) да;
- 3) нет.

## Задание № 2

Что разрешается ученику в кабинете информатики только с позволения учителя?

- 1) сдвигать с места монитор и системный блок;
- 2) передвигаться по кабинету во время урока;
- 3) отключать и подключать устройства к компьютеру;
- 4) класть что-либо на клавиатуру.

## Задание № 3

Где вам разрешается ставить сумки, пакеты, вещи?

1) возле входа в кабинет на специально отведённый для этого стол;

- 2) возле своего рабочего места;
- 3) на подоконник.

## Задание № 4

Что необходимо сделать перед началом работы?

- 1) переобуться, пройти на рабочее место, включить компьютер и дожидаться указаний учителя;
- 2) оставить сумки, вещи на специально отведенное место, снять обувь или надеть бахилы, пройти на своё рабочее место, выключить сотовый, проверить комплектность ПК, расписаться в журнале учета работы пользователей за компьютером.

## Задание № 5

Какие компьютерные программы можно запускать во время урока?

- 1) любые;
- 2) только те, которые вам разрешил запустить учитель во время урока;
- 3) только те, которые изучали раньше.

## Задание № 6

Можно ли ученикам разговаривать в кабинете информатики во время урока?

- 1) Да;
- 2) можно, но очень тихо, чтобы не отвлекать других учеников;
- 3) нет.

## Задание № 7

При появлении запаха гари или странного звука необходимо

- 1) продолжить работу за компьютером;
- 2) сообщить об этом учителю;
- 3) немедленно покинуть класс.

#### Задание № 8

Как следует нажимать на клавиши?

- 1) с усилием и ударом;
- 2) плавно.

#### Задание № 9

Разрешается ли приносить в класс продукты питания и напитки?

- 1) да, только в том случае, если сильно хочется, есть или пить
- 2) нет;
- 3) да.

Задание № 10

Разрешается ли включать или подключать какое-либо оборудование в кабинете информатики без разрешения учителя?

- 1) нет;
- 2) да.

Задание № 11

Что нужно сделать по окончании работы за компьютером?

- 1) привести в порядок рабочее место, закрыть окна всех программ, задвинуть кресло, сдать учителю все материалы, при необходимости выключить компьютер;
- 2) расписаться в журнале учета работы пользователей за компьютером;
- 3) покинуть кабинет;
- 4) выключить компьютер.

## Задание № 12

Обязательно ли нужно расписываться в журнале учета работы пользователей за компьютером перед началом работы?

- 1) нет;
- 2) да.

## Задание № 13

Разрешается ли что-либо трогать на столе учителя без разрешения?

- 1) нет;
- 2) да.

#### Задание № 14

Ваши действия при пожаре

- 1) прекратить работу, под руководством учителя покинуть кабинет;
- 2) немедленно покинуть компьютерный класс;
- 3) выключить компьютер и покинуть здание;
- 4) вызвать пожарную охрану.

#### Задание № 15

Разрешается ли касаться экрана монитора?

- 1) нет;
- 2) да.

#### Задание № 16

Что не запрещается в кабинете информатики?

- 1) работать двум ученикам за одним компьютером;
- 2) вставать со своих рабочих мест во время работы, чтобы поприветствовать учителя;
- 3) громко разговаривать, отвлекать других учеников;

4) отключать и подключать устройства к компьютеру.

Задание № 17

Какому максимальному количеству учеников разрешается работать за одним компьютером?

1) двум;

2) трём;

3) одному;

4) четырём.

Задание № 18

Что не запрещено делать в кабинете?

1) пройти в кабинет без обуви;

2) работать с влажными или грязными руками;

3) отключать и подключать кабели, трогать соединительные разъёмы проводов;

4) бегать, прыгать.

Задание № 19

Разрешено ли входить в класс в грязной обуви и верхней одежде?

1) да;

2) нет.

Задание № 20

Разрешается ли вам отвлекать других учеников, громко разговаривать в классе?

1) нет;

2) да.

Эталон ответа

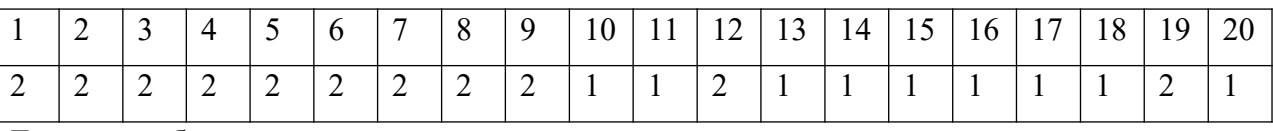

Тестовая работа

Оценка «5»:учащийся выполнил работу в полном объеме с соблюдением необходимой последовательности действий; допустил не более 2% неверных ответов.

Оценка «4»: ставится, если выполнены требования к оценке 5, но допущены ошибки (не более 20% ответов от общего количества заданий).

Оценка «3»:учащийся выполнил работу в полном объеме, неверные ответы составляют от 20% до 50% ответов от общего числа заданий; если работа выполнена не полностью, но объем выполненной части таков, что позволяет по- лучить оценку.

Оценка «2»:работа, выполнена полностью, но количество правильных ответов не превышает 50% от общего числа заданий; работа выполнена не полностью и объем выполненной работы не превышает 50% от общего числа заданий

**Тест №5.**

1 вариант нечетные, 2 вариант четные задания.

- 1. Информационные технологии это…
- 2. Компьютер это
	- а) электронное вычислительное устройство для обработки чисел;

б) устройство для хранения информации любого вида;

в) многофункциональное электронное устройство для работы с информацией;

г) устройство для обработки аналоговых сигналов.

- 3. Персональный компьютер служит для:
- а) Сбора информации б) Передачи информации
- в) Классификации информации г) Хранения информации
- 4. К устройствам ввода информации относятся:

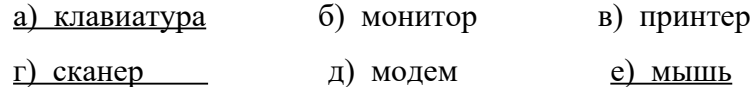

5. К устройствам вывода информации относятся:

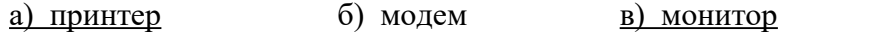

г) мышь д) винчестер е) звуковые колонки

6. Укажите устройство для подключения компьютера к сети:

а) Модем. б) Мышь. в) Сканер. г) Монитор.

7. Укажите, какие устройства относятся к устройствам хранения информации:

- а) Жесткий магнитный диск б) Модем
- в) Принтер г) Сканер

8. Укажите, что из перечисленного является "мозгом" компьютера

- а) Микропроцессор б) Оперативная память
- в) Клавиатура г) Операционная система д) Жесткий диск
- 9. Оперативная память предназначена:
	- а) Для длительного хранения информации
	- б) Для хранения неизменяемой информации
	- в) Для кратковременного хранения информации
	- г) Для длительного хранения неизменяемой информации
- 10. Для долговременного хранения информации служит:
- а) оперативная память; б) процессор;

в) магнитный диск; г) дисковод.

11. Основной характеристикой микропроцессора является

а) быстродействие; б) частота развертки;

в) компактность; г) разрешающая способность;

д) емкость (размер);

12. Какую функцию выполняют периферийные устройства?

а) хранение информации б) обработку информации

в) ввод-вывод информации г) управление работой компьютера

13. Сервер - это:

а) компьютер, предоставляющий в доступ пользователям какие-либо ресурсы;

б) компьютер, имеющий полключение к сети Интернет;

в) переносной компьютер; г) рабочая станция;

д) компьютер с модемом, подключенный к телефонной линии.

14. Укажите, какому классу (типу) программного обеспечения (ПО)

а) Системное ПО. в) Системы программирования.

б) Прикладное ПО. г) Уникальное ПО.

15. Основой операционной системы является:

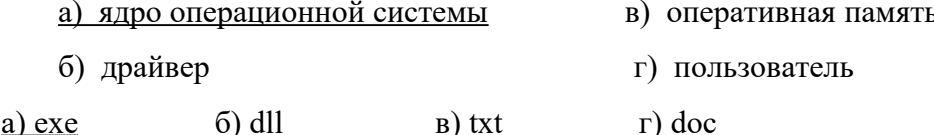

17. Совокупность программ, которые предназначены для управления ресурсами компьютера и вычислительными процессами, а также для организации взаимодействия пользователя с аппаратурой называется ....

- а) операционной системой в) процессором
- б) файловой системой г) винчестером

18. Файл - это:

- а) программа или данные на диске, имеющие имя;
- б) единица измерения информации; в) программа;

19. Файловая система - это:

а) система единиц измерения информации;

б) система программ для отображения информации;

- в) программа или данные на диске, имеющие имя;
- г) система хранения информации;

20. Какая программа является текстовым процессором?

- а) Excel  $\qquad$  б) Paint в) Access  $\qquad$  F) Word
- 21. Какая программа является табличным процессором?
- а) Word  $\qquad$  б) Paint в) Access  $\qquad$   $\qquad$  Excel
- 22. Какая программа является графическим редактором?
- а) Excel б) Word в) Access  $\Gamma$ ) Paint
- 23. Программа Microsoft Word предназначена:
	- а) только для создания текстовых документов;
	- б) для создания текстовых документов с элементами графики;
	- в) только для создания графических изображений;
	- г) только для создания графических изображений с элементами текста;
- 24. Используя буфер обмена можно:
	- а) вставлять рисунки из графического редактора в текстовый редактор;
	- б) дублировать фрагменты текста или графики;
	- в) копировать или перемещать файлы и папки;
	- г) осуществлять все перечисленные действия;
- 25. Элементарным объектом электронной таблицы является ...
- а) лист б) ячейка в) строка г) столбец
- 26. Электронная таблица это:
	- а) прикладная программа для обработки кодовых таблиц;
	- б) устройство персонального компьютера, управляющее его ресурсами;
	- в) прикладная программа, предназначенная для обработки
	- структурированных в виде таблицы данных;

г) системная программа, управляющая ресурсами персонального компьютера при обработке таблиц.

27. Электронная таблица предназначена для:

а) обработки преимущественно числовых данных, структурированных с помощью таблиц;

б) упорядоченного хранения и обработки значительных массивов данных;

в) визуализации структурных связей между данными,

представленными в таблицах;

г) редактирования графических представлений больших объемов информации.

28. Графика, формируемая из объектов графических примитивов и описывающих их математических формул:

а) векторная б) растровая в) пиксельная г) точечная

29. Любое изображение в видеопамяти представляется в ... виде.

а) растровом б) векторном в) комбинированном г) линейном 30. Укажите, как называется программный комплекс, предназначенный для создания и обслуживания базы данных:

а) СУБД. б) АСУ. в) ИС. г) СУ.

31. Файлы, созданные в программе MS Access, имеют расширение:

а)  $doc;$  б)  $xls;$  в)  $db;$  <u>г)  $mdb;$ </u> д)  $mp3$ .

32. Программа MS Access предназначена для:

а) обработки графической информации;

б) обработки текстовой информации;

в) осуществления расчетов;

 г) для хранения больших массивов данных и вывода нужных сведений;

д) управления ресурсами компьютера.

33. Сеть, в которой объединены компьютеры в различных странах, на различных континентах.

а) Глобальная сеть б) Локальная сеть в) Региональная сеть

34. Сеть, объединяющая компьютеры в комнате или соседних помещениях.

а) Глобальная сеть б) Локальная сеть в) Региональная сеть

35. Сеть, связывающая компьютеры в пределах определенного региона.

а) Глобальная сеть б) Локальная сеть в) Региональная сеть

36. Адрес размещения сервера в Internet. Часто так называют всю

совокупность Web-страниц, расположенных на сервере.

а) Сайт б) Сервер в) Прокол г) Браузер

37. Сетевой узел, содержащий данные и предоставляющий услуги другим компьютерам; компьютер, подключенный к сети и используемый для хранения информации.

а) Сайт б) Сервер в) Прокол г) Браузер

38. Электронная почта (e-mail) позволяет передавать:

а) только сообщения; б) только файлы;

в) сообщения и приложенные файлы; г) только видеоизображение;

39. Компьютер, подключенный к сети Интернет, обязательно имеет:

- а)  $IP$ -адрес; б) WEB сервер;
- в) домашнюю WEB страницу; п) доменное имя;

## 40. Компьютерным вирусом является:

а) любая программа, созданная на языках низкого уровня;

б) программа проверки и лечения дисков;

в) программа, скопированная с плохо отформатированной дискеты;

г) специальная программа небольшого размера, которая может

приписывать себя к другим программам, она обладает

способностью «размножаться»;

д) ярлык.

## Эталон ответов выделен начертанием подчеркнутое.

Тестовая работа

Оценка «5»: учащийся выполнил работу в полном объеме с соблюдением необходимой последовательности действий; допустил не более 2% неверных ответов.

Оценка «4»: ставится, если выполнены требования к оценке 5, но допущены ошибки (не более 20% ответов от общего количества заданий).

Оценка «3»: учащийся выполнил работу в полном объеме, неверные ответы составляют от 20% до 50% ответов от общего числа заданий; если работа выполнена не полностью, но объем выполненной части таков, что позволяет по- лучить оценку.

Оценка «2»:работа, выполнена полностью, но количество правильных ответов не превышает 50% от общего числа заданий; работа выполнена не полностью и объем выполненной работы не превышает 50% от общего числа заданий.

## Тест№6 по теме «Коммуникационные технологии»

1 Вариант

1. Расположите в правильной последовательности элементы схемы передачи информации.

- 1) канал связи
- 2) источник
- 3) декодирующее устройство
- 4) получатель
- 5) кодирующее устройство

2. Устройство, предназначенное для преобразования исходного сообщения в форму, удобную для передачи:

1) декодирующее устройство

- 2) сканер
- 3) кодирующее устройство
- 4) винчестер

3. Количество информации, передаваемое за единицу времени:

1) скорость передачи информации

- 2) время передачи информации
- 3) пропускная способность канала
- 4) качество информации

4. Какое количество информации передадут по каналу с пропускной способностью 1024 бит/с за 30 с. Ответ выразите в Кбайтах.

5. Вид локальных сетей, в котором все компьютеры равноправны между собой:

- 1) одноранговые
- 2) сети с использованием сервера
- 3) корпоративные
- 4) глобальные

6. Топология сети, при которой кабель проходит от одного компьютера к другому последовательно:

- 1) «Линейная шина»
- 2) «Кольцо»
- 3) «Звезда»
- 4) «Смешанная»
- 7. Когда был создан Интернет?
- 1) в конце 70-х годов 20 века
- 2) в конце 80-х годов 20 века
- 3) в конце 60-х годов 20 века
- 4) в начале 60-х годов 20 века
- 8. Перечислите сети, входящие в состав Интернета.

9. Для подключения локальных сетей чаще всего используют:

- 1) радиоканалы
- 2) спутниковый канал
- 3) оптоволоконные линии связи
- 4) беспроводные линии связи

10. Компьютер, подключенный к Интернет имеет уникальный двоичный битовый Интернет-адрес

- 1) 64
- 2) 16
- 3) 32
- 4) 8

11. Из предложенных вариантов выберите тот, который может быть Интернет-адресом:

- 1) 87.104.506.100
- 2) 94.4.210.56
- 3) 107.59.114
- 4) 25376147

12. Сопоставьте элементы доменного адреса *itt.university.edu и их названия* 

- 1) iit A) домен второго уровня
- 2) university **b**) имя компьютера
- 3) edu B) географический домен верхнего уровня
- Г) административный домен верхнего уровня
- 13. Всемирная паутина использует технологию:
- 1) web-страниц
- $2) HTTP$
- 3) гипертекста
- 4) ссылок
- 14. Адрес web-страницы включает в себя:
- 1) имя сервера Интернета
- 2) способ доступа к документу
- 3) имя сервера Интернета и способ доступа к документу
- 4) способ доступа к документу и указатель ссылки
- 15. Приведите примеры программ просмотра Web-страниц.
- 16. Большая база ключевых слов, связанных с Web-страницами, на которых они встретились:
- $1)$  браузер
- 2) протокол передачи гипертекста
- 3) поисковая система
- 4) язык формирования запросов
- 17. Программа, которая «просматривает» индекс в соответствии с запросом на предмет наличия нужной информации и возвращает ссылки на найденные документы:
- $1)$  pobor
- 2) программа обработки запроса
- 3) каталог
- 4) индекс
- 18. Для поиска слова в точной словоформе перед ним нужно поставить:
- $1)!$
- 2) &
- $3) +$
- 4) |

19. Перечислите основные преимущества электронной почты перед обычной.

20. Выберите протокол обмена электронной почты:

- 1) HTTP
- 2) SMTP
- 3) FTP
- 4) TTP
- 2 Вариант

1. Расположите в правильной последовательности элементы схемы передачи информации.

- 1) канал связи
- 2) получатель
- 3) кодирующее устройство
- 4) источник
- 5) декодирующее устройство

2. Устройство, преобразующее кодированное сообщение в форму, понятную получателю:

- 1) декодирующее устройство
- 2) сканер
- 3) кодирующее устройство
- 4) винчестер

3. Отношение количества передаваемой информации ко времени, затраченному на передачу:

- 1) скорость передачи информации
- 2) время передачи информации
- 3) пропускная способность канала
- 4) качество информации

4. За какое время по каналу с пропускной способностью 256 бит/с передадут 5 Кбайт информации. Ответ выразите в минутах.

5. Специальная плата, которую имеет каждый компьютер, подключенный к локальной сети:

- 1) процессор
- 2) адаптер

3) кабель

4) оперативная память

6. Топология сети, при которой к каждому компьютеру подходит отдельный кабель из одного центрального узла:

1) «Линейная шина»

- 2) «Кольцо»
- 3) «Звезда»
- 4) «Смешанная»
- 7. Когда был создан Интернет?
- 1) в конце 80-х годов 20 века
- 2) в конце 60-х годов 20 века
- 3) в конце 70-х годов 20 века
- 4) в начале 70-х годов 20 века
- 8. Перечислите сети, входящие в состав Интернета.
- 9. Пользователи могут подключиться к Интернету по телефонным каналам с помощью:
- $1)$  серверов
- 2) кабелей
- 3) провайдеров
- 4) радиоканалов
- 10. Десятичный Интернет-адрес состоит из ...
- 1) 2 чисел, разделенных точками
- 2) 4 чисел, разделенных точками
- 3) числа в диапазоне от 0 до 255
- 4) 4 чисел в диапазоне от 0 до 255, разделенных точками
- 11. Из предложенных вариантов выберите тот, который может быть Интернет-адресом:
- 1) 105.0.99.44
- 2) 325.14.58.17
- 3) 32571345
- 4) 71.11.29.5.17
- 12. Сопоставьте элементы доменного адреса www.school.ru и их названия
- 1) www A) домен второго уровня
- 2) school Б) имя компьютера
- 3) ru B) географический домен верхнего уровня
- Г) административный домен верхнего уровня
- 13. Документы, содержащие гиперссылки, называются:

1) web-серверами

2) гипертекстом

3) web-страницей

4) указателем ссылки

14. Адрес web-страницы включает в себя:

1) имя сервера Интернета

2) способ доступа к документу и указатель ссылки

3) имя сервера Интернета и способ доступа к документу

4) способ доступа к документу способ доступа к документу и указатель ссылки

15. Приведите примеры программ просмотра Web-страниц.

16. Выберите самый распространенный вид поиска:

1) в каталогах

2) по ключевым словам

3) ввод адреса сайта в адресную строку

4) с помощью индексов

17. Программа, которая посещает Web-страницы и считывает их содержимое:

 $1)$  pobor

2) программа обработки запроса

3) каталог

4) индекс

18. Для поиска близких по значению слов между словами нужно поставить:

 $1)!$ 

 $2)$  &

 $3) +$ 

 $4)$ |

19. Перечислите основные преимущества электронной почты перед обычной.

20. Для того, чтобы зайти в почтовый ящик необходимо указать:

1) логин

2) логин и пароль

3) пароль

4) логин, пароль, фамилию

Эталон ответов

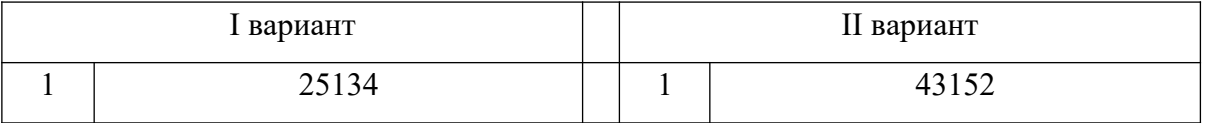

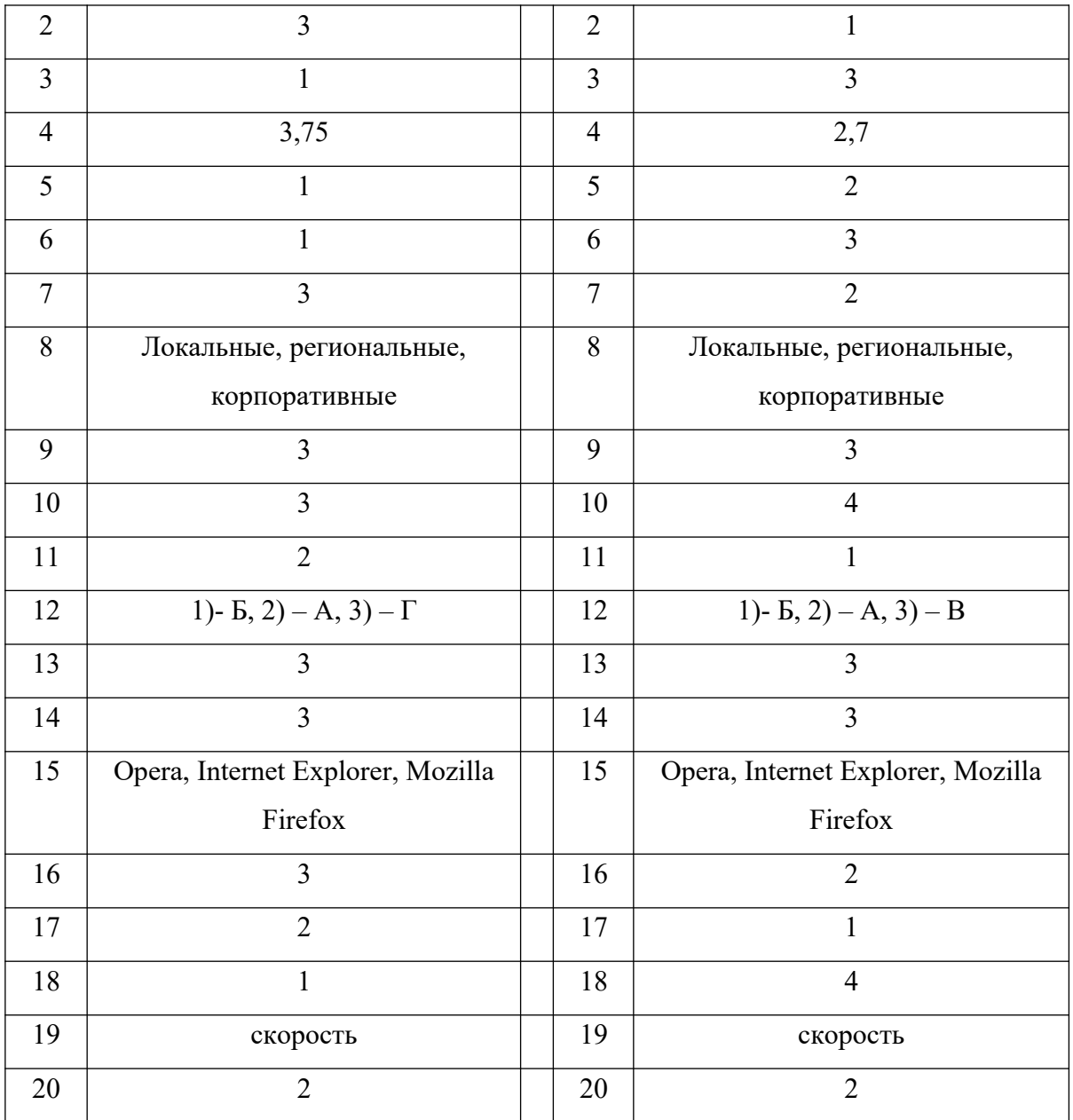

Тестовая работа,

Оценка «5»:

- выполнил работу в пол- ном объеме с соблюдением необходимой последовательности действий;
- проводит работу в условиях, обеспечивающих получение правильных результатов и выводов; безопасности;
- в ответе правильно и аккуратно выполняет все записи, таблицы, рисунки, чертежи, графи ки, вычисления;
- соблюдает правила техники
- правильно выполняет анализ ошибок.

Оценка «4»: ставится, если выполнены требования к оценке 5, но допущены 2-3 недочета, не более одной ошибки и одного недочета.

Опенка «З»:

- работа выполнена не полностью, но объем выполненной части та- ков, что позволяет по- лучить правильные результаты и выводы;
- в ходе проведения работы были допущены ошибки.

Опенка «2»:

- работа выполнена не полностью и объем выполненной работы не позволяет сделать правильных выводов; работа проводилась неправильно.

#### TectN<sub>27</sub>

## по теме: «Технология обработки текстовой информации».

1 вариант

- 1. Текстовый процессор это программа, предназначенная для:
	- а) создания, редактирования и форматирования текстовой информации;
	- б) работы с изображениями в процессе создания игровых программ;
	- в) управления ресурсами ПК при создании документов;
	- Г) автоматического перевода с символических языков в машинные коды.
- 2. Укажите соответствие: текстовый формат расширение
	- a) документ MicrosoftWord  $1)$  txt б) Web-страница  $2)$  doc в) только текст, без учета форматирования  $3)$  html г) расширенный текстовый формат  $4)$  rtf
- 3. Редактирование текста представляет собой:
	- а) процесс внесения изменений в имеющийся текст;
	- б) процесс сохранения текста на диске в виде текстового файла;
	- в) процесс передачи текстовой информации по компьютерной сети;
	- Г) процесс считывания с внешнего запоминающего устройства ранее созданного текста.
- 4. Минимальным объектом, используемым в текстовом процессоре Microsoft Word, является:

а) слово; б) точка экрана; в) абзац; г) символ.

- 5. При редактировании текста для удаления неверно набранного символа используется клавиша:
- a)  $\leq$ Insert>;
- $6$ ) <Enter>;

 $B)$  <Esc>;

г) <Delete>.

- **6.** В текстовом процессоре MS Word копирование становится возможным после:
	- а) установки курсора в определенное место;
	- б) сохранения файла;
	- в) распечатки файла;
	- г) выделения фрагмента текста.
- **7.** Процедура форматирования текста предусматривает:
	- а) запись текста в буфер;
	- б) удаление текста;
	- в) отмену предыдущей операции, совершенной над текстом;
	- г) автоматическое расположение текста в соответствии с определенными правилами.
- **8.** Для установки ориентации страницы в MS Word необходимо использовать путь в меню:
- а) Главная Шрифт;
- б) Главная Абзац;
- в) Разметка страницы Параметры страницы;
- г) Office Печать.
- **9.** В текстовом процессоре MS Word основным параметром при задании параметров абзаца являются:
	- а) гарнитура, размер, начертание;
	- б) отступ, интервал;
	- в) поля, ориентация;
	- г) стиль, шаблон.
- **10.** Сколько слов будет найдено в процессе автоматического поиска в тексте: «Далеко за отмелью, в ельнике, раздалась птичья трель», если в качестве образца задать слово «ель»:
	- а) 1 раз;
	- б) 0 раз;
	- в) 3 раза;
	- г) 2 раза.
- **11.** В маркированном списке для обозначения элемента списка используются:
	- а) латинские буквы;
- б) римские цифры;
- в) русские буквы;
- г) графические значки.
- 12. Укажите соответствие шрифтов:

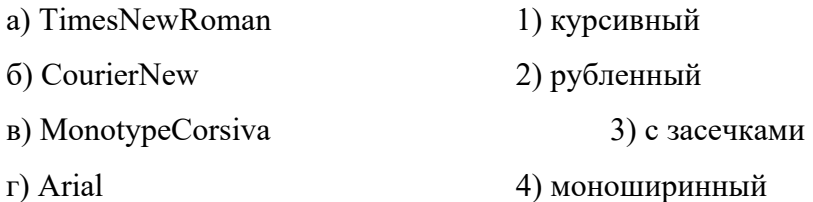

**13.** Для того чтобы выровнять выделенный фрагмент текста по центру, необходимо нажать кнопку на панели Главная:

 $(a) \equiv \equiv, 6 \equiv, B) \equiv, r) \equiv, \equiv, c$ 

- **14.** Если вы удалили часть текста. Как исправить ошибку?
	- а) Нажать кнопку Отменить .
	- б) Нажать кнопку Вернуть .
	- в) В меню Сервис выбрать команду Исправления.
	- г) Все вышеперечисленные ответы верны.
- **15.** Гипертекстом является:
	- а) текст с большим размером шрифта
	- б) текст, содержащий гиперссылки
	- в) текст, содержащий много страниц
	- г) текст, распечатанный на принтере

2 вариант

- **1.** К числу основных функций текстового редактора относятся:
	- а) копирование, перемещение, уничтожение и сортировка фрагментов текста;
	- б) создание, редактирование, сохранение, печать текстов;
	- в) строгое соблюдение правописания;
	- г) автоматическая обработка информации, представленной в текстовых файлах.
- **2.** Укажите соответствие: *текстовый формат расширение*
	- a) документ MicrosoftWord 1) txt б) Web-страница 2) doc в) только текст, без учета форматирования 3) html г) расширенный текстовый формат 4) rtf
- **3.** Символ, вводимый с клавиатуры при наборе текста, отображается на экране в позиции, определяемой:
	- а) задаваемыми координатами;
	- б) положением курсора;
	- в) адресом;
	- г) положением предыдущей набранной буквы.
- **4.** Текст, набранный в текстовом редакторе, хранится на внешнем запоминающем устройстве:
	- а) в виде файла;
	- б) таблицы кодировки;
	- в) каталога;
	- г) папки.
- **5.** В процессе редактирования текста изменяется:
	- а) размер программы текстового редактора;
	- б) имя текстового редактора;
	- в) последовательность символов, слов, абзацев;
	- г) место расположения текстового редактора на диске.
- **6.** Какая операция не применяется для редактирования текста:
	- а) печать текста;
	- б) удаление в тексте неверно набранного символа;
	- в) вставка пропущенного символа;
	- г) замена неверно набранного символа.
- **7.** Клавиша <Backspace> используется для удаления:
	- а) символа, стоящего слева от курсора;
	- б) символа, находящегося в позиции курсора;
	- в) символа, расположенного справа от курсора;
	- г) целиком всей строки.
- **8.** В процессе форматирования текста меняется:
	- а) название текста;
	- б) размер, начертание, цвет шрифта;
	- в) расположение текста;
	- г) последовательность набранных символов.
- **9.** Для определения размера полей страницы документа в Microsoft Word необходимо использовать путь в меню:
- а) Главная Абзац;
- б) Разметка страницы Параметры страницы;
- в) Office Печать;
- г) Главная Шрифт.
- **10.** В текстовом процессоре MS Word основными параметрами при определении шрифта являются:
	- а) гарнитура, размер, начертание;
	- б) отступ, интервал;
	- в) поля, ориентация;
	- г) стиль, шаблон.
- **11.** Для установки возможности автоматической проверки орфографии в текстовом процессоре MS Word необходимо использовать путь:
- а) Рецензирование Ошибки;
- б) Рецензирование Исправления;
- в) Рецензирование Проверка;
- г) Рецензирование Правописание.
- 12. Укажите соответствие начертаний шрифта:

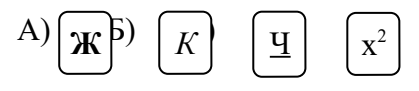

- 1) курсивное; 2) надстрочный знак; 3) полужирное; 4) подчёркнутое.
- 13. Чтобы быстро создать нумерованный список, необходимо выделить нужный текст и нажать кнопку:

а)  $\equiv$  6)  $\equiv$  в)  $\equiv$  г)  $\equiv$ 

- 14. Режим предварительного просмотра служит для:
	- а) увеличения текста;
	- б) просмотра документа перед печатью;
	- в) вывода текста на печать;
	- г) изменения размера шрифта для печати.
- 15. Гипертекст это:

а) способ организации текстовой информации, внутри которой установлены смысловые связи между ее различными фрагментами; **Ж**

*К*

Ч

х 2

б) обычный, но очень большой по объему текст;

в) текст, буквы которого набраны шрифтом большого размера;

г) распределенная совокупность баз данных, содержащих тексты.

Эталон ответов выделен начертанием подчеркнутое.

Тестовая работа

Оценка «5»: учащийся выполнил работу в полном объеме с соблюдением необходимой последовательности действий; допустил не более 2% неверных ответов.

Оценка «4»: ставится, если выполнены требования к оценке 5, но допущены ошибки (не более 20% ответов от общего количества заданий).

Оценка «З»: учащийся выполнил работу в полном объеме, неверные ответы составляют от 20% до 50% ответов от общего числа заданий; если работа выполнена не полностью, но объем выполненной части таков, что позволяет по- лучить оценку.

Оценка «2»:работа, выполнена полностью, но количество правильных ответов не превышает 50% от обшего числа заланий; работа выполнена не полностью и объем выполненной работы не превышает 50% от общего числа заданий

**Тест №8** 

# по теме табличный процессор MS Excel

I вариант

1. Укажите правильный адрес ячейки:

**b**) B1256 **B**) 123C  $\Gamma$ ) B<sub>1</sub>A  $A)$  A12C

2. В электронных таблицах выделена группа ячеек А1:В3. Сколько ячеек входит в этот лиапазон?

> $A)6$  $\overline{b}$ ) 5  $B)$  4  $\Gamma$ ) 3

3. Результатом вычислений в ячейке С1 будет:

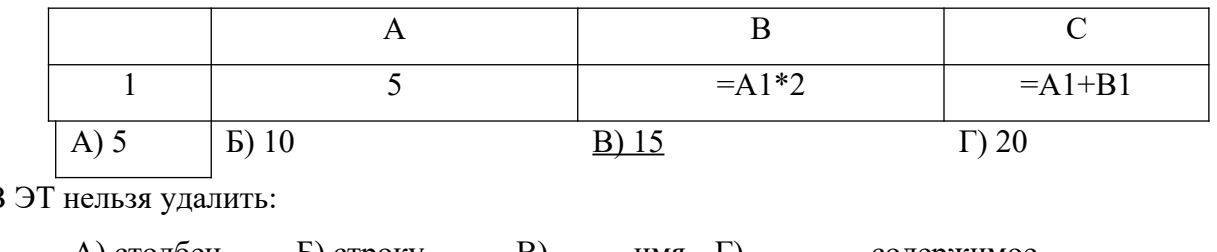

 $4R$ 

А) столбец Б) строку  $\mathbf{B}$   $\mathbf{M}$   $\mathbf{M}$   $\Gamma$ ) содержимое ячейки ячейки

5. Какие типы данных можно ввести в ячейки электронной таблицы

А) Числа и формулы. В) Числа, текст и Г) Числа и текст

Б) Формулы и текст. формулы.

6. Укажите неправильную формулу:

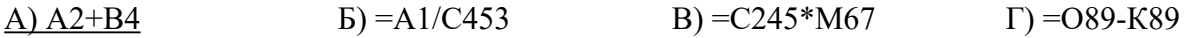

7. При перемешении или копировании в ЭТ абсолютные ссылки:

А) не изменяются;
Б) преобразуются вне зависимости от нового положения формулы;

В) преобразуются в зависимости от нового положения формулы;

Г) преобразуются в зависимости от длины формулы.

8. Диапазон – это:

А) все ячейки одной строки;

Б) совокупность клеток, образующих в таблице область прямоугольной формы;

В) все ячейки одного столбца;

Г) множество допустимых значений.

9. Электронная таблица – это:

А) прикладная программа для обработки кодовых таблиц;

Б) устройство персонального компьютера, управляющее его ресурсами;

В) прикладная программа, предназначенная для обработки структурированных в виде таблицы данных;

Г) системная программа, управляющая ресурсами персонального компьютера при обработке таблиц.

10. Какая формула будет получена при копировании в ячейку D3, формулы из ячейки D2:

- $A) = A2*SC$2;$
- Б)  $= $A $2*C2;$
- $B) = A3*SC$2;$

 $\Gamma$ ) = A2\*C3.

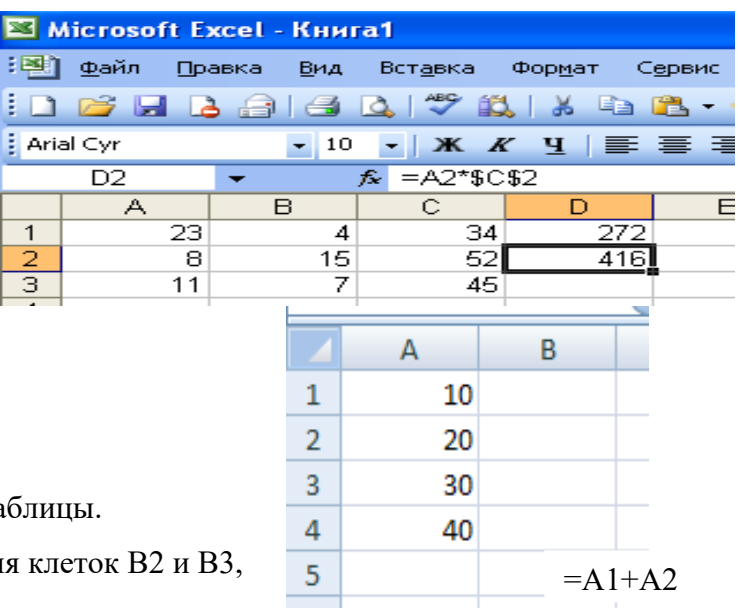

11. Дан фрагмент электронной таблицы. Чему будут равны значения клеток В2 и В3, если в них было скопировано содержимое

клетки В1?

- А) 30 и 30
- Б) 50 и 70
- В) 30 и 50
- Г) 50 и 30

Д) будет выдано сообщение об ошибке

12. Дан фрагмент электронной таблицы:

|                |          |         | $\subset$ |          |
|----------------|----------|---------|-----------|----------|
|                |          |         |           |          |
| $\overline{2}$ | $=C1-B1$ | $=$ B1- | $=C1/2$   | $=B1+B2$ |
|                |          | $A2*2$  |           |          |

После выполнения вычислений была построена диаграмма по значениям диапазона

ячеек A2:D2. Укажите получившуюся диаграмму.

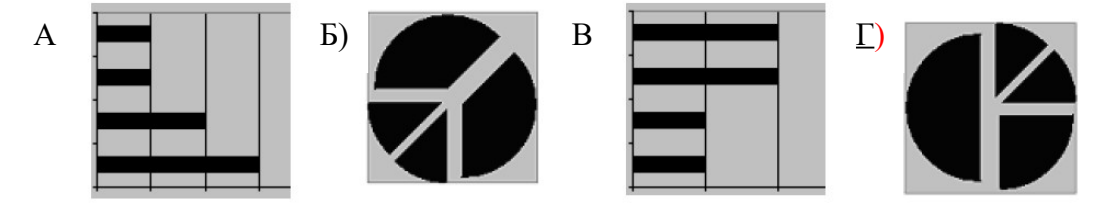

13. Какой элемент является минимальным объектом электронной таблицы?

А) лист В) столбец Д)диапазон

Б) ячейка Г) строка ячеек

14. Для наглядного представления числовых данных можно использовать

А) набор чисел, выделенных в таблице.

Б) графический объект WordArt.

В) автофигуры.

Г) диаграммы.

Д) графические файлы.

15. В каком из арифметических выражений, представленном в виде, удобном для обработки компьютера, допущена ошибка?

 $A)$  ac +d  $E(8-d)/5$ B)  $a*x^2+ b*x$  $+ c$  $\Gamma$ )  $x * x + 7 * x$  $- 4$ Д)  $sin(x)/cos(x)$ 

16. Среди указанных адресов ячеек выберите абсолютный:

- А) B12
- Б) \$B\$12
- В) +B12
- Г) \$B12
- 17. Строки электронной таблицы:
- А) Именуются пользователем произвольным образом;
- Б) Обозначаются буквами русского алфавита;
- В) Обозначаются буквами латинского алфавита;
- Д) Нумеруются.
- 18. В ячейку D1 введено число 1,5. Как это объяснить?
- А) Такого не может быть
- Б) Это ошибка в работе программы.
- Е) В ячейке установлен числовой формат, предусматривающий один знак после запятой.
- В) В ячейке установлен числовой формат, предусматривающий только 3 символа.
- 19. Формула начинается с записи символа:
- А) \$
- $E$ )  $\equiv$
- В) !
- $\Gamma$ )  $\omega$
- 20. Для переименования рабочего листа можно (укажите все правильные варианты):
- А) Щелкнуть на имени листа правой кнопкой мыши и из контекстного меню выбрать пункт Переименовать.
- Б) Щелкнуть на нем левой кнопкой мыши и из контекстного меню выбрать пункт Переименовать.
- В) Дважды щелкнуть на имени листа левой кнопкой мыши и ввести новое имя.
- Г) Изменить имя листа в строке формул.

Тест по теме табличный процессор MS Excel

II вариант

1.Укажите правильный адрес ячейки:

А) 12А Б) В89К В) В12С <u>Г) 0456</u>

2. В электронных таблицах выделена группа ячеек А1:С2. Сколько ячеек входит в этот диапазон?

 $(A) 6$   $B) 5$   $B) 4$   $C) 3$ 

3.Результатом вычислений в ячейке С1 будет:

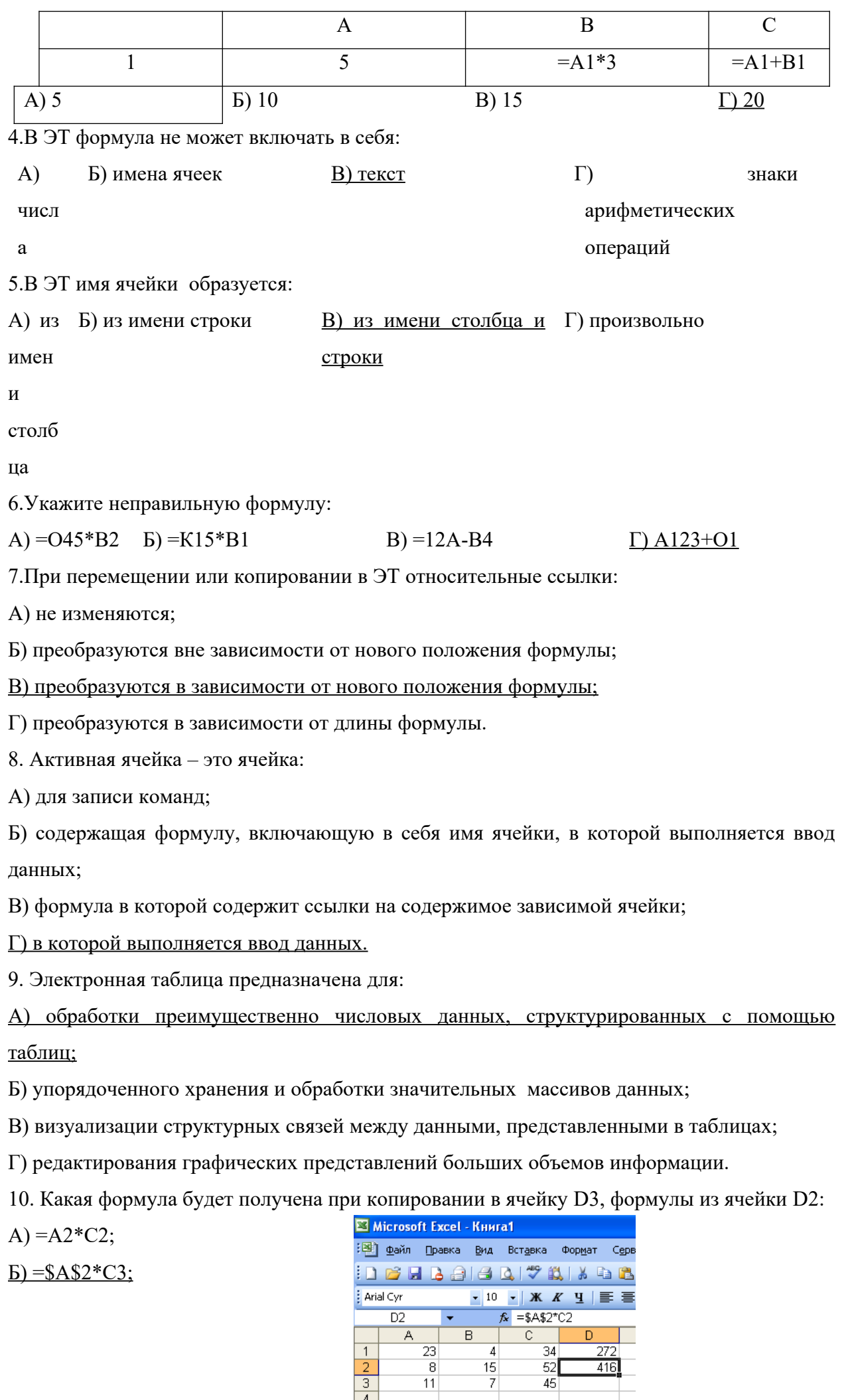

 $\overline{\phantom{a}}$  $\overline{\phantom{0}8}$ 

 $\begin{array}{c}\n 4 \\
 \hline\n 23 \\
 \hline\n 8 \\
 11\n \end{array}$ 

 $\begin{array}{c|c}\n1 \\
\hline\n2 \\
\hline\n3 \\
\hline\n4\n\end{array}$ 

 $\begin{array}{c|c}\n4 \\
\hline\n15 \\
\hline\n7\n\end{array}$ 

 $\overline{\mathsf{D}}$ 

 $\overline{272}$  $\frac{1}{416}$   $B) = $A$2*$C$3;$ 

- $\Gamma$  = A2\*C3.
- 11. Дан фрагмент электронной таблицы.

Чему будет равно значение клетки С3, если в неё было скопировано содержимое клетки С1?

А) 35 Б) 60 В) 55 Г) 45 Д) 65  $=$ B1+

12. Какое значение будет присвоено ячейке Е1 после выполнения расчётов по заданным формулам?

 $=$ A1+C1/B1

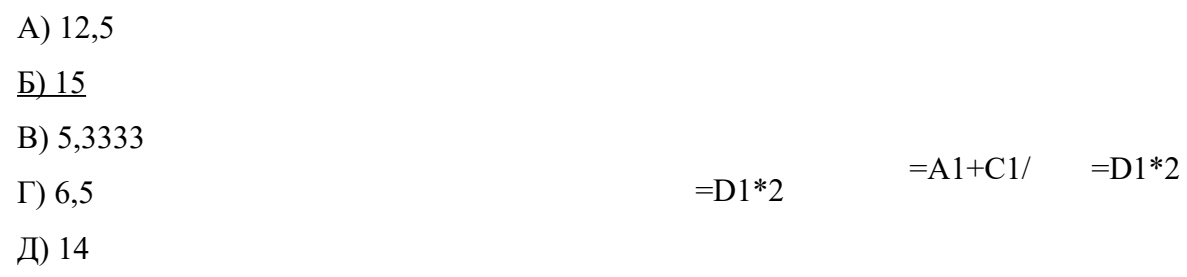

13. В каком из арифметических выражений, представленном в виде, удобном для обработки компьютера, допущена ошибка?

A)  $a^*c + d$ 

- Б) 13\*d/(13+d)
- B)  $ax^2 + bx + c$
- $\Gamma$ )  $a * x * x + b * x 4$
- Д)  $cos(x)/sin(x)$
- 4. Столбцы электронной таблицы:
- А) Обозначаются буквами латинского алфавита;
- Б) Нумеруются;
- В) Обозначаются буквами русского алфавита;
- Г) Именуются пользователем произвольным образом.
- 15. Выберите верную запись формулы для электронной таблицы:

A) C3+4\*D4; Б) C3=C1+2\*C2; B) A5B5+23;  $\Gamma$ )=A2\*A3-A4.

16. В каком адресе не может меняться номер столбца:

- А) 13S;
- Б) Z\$9;
- В) H42;
- $\Gamma$ ) \$ S 35.
- 17. Какие типы данных можно ввести в ячейки электронной таблицы
- А) Числа и формулы.
- Б) Формулы и текст.
- В) Числа, текст и формулы.
- Г) Числа и текст.
- 18. Выделен некоторый диапазон ячеек и нажата клавиша Delete. Что произойдет?
- А) Выделенные ячейки будут удалены с рабочего листа, а ячейки под ними перемещены наверх
- Б) Будет удалено только содержимое этих ячеек.
- В) Будет удалено только оформление этих ячеек.
- Г) Будет удалено только содержимое и оформление этих ячеек.
- 19. По данным электронной таблицы построена диаграмма. Возникла необходимость внести в нее изменения. Какие параметры диаграммы можно изменить?
- А) Никакие параметры уже построенной диаграммы изменить нельзя.
- Б) Можно поменять все параметры, кроме вида выбранной диаграммы.
- В) Можно поменять все параметры.
- Г) Можно поменять только размер диаграммы.
- 20. Дан фрагмент электронной таблицы:

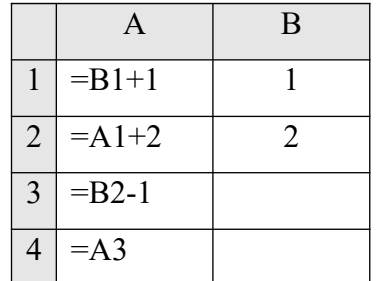

После выполнения вычислений, была построена диаграмма по значениям диапазона ячеек A1:A4. Укажите получившуюся диаграмму**.**

## **Эталон ответов выделен начертанием подчеркнутое**.

### Тестовая работа

Оценка «5»:учащийся выполнил работу в полном объеме с соблюдением необходимой последовательности действий; допустил не более 2% неверных ответов.

Оценка «4»: ставится, если выполнены требования к оценке 5, но допущены ошибки (не более 20% ответов от общего количества заданий).

Оценка «3»:учащийся выполнил работу в полном объеме, неверные ответы составляют от 20% до 50% ответов от общего числа заданий; если работа выполнена не полностью, но объем выполненной части таков, что позволяет получить оценку.

Оценка «2»:работа, выполнена полностью, но количество правильных ответов не превышает 50% от общего числа заданий; работа выполнена не полностью и объем выполненной работы не превышает 50% от общего числа заданий.

### **Тест №9**

1.Графический редактор – это программа:

- a. создания, редактирования и просмотра графических изображений
- b. для управления ресурсами компьютера при создании рисунков
- c. для работы с изображениями в процессе создания игровых программ
- d. для работы с различного рода информацией в процессе делопроизводства

2. В каких графических редакторах можно обработать цифровую фотографию и отсканированное изображение:

- a. в векторных
- b. в растровых
- c. нет таких редакторов
- d. в векторных и растровых
- 3. Графические примитивы это:
	- a. режимы работы в графическом редакторе
	- b. простейшие фигуры (точка, линия, окружность, прямоугольник и др.)
	- c. пиксели
	- d. стрелки
- 4. К устройствам ввода графической информации относится:
	- a. монитор
	- b. мышь
	- c. клавиатура
	- d. сканер
- 5. Наименьшим элементом изображения на графическом экране является
	- a. курсор
	- b. картинка
	- c. линия
- d. пиксель
- 6. Устройствами для хранения мультимедийной информации являются
	- a. звуковые карты
	- b. видеокарты
	- c. мультимедийные презентации
	- d. компакт диски (СD и DVD)
- 7. Выбрать устройства ввода и вывода звуковой информации
	- a. ввод колонки, вывод наушники
	- b. ввод компакт-диск, вывод колонки
	- c. ввод компакт-диск, вывод микрофон
	- d. ввод микрофон, вывод наушники
- 8. Разрешающая способность экрана в графическом режиме определяется количеством:
	- a. строк на экране и символов в строке
	- b. пикселей по вертикали
	- c. объемом видеопамяти на пиксель
	- d. пикселей по горизонтали и вертикали
- 9. К устройствам вывода графической информации относится:
	- a. монитор
	- b. мышь
	- c. клавиатура
	- d. сканер
- 10. Растровое изображение представляется в памяти компьютера в виде
	- a. графических примитивов и описывающих их формул
	- b. последовательности расположения и цвета каждого пикселя
	- c. математических формул, содержащихся в программе
	- d. параметров графических примитивов
- 11. Какое из данных определения соответствует определению векторного изображения?
	- a. изображение, описываемое в памяти попиксельно, т.е. формируется таблица, в которой записывается код цвета каждой точки изображения
	- b. изображение, которое формируется с помощью графических примитивов, которые задаются математическим описанием
	- c. изображение, описываемое в памяти попиксельно, т.е. формируется таблица, в которой записывается координата каждой точки изображения
- 12. Какая из перечисленных программ не является графическим редактором?
	- a. photoshop
- b. corel draw
- c. paint
- 13. Какое расширение получает при сохранении документ PAINT?
	- a. bmp
	- b. mp3
	- c. doc
	- d. exe
- 14. С каким видом графики мы работаем в PAINT?
	- a. векторная
	- b. фрактальная
	- c. растровая
- 15. Цветовой охват это:
	- a. возможный диапазон цветов
	- b. пространство, в котором задается тон и насыщенность
	- c. способ описания цвета, используемый при обработке изображения
- 16. Цветовая палитра это:
	- a. возможный диапазон цветов
	- b. пространство, в котором задается тон и насыщенность
	- c. способ описания цвета, используемый при обработке изображения
- 17. Какие основные цвета описывает палитра RGB?
	- a. зеленый, синий, красный
	- b. желтый, розовый, голубой, черный
	- c. красный, желтый, голубой
- 18. Какой цвет описан записью R:255 G:255 B:255 ?
	- a. белый
	- b. черный
	- c. коричневый
	- d. фиолетовый
- 19. Для описания цвета на бумаге используется палитра
	- a. CMYK
	- b. RGB
	- c. Lab
- 20. C:0% M:0% Y:100% K:0%. Какой цвет описан?
	- a. желтый
	- b. черный
- c. белый
- d. синий
- 21. Что такое PANTONE ?
	- a. цветовые справочники
	- b. устройство для калибровки монитора
	- c. палитра цветов
	- d. графический редактор

### 23. Выберите растровые изображения (несколько ответов):

- a. фотография
- b. схема
- c. картинка с плавным переходом цвета
- d. текст

24. Какие изображения скорее всего будут относиться к векторным? (несколько правильных ответов)

- a. схема
- b. график
- c. фотография
- d. рисунок, выполненный в программе PAINT
- 25. Устройство, выполняющее преобразование изображения в цифровой формат
	- a. сканер
	- b. принтер
	- c. мышь
	- d. микрофон
- 26. Какие из перечисленных форматов принадлежат графическим файлам?
	- a. doc, txt
	- b. wav, mp3
	- c. bmp, jpg
- 27. Электронные страницы презентации power point называют:
	- a. слайдами
	- b. листами
	- c. гиперссылками
	- d. объектами

28. Последовательность слайдов, содержащих мультимедийные объекты, переход между которыми осуществляется с помощью управляющих объектов или гиперссылок называется

- a. электронной книгой
- b. мультимедийной презентацией
- c. графическим редактором
- d. видеоинформацией

29. В какого вида принтере изображение формируется на носителе печатающей головкой, представляющей из себя набор иголок, приводимых в действие электромагнитами?

- a. в матричном принтере
- b. в струйном принтере
- c. в капиллярном принтере

30. Что такое анимация?

- a. движение объектов на экране
- b. дизайн слайдов
- c. видео в презентации
- d. звук

### **Эталон ответов**

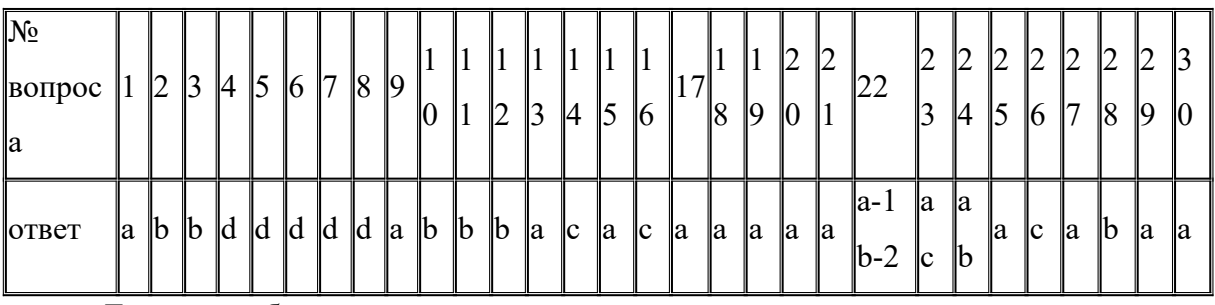

Тестовая работа

Оценка «5»:учащийся выполнил работу в полном объеме с соблюдением необходимой последовательности действий; допустил не более 2% неверных ответов.Оценка «4»: ставится, если выполнены требования к оценке 5, но допущены ошибки (не более 20% ответов от общего количества заданий).Оценка «3»:учащийся выполнил работу в полном объеме, неверные ответы составляют от 20% до 50% ответов от общего числа заданий; если работа выполнена не полностью, но объем выполненной части таков, что позволяет по- лучить оценку.Оценка «2»:работа, выполнена полностью, но количество правильных ответов не превышает 50% от общего числа заданий; работа выполнена не полностью и объем выполненной работы не превышает 50% от общего числа заданий.

### **Тест №10**

**По теме:** программа Windows Movie Maker

1. Область в которой создаются и монтируются проекты в программе Windows Movie Maker

- A. На раскадировке и в окне показа
- B. На раскадировке и на шкале времени
- C. В окне показа и на шкале времени
- D. В окне показа и в строке состояния
- 2. Какие задачи Windows Movie Maker позволяет выполнять
	- A. Монтаж видеороликов («фильмов») из отдельных фрагментов разного происхождения
	- B. Монтаж видеороликов («фильмов») из отдельных фрагментов одного происхождения
	- C. Воспроизведение фильмов созданных в других программах
	- D. Экспорт фрагментов видеозаписей, звукового сопровождения и отдельных статических кадров («слайдов»)
- 3. Как выполнить монтаж клипа
	- A. Монтаж клипа состоит в задании точек воспроизведения клипа в фильме
	- B. Монтаж клипа состоит в задании точки начала воспроизведения клипа в фильме
	- C. Монтаж клипа состоит в задании точки конца воспроизведения клипа
	- D. Монтаж клипа состоит в задании точки конца воспроизведения клипа
- 4. Формат файлов, используемый для подачи видео через интернет
	- A. FLV
	- B. AVI
	- C. MOV
	- D. WMV
- 5. Надпись в фильме
	- A. Название фильма
	- B. Титры
	- C. Вступительные титры
	- D. Заключительные титры
- 6. На сколько частей может быть разбит видеофильм в программе Windows Movie Maker
	- A. На 10
	- B. На 3
	- C. На 2
	- D. На 4
- 7. Как создается звуковое сопровождение фильма в Windows Movie Maker
	- A. Звуковые клипы вставляют в фильм точно так же, как видео
	- B. Звуковые клипы экспортируются на временную шкалу
- C. Звуковые клипы импортируются через пункт Сервис Видеоэффекты
- D. Редактирование проектов состоит в экспорте клипов
- 8. Как выполняется редактирование проекта Windows Movie Maker
	- A. Редактирование проектов состоит в экспорте клипов
	- B. Подготовка для создания фильма исходных материалов
	- C. Редактирование проектов состоит в добавлении клипов в область проекта и в дальнейших операциях с этими клипами
	- D. Прямая запись на компакт диск или переносное устройство, отправка по электронной почте и размещение на Web-сервере
- 9. Как сохранить готовый фильм?
	- A. Файл Сохранить файл фильма готово
	- B. После того как клипы добавлены в проект и настройки, дайте команду Файл Сохранить фильм. В диалоговом окне Сохранение фильма выберите желаемое качество фильма.
	- C. После того как клипы добавлены в проект и настройки, дайте команду Файл Сохранить фильм. В диалоговом окне Сохранение фильма выберите желаемое качество фильма. На панели отображаемые сведения можно ввести дополнительные данные, которые проигрыватель может отобразить при просмотре фильма. Щелкните на кнопке ОК. Далее надо задать имя файла и выбрать папку для сохранения в стандартном окне Сохранить как.
	- D. После того как клипы добавлены в проект и настройки, дайте команду Файл Сохранить как
- 10. Что необходимо сделать чтобы добавить видеопереход в проект
	- A. Перенести их последовательно один за другим в правую часть экрана в окно просмотра
	- B. Выбрать любой понравившийся, перенести в нижнюю часть экрана на раскадировку и установить на один из кадров
	- C. Выбрать любой понравившийся, перенести в нижнюю часть экрана на раскадировку и установить между двумя соседними кадрами
	- D. Подвести указатель мыши к крайнему правому положению ленты и удерживая переместить до нужного места (указатель принимает вид двойной красной стрелки)

#### **ВАРИАНТ1**

- 1. Назначение мультимедиа:
- а. Воспроизведение аудио информации;
- b. Воспроизведение видео информации;
- 2. Мультимедийные программы
	- a. Adobe Premier:
	- b. MS PowerPoint:
- 3. Программа Windows Movie Maker не может отображать:
	- а. Графику;
	- **b.** Текст:
	- с. Текстовый документ;
- 4. Назначение Windows Movie Maker:
	- а. Создание видео информации;
	- b. Получение графической информации;
- 5. Устройства, относящиеся к мультимедийным:
	- a. CD-ROM (DVD-ROM):
	- **b.** Клавиатура;
- с. Воспроизведение аудио и видео информации;
- d. Обработка графики
	- Windows Movie Maker: c.
	- MS Word d.
	- d. Видео информацию;
	- е. Аудио информацию;
	- f. Нет такой информации
- с. Создание текстового документа;
- d. Создание и обработка мультимедийной информации
- -
	-
- с. Сканер;
- d. Колонки.
- 6. Программа Windows Movie Maker позволяет вставлять в фильм эффекты переходов: а. Да, только одинаковый эффект между всеми кадрами;
	- b. Нет такой возможности;
	-
	- с. Да, и эффекты между кадрами можно менять; d. Да, эффекты вставляются автоматически.
	-
- 7. Windows Movie Maker кадрирует фильм при импорте:
	- а. Да, Windows Movie Maker всегда при импорте разбивает фильм на кадры автоматически;
	- b. Нет, фильм импортируется целиком;
	- с. Фильм иногда разбивается на фрагменты автоматически.
- 8. Программа Windows Movie Maker позволяет интегрировать видео и графику в фильме:
	- а. Да, но только присоединением графики к видео;
	- b. Да, при этом можно чередовать видео и графику;
	- с. Нет. такой возможности нет.
- 9. Программа Windows Movie Maker позволяет вставлять эффекты:
	- а. Только на шкале «Отображение раскадровки»;
	- **b.** Только на шкале времени;
	- с. И на шкале «Отображение раскадровки» и на шкале времени.
	- 10. Программа Windows Movie Maker позволяет изменить громкость звука музыкального сопровождения:
		- а. Да, всей дорожки;
		- b. Да, можно и фрагмента музыкальной дорожки;
		- с. Нет, громкость постоянная;
		- d. Да, можно и фрагмента музыкальной дорожки, если разбить всю дорожку на отдельные части.

#### **Эталон ответов**

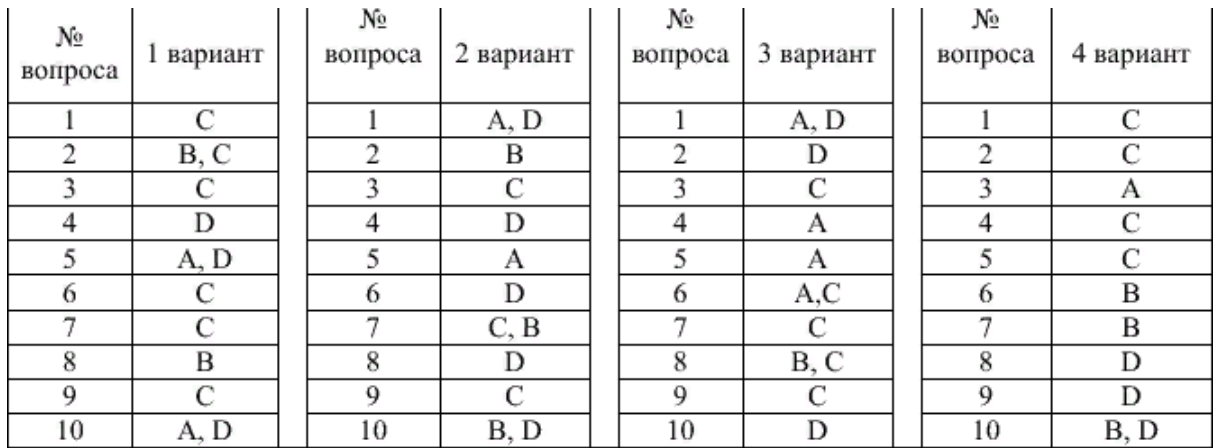

### Критерий оценки

3 балла - 7 правильных ответов 4 балла - 8 правильных ответов 5 баллов - 9 правильных ответов

## **Тест № 11**

1. Как с датского "*Leg, Godt"* переводится слово **LEGO?**

- a) игра, удовольствие
- b) кирпичики, строить
- c) детали, конструировать
- 2. Что такое Lego?
	- a) серии игрушек, представляющие собой наборы деталей для сборки и моделирования разнообразных предметов.
	- b) программа, включающая в себя необходимые инструменты для создания компьютерных игр.
	- c) инженерная специальность.
- 3. Что такое Legoland ?
	- a) полуостров в Европе, разделяет Балтийское и Северное моря.
	- b) город, полностью построенный из конструктора LEGO.
	- c) второй по величине город в муниципалитете Биллунн, находится в южной Ютландии, Дания.
- 4. В какой стране был построен самый первый и самый большой Legoland?
	- a) Франция
	- b) Великобритания
	- c) Дания
- 5. Как называется деталь основа наборов Lego?
	- a) конструктор
	- b) кирпичик
- c) элемент
- 6. С помощью чего соединяются между собой детали Лего?
	- a) шипы и трубка
	- b) болтики и гайки
	- c) саморезы
- 7. Кто был основателем компании Лего?
	- a) Оле Кирк Кристиансен
	- b) Йорген Виг Кнудсторп
	- c) Нильс Якобсен
- 8. Выберете правильное название данного элемента :

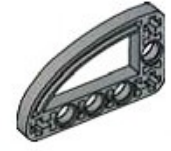

- a) балка
- b) фиксатор
- c) соединительный штифт
- 9. Выберете правильное название данного элемента :

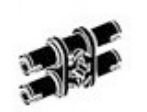

- a) соединительный штифт, двухмодульный
- b) соединительный штифт с втулкой
- c) втулка

10. Выберете правильное название данного элемента :

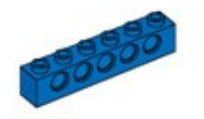

- a) балка
- b) балка с выступами
- c) пластина
- 11. Выберете правильное название данного элемента :

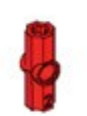

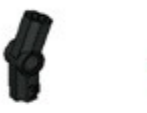

- a) втулки
- b) фиксаторы
- c) штифты
- 12. Выберете правильное название данного элемента :

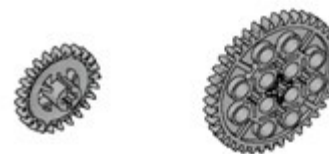

- a) шестеренки
- b) колеса
- c) оси

13. Выберете правильное название данного элемента :

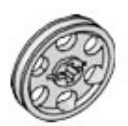

- a) колесо
- b) шестеренка
- c) ступица
- 14. Выберете правильное название данного элемента :
	- a) Кирпич
	- b) Кирпичик 2\*2
	- c) Балка

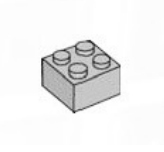

15. Выберете правильное название данного элемента :

- a) пластина
- b) пластина с отверстиями
- c) пластина с выступами
- 16. Из какого материала были изготовлены самые первые детали Лего?
	- a) Метал
	- b) Пластик
	- c) Дерево

17. В декабре 2013 года было завершено строительство и произведён запуск полноразмерного ...

- a) самолета из деталей Лего
- b) автомобиля из деталей Лего
- c) танка из деталей Лего
- 18. Что такое LEGO DUPLO?
	- a) наборы для малышей от нескольких месяцев.
	- b) наборы из простых блоков, которые в два раза больше обычных, стандартных блоков конструктора LEGO и предназначены для детей младшего возраста.
	- c) стандартные наборы кубиков, модели домов, автомобилей.
- 19. Что такое Лего Mindstorms?
	- a) программируемые роботы.
	- b) большие модели поездов и станций.
	- c) серия о пиратах, противостоящих королевским солдатам.
- 20. В каком году был построен первый Леголэнд?

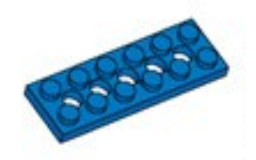

- a) 1968 год
- b) 1954 год
- c) 1993 год

## **Тест №12 по стандартам Ворлдскиллс Россия**

### **1вариант**

Какие активности являются ядром движения WS?

- 1. Тренинги профмастерства
- 2. Чемпионаты профмастерства
- 3. Издание учебной литературы по компетенциям

Какие из указанных стандартов относятся к стандартам **W**S?

- 1. Стандарты для материалов и оборудования для чемпионатов WS
- 2. Стандарты оформления конкурсной документации WS
- 3. Стандарты индивидуализации бренда WS

Что входит в стандарты проведения чемпионатов?

- 1. Правила судейства
- 2. Функционал (процедуры) дней чемпионата
- 3. Требования к участникам и экспертам

Что такое hard skills?

- 1. Навыки, которые необходимы для создания продукта труда
- 2. Навыки которые оцениваются наибольшим количеством баллов
- 3. Навыки, которые наиболее трудны для освоения

Что такое компетенция в терминах WS Россия?

- 1. Это уровень профессиональных навыков конкурсанта.
- 2. Это набор знаний и навыков в определенной профессиональной области
- 3. Это название площадки на чемпионате

Какие из перечисленных мероприятий обладают признаками «чемпионата по стандартам ВСР»?

- 1. Корпоративный чемпионат
- 2. Демонстрационный экзамен
- 3. Отборочный тур перед национальным чемпионатом

Кто такой «эксперт-компатриот»?

- 1. Эксперт, представляющий интересы своего участника на чемпионате
- 2. Эксперт, задействованный в судействе
- 3. Эксперт, выступающий на международном чемпионате

В каких областях эксперт должен быть компетентен7

- 1. В правилах судейства
- 2. В компетенции, которую он представляет
- 3. В стандартах подготовки и проведения чемпионата

На сколько блоков делятся все компетенции WS

- 1. 5
- 2. 8
- 3. 6

В какой ветке чемпионатных мероприятий расположен национальный финал России?

- 1. Вузы
- 2. СПО
- 3. Предприятия

Паспорт компетенций (Skills Pasport)-это…

- 1. Диплом государственного образца
- 2. Документ, подтверждающий уровень владения компетенцией по стандартам WSR
- 3. Лист заполнения во время демонстрационного экзамена

Задачи менеджера компетенции включают в себя…

- 1. Трансфер лучших практик и развитие компетенции в стране
- 2. Рост экспертного сообщества как качественный, так и количественный
- 3. Отвечать за результаты на международных чемпионатах

### **2вариант**

Демонстрационный экзамен по стандартам WS – это…

- 1. Форма оценки профессиональных навыков
- 2. Повышение профессионального уровня преподавателей
- 3. Определение уровня владения теоретическими знаниями

Демонстрационный экзамен проводится по оценочным документам и заданиям на основе

- 1. Комплекты оценочной документации по компетенциям
- 2. Worldskills Standards Specification (WSSS)
- 3. Методика организации и проведения демонстрационного экзамена по стандартам Worldskills

Центр проведения демонстрационного экзамена по стандартам Worldskills – это…

- 1. Компания партнер Worldskills Rossia с материально-технической базой
- 2. Площадка для проведения демонстрационного экзамена с материальнотехническим оснащением, которое соответствует требованиям Союза
- 3. Все учереждения СПО

Длительность выполнения промежуточного комплекта заданий

- 1. От 2 до 8 часов
- 2. От 8 до 16 часов
- 3. От 8 до 14 часов

Что зафиксирована в Паспорте компетенций (Skills Passport)

- 1. Персональные данные участника
- 2. Образовательная организация
- 3. Центр проведения демонстрационного экзамена
- 4. Лучший балл в мировой практике по данный компетенции
- 5. Профессия, специальность

Какие документы из перечисленных регламентируют происходящее на компетенции во время чемпионата

- 1. План застройки
- 2. Инфраструктурный лист
- 3. Конкурсное задание

Какие два документа необходимы для выполнения застройки конкурсного участка?

- 1. Инфраструктурный лист
- 2. План застройки
- 3. Техническое описание компетенции

В каком случае актуализируется Техническое описание компетенции?

- 1. Если нужно изменить единое конкурсное задание
- 2. Если появились новые технологии
- 3. Если изменился Инфраструктурный лист

Какой раздел является самым важным в Техническом описании?

- 1. Раздел №8, содержащий информацию о Тулбоксе
- 2. Раздел №2, содержащий WorldSkills Specification (W555)
- 3. Раздел №1, содержащий информацию о профессии

Какую информацию содержит WorldSkills Standard Specification (W555)?

- 1. Набор знаний и навыков, которыми должен обладать конкурсант
- 2. Важность каждой группы (секции) знаний и навыков
- 3. Количество баллов, назначаемое за выполнение конкурсного задания

Когда происходит актуализация Технического описания компетенции для региональных чемпионатов?

- 1. Раз в год на Национальном чемпионате России
- 2. Раз в год на Чемпионате HI-Tech
- 3. Раз в два года на Международном чемпионате

Конкурсное задание-это…

- 1. Документ или набор документов, который описывает задачи. стоящие перед конкурсантом
- 2. Задача (Задачи) на все дни чемпионата, стоящая перед конкурсантом, которая может быть донесена до него любым из способов устно или письменно
- 3. Задание, описанное в разделе 5 Технического описания и разработанное специально для данной компетенции данного чемпионата

Какой уровень сложности должен быть у Конкурсного задания?

- 1. Очень высокий для выпускника СПО
- 2. Очень высокий даже для профессионала
- 3. Соответствующий уровню конкурсантов данной компетенции чемпионата

Сколько часов дается на выполнение конкурсного задания на чемпионатах по стандартам WorldSkills Russia?

- 1. От 5 до 22
- 2. От 15 до 22
- 3. Любое, согласованное экспертным сообществом

30% изменения конкурсного задания не могут…

- 1. упрощать конкурсное задание
- 2. сокращать конкурсное задание
- 3. радикально отличаться от части конкурсного задания, которую они заменяют

Критерии оценки это…

- 1. Набор аспектов, по которым оценивается работа конкурсанта
- 2. Перечень в разделе WorldSkills Standart Specification (раздел знаний и навыков)
- 3. Файл для загрузки системы CIS

Каким минимальным и максимальным количеством ограничено количество аспектов оценки?

- 1. От 50 до 300
- 2. От 75 до 250
- 3. От 50 до 500

Какие бывают аспекты?

- 1. субьективные
- 2. обьективные (или измеримые)
- 3. общие
- 4. судейские

Судейский аспект-это…

- 1. аспект, который может быть точно определен выполнен он или нет
- 2. аспект, выполнение которого определяется по субьективному мнению экспертов группы оценки
- 3. аспект, вес которого в баллах определяется мнением судей

По какаой шкале оцениваются СУБЬЕКТИВНЫЕ аспекты?

- 1. от 0 до 3
- 2. от 0 до 10
- 3. от 1 до 10

Инфраструктурный лист-это…

- 1. Документ, в котором отражены все позиции, которые будут предоставлены конкурсантам на площадке чемпионата
- 2. список всего необходимого оборудования, инструментов, расходных материалов, офисного оснащения и принадлежностей
- 3. план застройки конкурсной площадки

"Тулбокс" может быть…

- 1. Определенным
- 2. универсальным
- 3. нулевым

нулевой"тулбокс" включает в себя…

- 1. Любое оборудование, которое он считает необходимым для выполнения конкурсного задания, ха исключением запрещенных позиций
- 2. Конкретные позиции, которые участник должен привезти с собой на чемпионат
- 3. Отсутствие возможности привезти что-либо на площадку чемпионата

План застройки - это…

- 1. Список абсолютно всех позиций, которые будут предоставлены организаторами на площадке чемпионата
- 2. Схема с изображением позиций из инфраструктурного листа
- 3. Часть в техническом описании компетенции

Две основные ценности WS – это…

- 1. Справедливость
- 2. Универсальность
- 3. Актуальность

Что такое актуальность?

- 1. Соответствие современным профессиональным трендам
- 2. Непосредственное отношение к реальной индустрии

3. Обязательная проверка теоретических знаний

Какими документами регулируются правила принятия решения на конкурсной площадке?

- 1. Положение о чемпионате
- 2. Нормативное описание компетенции
- 3. Кодекс этики
- 4. Регламент чемпионата

## **3 вариант**

Над какими документами превалирует регламент чемпионата?

- 1. Кодекс этики
- 2. Техническое описание компетенции
- 3. Нормативное описание компетенции
- 4. Конкурсное задание

Какие бывают судейские роли?

- 1. Главный эксперт
- 2. Технический эксперт площадки
- 3. Тим лидер

Какими полномочиями главный эксперт площадки может наделить других экспертов на чемпионате?

- 1. Техника безопасности и Охрана труда
- 2. Общение с прессой и посетителями
- 3. Внесение оценок в CIS
- 4. Охрана окружающей среды

В каких случаях эксперт – компатриот может быть допущен к судейству своего учасника?

- 1. Оценка «в слепую»
- 2. Согласие 70% экспертов компатриотов, присутствующих на площадке, на допуск эксперта к оценке своего участника
- 3. По решению президента ( председателя) жюри

Кто может находиться на конкурсной площадке?

- 1. Участники
- 2. Технологи
- 3. Все эксперты, кроме независимых экспертов и экспертов-компатриотов

Могут ли аккредитованные СМИ фотографировать со стороны площадки работы участника?

- 1. Да
- 2. Только с разрешения главного эксперта

## 3. Нет

Что должен сделать участник при возникновении трудностей с выполнением конкурсного задания?

# 1. Обратиться к эксперту – компатриоту

- 2. Поднять руку для привлечения внимания экспертов
- 3. Пригласить главного эксперта

## **Эталон ответа выделен начертанием подчеркивание.**

## Тестовая работа

Оценка «5»:учащийся выполнил работу в полном объеме с соблюдением необходимой последовательности действий; допустил не более 2% неверных ответов.

Оценка «4»: ставится, если выполнены требования к оценке 5, но допущены ошибки (не более 20% ответов от общего количества заданий).

Оценка «3»:учащийся выполнил работу в полном объеме, неверные ответы составляют от 20% до 50% ответов от общего числа заданий; если работа выполнена не полностью, но объем выполненной части таков, что позволяет по- лучить оценку.

Оценка «2»:работа, выполнена полностью, но количество правильных ответов не превышает 50% от общего числа заданий; работа выполнена не полностью и объем выполненной работы не превышает 50% от общего числа заданий.

## **4.1 Рубежный контроль Контрольная работа № 1.**

по теме: «Информация и информационные процессы»

Вариант 1.

1. Наибольший объем информации человек получает при помощи:

- а) органов слуха;
- б) органов зрения;
- в) органов осязания;
- г) органов обоняния;
- д) вкусовых рецепторов.

2. Количество информации, уменьшающее неопределенность знаний в два раза называется:

а) 1 бит; б) 1 бод; в) 1 пиксель; г) 1 байт.

3. Какую информацию можно отнести к визуальной:

- а) запах цветущей сирени,
- б) фотографии,
- в) громкую музыку,
- г) вкус напитка,
- д) ощущение холода или тепла.
- 4. Информация, полученная на доступном языке, называется:
- а) полной,
- б) полезной,
- в) актуальной,
- г) достоверной,
- д) понятной.

5. Измерение параметров окружающей среды на метеостанции является процессом:

- а) хранения информации; в) использования информации;
- б) передачи информации; г) получения информации.
- 6. Каждый символ закодирован одним байтом. Оцените информационный объем

следующего предложения в этой кодировке: *«В одном километре 1000 метров».*

а) 16 килобайтов; б) 32 бита; в) 256 бит; г) 16 байтов.

7. Каковы должны быть свойства информации, представленной в форме знаний?

8. Вычислите, какое количество информации в битах содержится в 3 Кбайтах.

9. Получено сообщение, информационный объем которого равен 32 битам. Чему равен этот объем в байтах?

10. Сколько мегабайт информации содержит сообщение объемом 223 бит?

11. В процессе игры из барабана вынимают шарики с номерами. Известно, что информационное сообщение о номере шарика несет 7 битов информации. Определите количество шариков в барабане.

12. Шахматная доска состоит из 64 полей: 8 столбцов на 8 строк. Какое минимальное количество бит потребуется для кодирования координат одного шахматного поля? Контрольная работа №1 по теме: «Информация и информационные процессы» Вариант 2.

1. Тактильную информацию человек получает посредством:

- а) специальных приборов;
- б) термометра;
- в) барометра;
- г) органов осязания;
- д) органов слуха.
- 2. За минимальную единицу измерения количества информации принят:

а) 1 бод; б) 1 бит; в) 1 пиксель; г) 1 байт.

- 3. Аудиоинформацией называют информацию, которая:
- а) воспринимается органами зрения,
- б) воспринимается органами осязания,
- в) воспринимается органами обоняния,
- г) воспринимается органами слуха,
- д) воспринимается органами восприятия вкуса.

4. Информация, объем которой достаточен для решения поставленной задачи, называется:

- а) полезной,
- б) актуальной,
- в) полной,
- г) достоверной,
- д) понятной.
- 5. Обмен информацией это:
- а) выполнение домашней работы по математике;
- б) наблюдение за поведением рыб в аквариуме;
- в) просмотр видеофильма;
- г) разговор по **телефону**.

6. Каждый символ закодирован одним байтом. Оцените информационный объем следующего предложения в этой кодировке: *«В одном килограмме 1000 грамм».*

а) 16 килобайтов; б) 256 бит; в) 32 бита; г) 16 байтов.

7. Каковы должны быть свойства информации, представленной в форме сообщений?

8. Вычислите, какое количество информации в байтах содержится в 2 Мбайтах.

9. Получено сообщение, информационный объем которого равен 64 битам. Чему равен этот объем в байтах?

10. Сколько килобайт информации содержит сообщение объемом 213 бит?

11. В коробке лежат разноцветные карандаши, сообщение о том, что достали красный карандаш, несет 5 бит информации. Сколько всего карандашей?

12. Производится бросание симметричной четырехгранной **пирамидки**. Какое количество информации мы получим в зрительном сообщении о ее падении на одну из граней?

#### Вариант 1

ЧАСТЬ 1

1. В текстовом процессоре Microsoft Word при задании параметров страницы определяются:

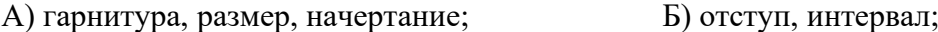

В) поля, ориентация; Г) стиль, шаблон.

2. Примитивами в графическом редакторе Paintназываются:

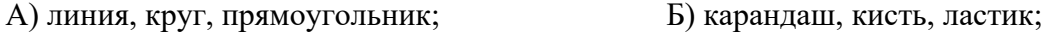

В) выделение, копирование, вставка; Г) наборы цветов (палитра).

3. Задан адрес электронной почты в сети Интернет:user name@mtu-net.ru. Имя собственника этого электронного ящика:

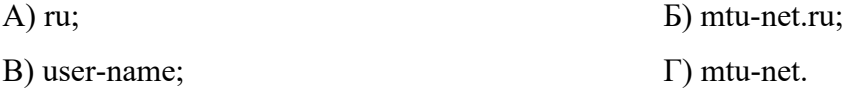

4. В табличном процессоре Microsoft Excel выделена группа ячеек D2:E7. Сколько ячеек входит в эту группу?

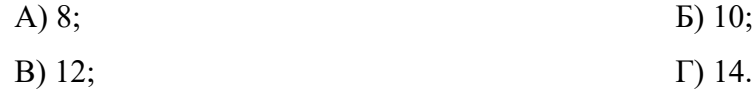

5. Тег <BR>языка гипертекстовой разметкиHTML означает:

А) элемент маркированного списка; Б) цвет текста;

В) переход на новую строку;  $\Gamma$ ) абзац.

6. Результатом вычислений в ячейке C1 табличного процессора MicrosoftExcelбудет число:

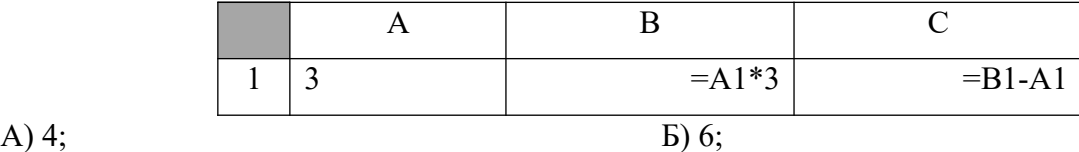

В) 8;  $\Gamma$ ) 10.

7. В минимальный набор функций, которые должен выполнять текстовый редактор не входит:

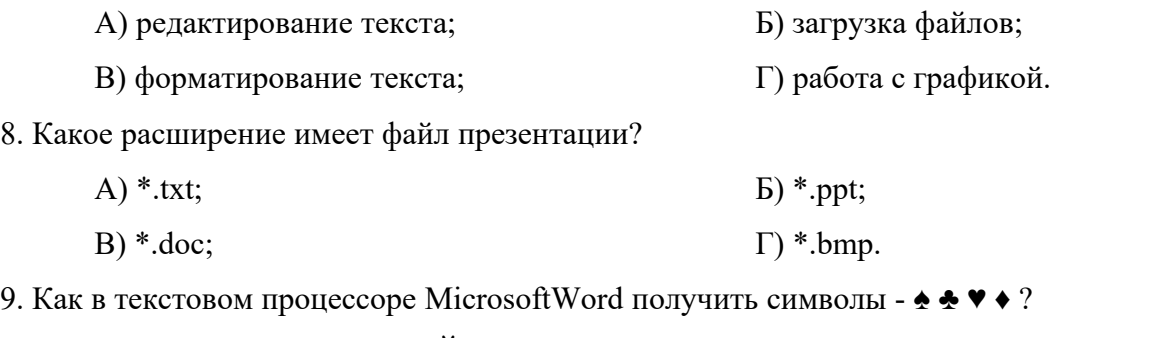

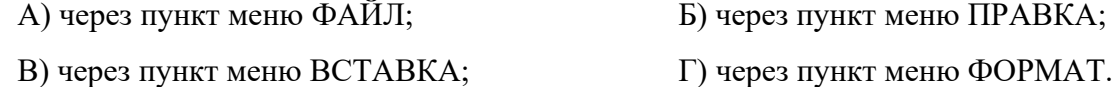

### ЧАСТЬ 2

10. Найдите в сети Интернет ответ на вопрос и запишите его и адрес страницы (URL), на которой вы нашли ответ. Как назывался первый индийский искусственный спутник Земли? Укажите год, когда был выведен этот спутник на орбиту.

11. Найдите в сети Интернет ответ на вопрос и запишите его и адрес страницы (URL), на которой вы нашли ответ. В каком тысячелетии появилось земледелие?

### ЧАСТЬ 3

12. В среде табличного процессора MicrosoftExcel постройте график функции *F*( *x* )=2*х*−3 на отрезке [-6;-2].

## Вариант 2 ЧАСТЬ 1

1. Для установки ширины столбца таблицы в текстовом процессоре MicrosoftWord необходимо использовать следующий путь в меню: «Таблица» - «Свойства таблицы» -

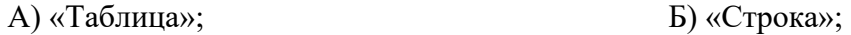

В) «Столбец»; Г) «Ячейка».

2. Для выбора цвета фона в графическом редакторе Paintнеобходимо во время построения нажать:

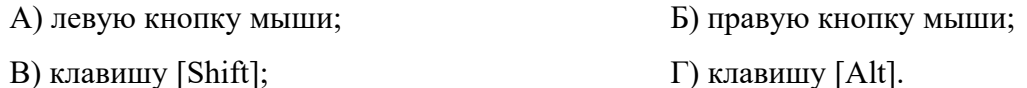

3. Компьютер, подключенный к Интернету, обязательно имеет:

 $(A)$  IP-адрес; Б) web-сервис;

В) домашнюю web-страницу; Г) доменное имя.

4. В табличном процессоре MicrosoftExcel выделена группа ячеек A2:E5. Сколько ячеек входит в эту группу?

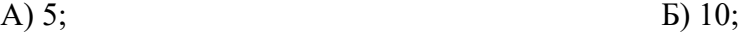

B) 15;  $\Gamma$  20.

5. Тег <P>языка гипертекстовой разметки HTMLозначает:

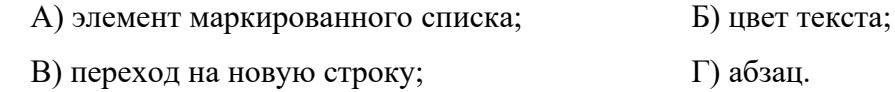

6. Результатом вычислений в ячейке C1 табличного процессора MicrosoftExcelбудет число:

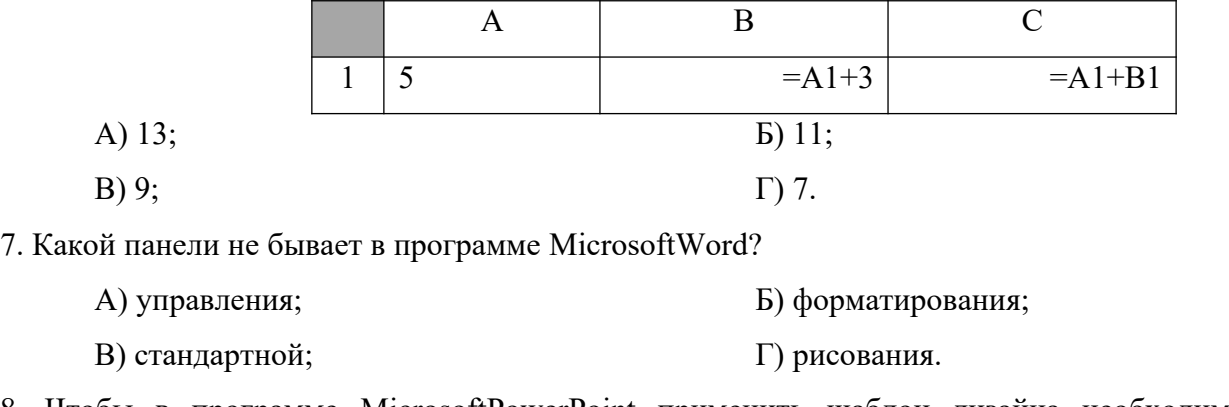

8. Чтобы в программе MicrosoftPowerPoint применить шаблон дизайна необходимо применить команду меню:

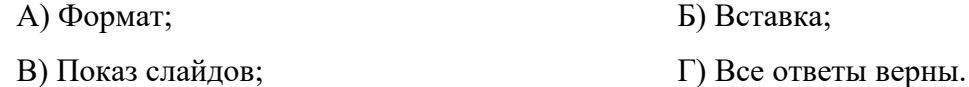

9. Какой комбинацией клавиш можно выделить текст?

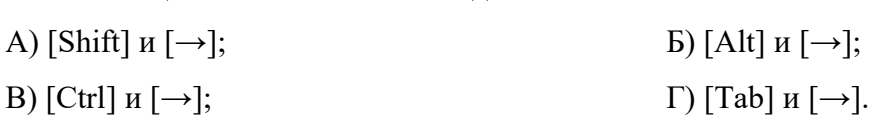

ЧАСТЬ 2

10. Найдите в сети Интернет ответ на вопрос и запишите его и адрес страницы (URL), на которой вы нашли ответ. Кто исполнил песню «Крылатые качели» в фильме «Приключения Электроника»?

11. Найдите в сети Интернет ответ на вопрос и запишите его и адрес страницы (URL), на которой вы нашли ответ.

12.Назовите фамилию композитора, который написал оперу «Парсифаль». Перечислите еще шесть его опер.

ЧАСТЬ 3

13. В среде табличного процессора MicrosoftExcel постройте график функции *F*( *x* )=3−2 *x* на отрезке [-1,5;1,5].

#### Контрольная работа №2

Контрольная работа по теме "Коммуникационные технологии". Два варианта с ответами. 14 заданий: 5 заданий - теория (дать определение или краткий ответ), 1 задание установить соответствие, 1 задание на восстановление IP-адреса, 2 задания на определения полного имени файла, 2 задания на определение протокола, сервера и файла, 1 задание на определение количества страниц в порядке возрастания/убывания по запросам к серверу, 2 задания решения задач.

*Вариант 1*

Задание 1

Как называется точное местоположение информации, хранящейся в памяти компьютера или на диске?

Задание 2

Закончите предложение: «Локальная компьютерная сеть объединяет компьютеры…»

Задание 3

Как называется набор правил и соглашений, определяющий порядок обмена информацией в сети?

Задание 4

Определите, о чем идет речь: «Для определения адресации при передачи информации и обеспечения организации транспортировки этой информации в пункты назначения по определенным маршрутам используется...?»

Задание 5

Дайте определение: «URL – это…»

Задание 6

Запишите номера тех данных, которые могут быть именем почтового ящика:

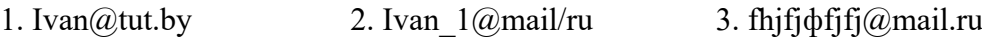

4. Dim  $17@rambler.ru$  5. fhjfj f11jfj@gmail.com 6. gh gjj11@mail.ru

7. Ivan.tut.by 8. DimA1233@gmail.com

Задание 7

В каталоге хранился файл Отметки.txt. После создания в этом каталоге подкаталога и перемещения в созданный подкаталог файла Отметки. txt полное имя файла стало: A:\ SCHOOL\USER\TXT\MARCH\Отметки.txt. Укажите полное имя каталога, в котором хранился файл до перемещения.

Доступ к файлу teach.ru, находящемуся на сервере school.org, осуществляется по протоколу ftp. Фрагменты адреса файла закодированы буквами от А до Ж. Запишите последовательность этих букв, кодирующую адрес указанного файла в сети Интернет.

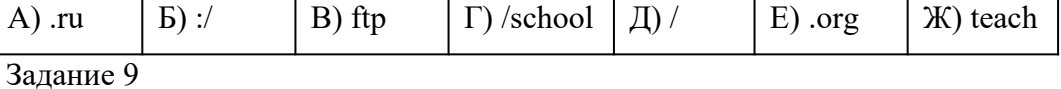

Доступ к файлу fox.htm, находящемуся на сервере animal.ru, осуществляется по протоколу http. Фрагменты адреса файла закодированы буквами от А до Ж. Запишите последовательность этих букв, кодирующую адрес указанного файла в сети Интернет.

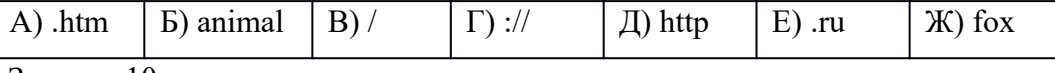

Задание 10

Восстановите IP─адрес. В ответе укажите последовательность букв, обозначающих фрагменты, в порядке, соответствующем IP─адресу.

Задание 11

В таблице приведены запросы к поисковому серверу. Для каждого запроса указан его код — соответствующая буква от А до Г. Расположите коды запросов слева направо в порядке возрастания количества страниц, которые нашёл поисковый сервер по каждому запросу.

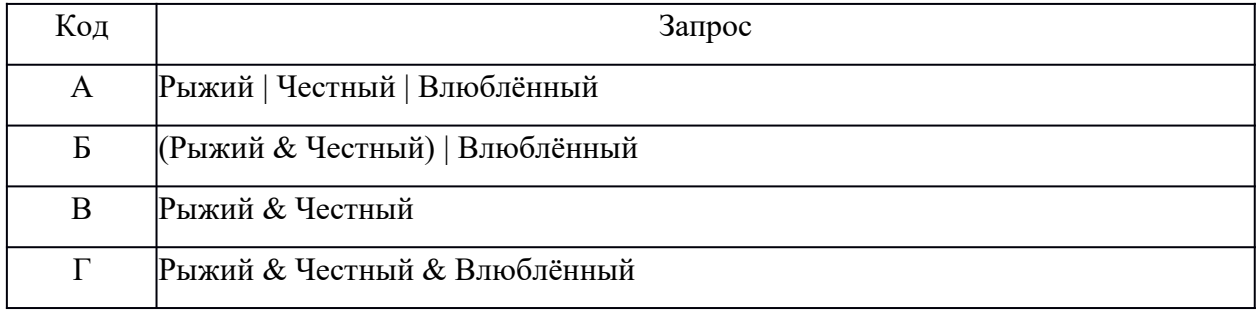

Задание 12

В таблице приведены запросы и количество найденных по ним страниц некоторого сегмента сети Интернет.

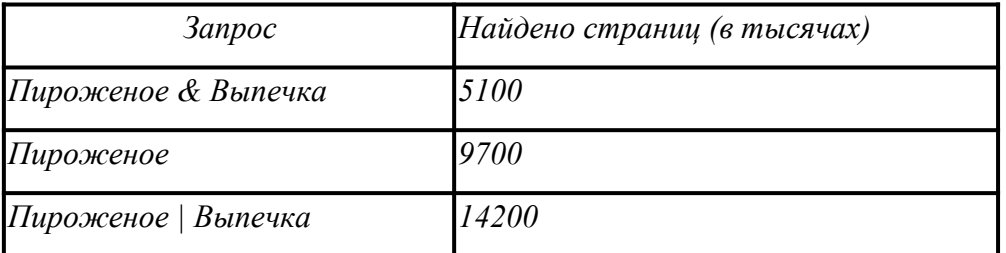

Какое количество страниц (в тысячах) будет найдено по запросу *Выпечка*? Задание 13

В классе 35 учеников. Из них 20 занимаются в математическом кружке, 11 в биологическом, 10 ребят не посещают эти кружки. Сколько биологов увлекаются математикой?

В некотором каталоге хранился файл Газета, имевший полное имя С:\Сентябрь\Выпуск1\ Газета. Пользователь, находившийся в этом каталоге, поднялся на один уровень вверх, создал подкаталог Вёрстка и переместил в созданный подкаталог файл Газета. Каково стало полное имя этого файла после перемещения?

1) С:\Сентябрь\Вёрстка\Газета

2) С:\Bёрстка\Сентябрь\Выпуск1\Газета

3) С:\Вёрстка\Газета

4) С:\Сентябрь\Выпуск1\Вёрстка\Газета

Вариант 2

Задание 1

Глобальная компьютерная сеть, объединяющая многие локальные, региональные и корпоративные сети и включающая сотни миллионов серверов постоянно подключенных

к сети – это..?

Задание 2

Закончите предложение: «Каждый компьютер, подключенный к Интернету, имеет свой уникальный 32-битовый…»

Задание 3

Какой протокол обеспечивает разбиение файлов на IP-пакеты в процессе передачи и сборку файлов в процессе получения?

Задание 4

Закончите предложение: «Подключение пользователей к Интернету обеспечивают…»

Задание 5

Дайте определение: «WiFi – это…»

Задание 6

Установите правильно записанные IP-адреса:

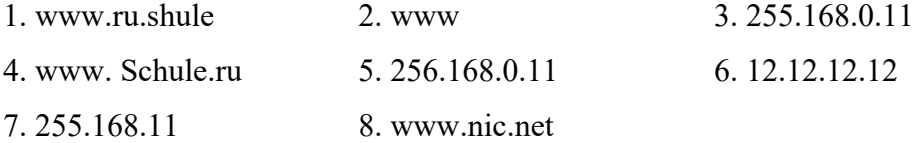

Задание 7

В каталоге хранился файл Качество.txt. После создания в этом каталоге подкаталога и перемещения в созданный подкаталог файла Качество.txt полное имя файла стало: A:\ SCHOOL\ADMIN\DOC\YEAR\Качество.txt. Укажите полное имя каталога, в котором хранился файл до перемещения.

Доступ к файлу rus.doc, находящемуся на сервере obr.org, осуществляется по протоколу https. Фрагменты адреса файла закодированы буквами от А до Ж. Запишите последовательность этих букв, кодирующую адрес указанного файла в сети Интернет.

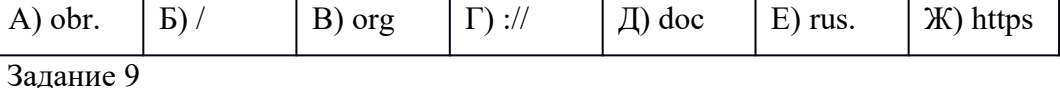

Доступ к файлу Mozart.mp3, находящемуся на сервере classic.ru, осуществляется по протоколу http. Фрагменты адреса файла закодированы буквами от А до Ж. Запишите последовательность этих букв, кодирующую адрес указанного файла в сети Интернет.

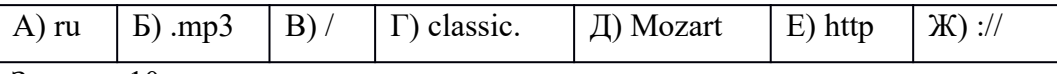

Задание 10

Восстановите IP-адрес. В ответе укажите последовательность букв, обозначающих фрагменты, в порядке, соответствующем IP-адресу.

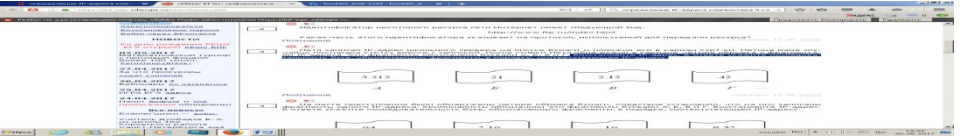

Задание 11

В таблице приведены запросы к поисковому серверу. Для каждого запроса указан его код — соответствующая буква от А до Г. Расположите коды запросов слева направо в порядке возрастания количества страниц, которые нашёл поисковый сервер по каждому запросу.

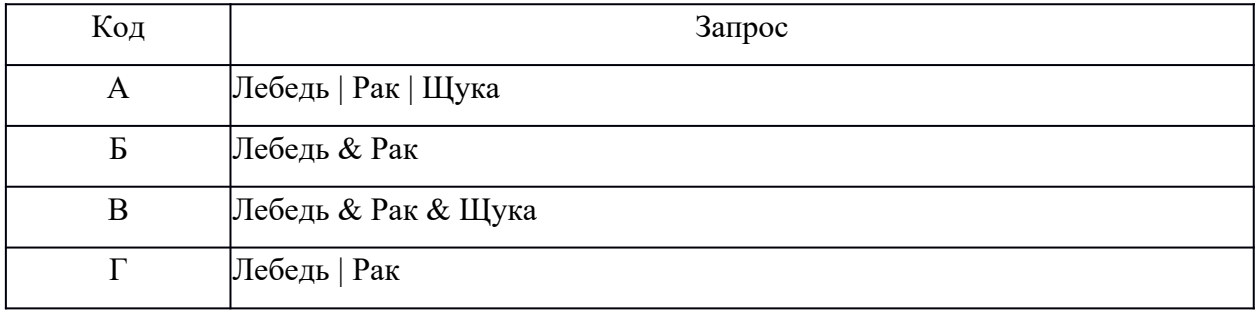

Задание 12

В таблице приведены запросы и количество найденных по ним страниц некоторого сегмента сети Интернет.

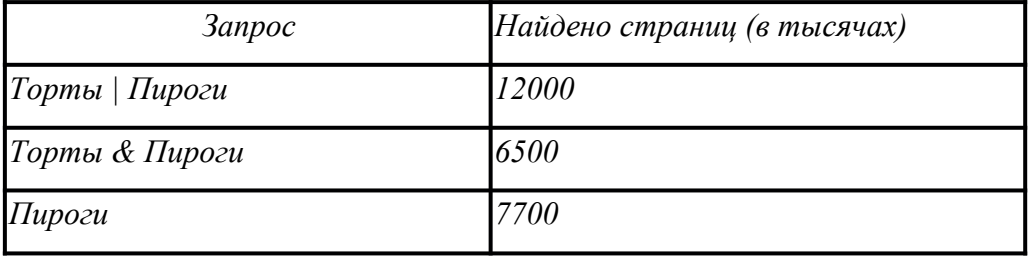

Какое количество страниц (в тысячах) будет найдено по запросу *Торты*?

Из 100 туристов, отправляющихся в заграничное путешествие, немецким языком владеют 30 человек, английским - 28, французским - 42. Английским и немецким одновременно владеют 8 человек, английским и французским - 10, немецким и французским - 5, всеми тремя языками - 3. Сколько туристов не владеют ни одним языком?

Задание 14

В некотором каталоге хранился файл Вьюга.doc. В этом каталоге создали подкаталог Январь и файл Вьюга.doc переместили в созданный подкаталог. Полное имя файла стало D:\2021\Зима\Январь\Вьюга.doc. Укажите полное имя этого файла до перемещения.

- 1) D:\2021\Зима\Январь\Вьюга.doc
- 2) D:\2021\Вьюга.doc
- 3) D:\2021Январь\Вьюга.doc
- 4) D:\2021\Зима\Вьюга.doc

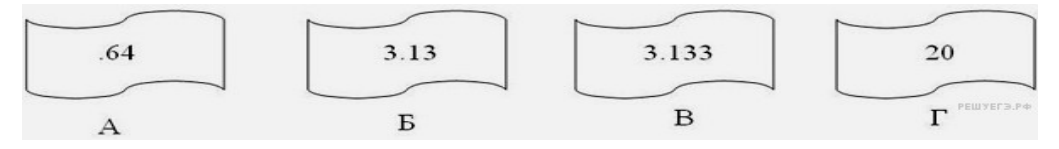

## Эталон ответа Вариант1

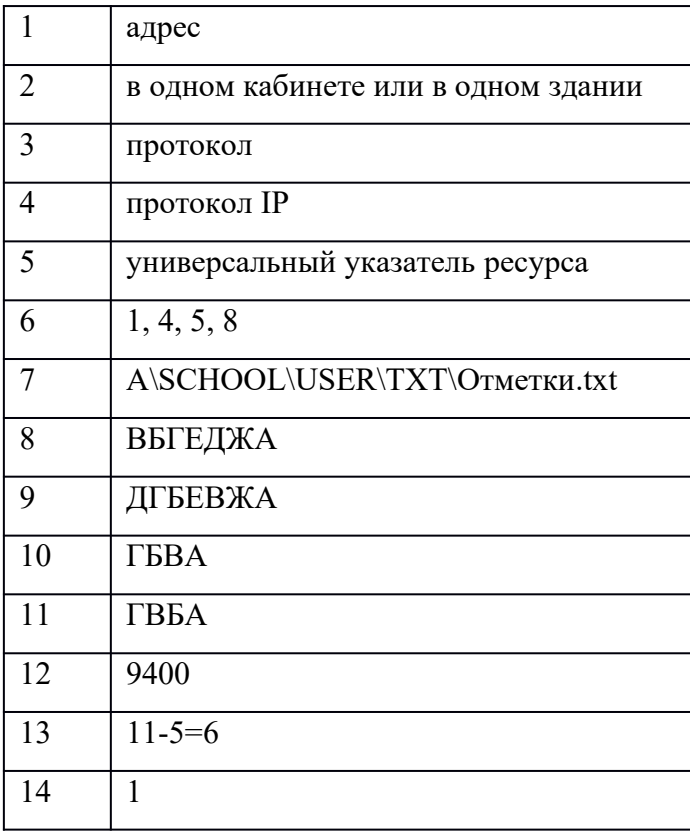

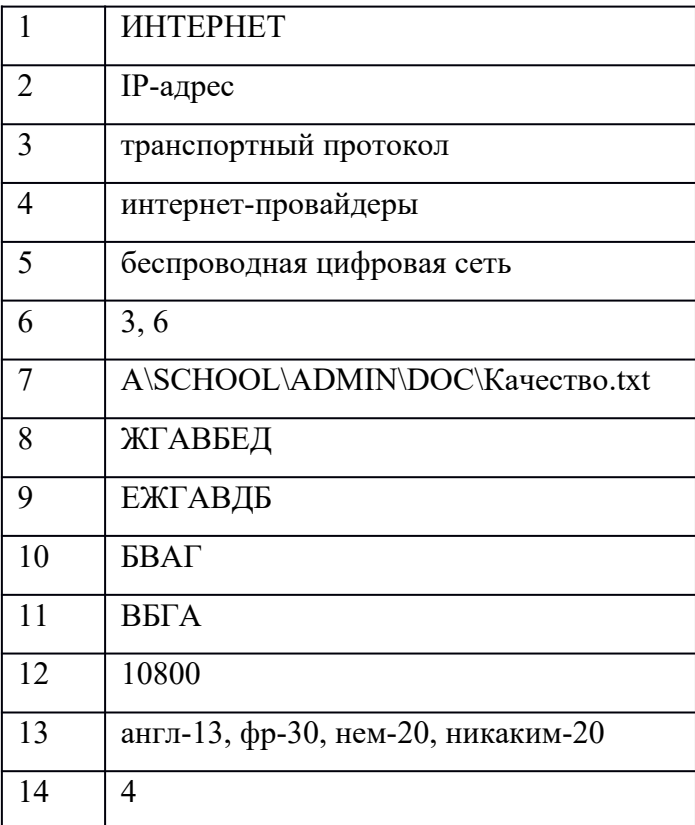

Контрольная работа,

Оценка «5»:

- выполнил работу в пол- ном объеме с соблюдением необходимой последовательности действий;
- проводит работу в условиях, обеспечивающих получение правильных результатов и выводов; безопасности;
- в ответе правильно и аккуратно выполняет все записи, таблицы, рисунки, чертежи, графи ки, вычисления;
- соблюдает правила техники
- правильно выполняет анализ ошибок.
- Оценка «4»: ставится, если выполнены требования к оценке 5, но допущены 2-3 недочета, не более одной ошибки и одного недочета.

Оценка «3»:

- работа выполнена не полностью, но объем выполненной части та- ков, что позволяет по- лучить правильные результаты и выводы;
- в ходе проведения работы были допущены ошибки.

Оценка «2»:

 работа выполнена не полностью и объем выполненной работы не позволяет сделать правильных выводов; работа проводилась неправильно.

## **Контрольная работа №3 по теме: « Обработка текстовой информации»**

1 вариант

1. Текстовый редактор - программа, предназначенная для

- 1. создания, редактирования и форматирования текстовой информации;
- 2. работы с изображениями в процессе создания игровых программ;
- 3. управление ресурсами ПК при создании документов;
- 4. автоматического перевода с символьных языков в машинные коды;
- 2. К числу основных функций текстового редактора относятся:
	- 1. копирование, перемещение, уничтожение и сортировка фрагментов текста;
	- 2. создание, редактирование, сохранение и печать текстов;
	- 3. строгое соблюдение правописания;
	- 4. автоматическая обработка информации, представленной в текстовых файлах.

3. Символ, вводимый с клавиатуры при наборе, отображается на экране дисплея в позиции, определяемой:

- 1. задаваемыми координатами;
- 2. положением курсора;
- 3. адресом;
- 4. положением предыдущей набранной букве.
- 4. Сообщение о местоположении курсора, указывается
	- 1. в строке состояния текстового редактора;
	- 2. в меню текстового редактора;
	- 3. в окне текстового редактора;
	- 4. на панели задач.
- 5. С помощью компьютера текстовую информацию можно:
	- 1. хранить, получать и обрабатывать:
	- 2. только хранить;
	- 3. только получать;
	- 4. только обрабатывать.
- 6. Какая операция не применяется для редактирования текста:
	- 1. печать текста;
	- 2. удаление в тексте неверно набранного символа;
	- 3. вставка пропущенного символа;
	- 4. замена неверно набранного символа;

7. Копирование текстового фрагмента в текстовом редакторе предусматривает в первую очередь:
- 1. указание позиции, начиная с которой должен копироваться объект;
- 2. выделение копируемого фрагмента;
- 3. выбор соответствующего пункта меню;
- 4. открытие нового текстового окна.

8. Текст, набранный в тестовом редакторе, храниться на внешнем запоминающем

устройстве:

- 1. в виде файла;
- 2. таблицы кодировки;
- 3. каталога;
- 4. директории.

9. С помощью какой пиктограммы можно запустить редактор Word?

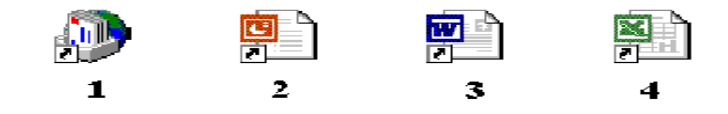

10. Для чего предназначены клавиши прокрутки?

- 1. Для изменения размеров документа.
- 2. Для выбора элементов меню.
- 3. Для быстрого перемещения по тексту.
- 4. Для оформления экрана.

11. Даны слова и местоположение курсора в них. Какие слова получатся из данных в результате того, что были нажаты клавиши:

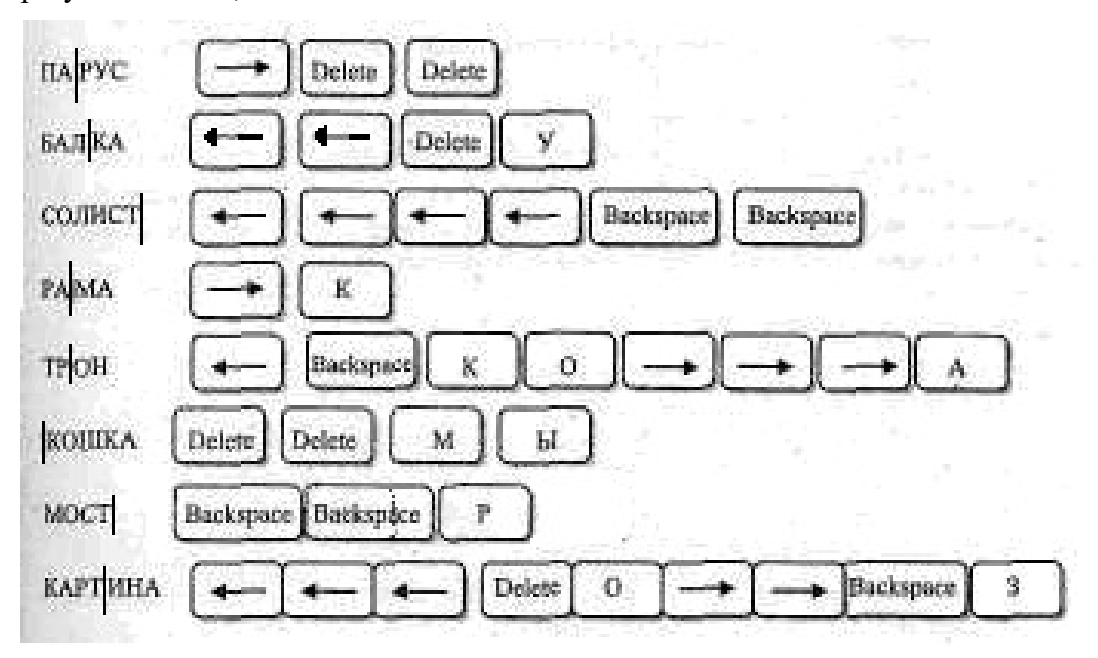

12. Для чего служит клавиша Delete?

- 1. Для удаления символа перед курсором.
- 2. Для перехода к следующему абзацу.
- 3. Для отступления места.
- 4. Для сохранения текста.
- 5. Для удаления символа следующего за курсором.

13. С помощью какой последовательности команд можно получить следующий вид надписи:

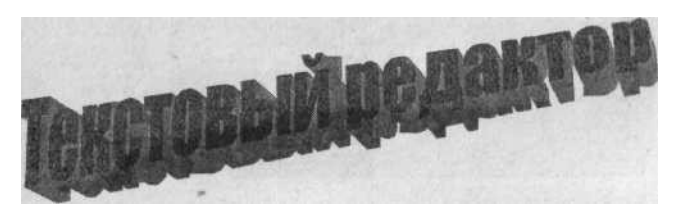

- 1. Правка | Специальная вставка...
- 2. Формат]Шрифт...
- 3. Вставка | Рисунок | Объект WordArt...
- 4. Формат | Стиль

14. Какая из перечисленных последовательностей действий выполняет перемещение блока.

1.

- Выделить блок.
- Скопировать его в буфер.
- Затем передвинуть курсор туда, куда необходимо
- Вставить его в нужном месте.

2.

- Выделить блок.
- Вырезать его в буфер.
- Затем передвинуть курсор туда, куда необходимо.
- Вставить блок.
- 15. Для чего предназначен Помощник?
	- 1. Для украшения окна документа.
	- 2. Для получения быстрых советов или справок.
	- 3. Для демонстрации анимационных возможностей Word.
	- 4. Для вставки в текст документа анимации.

Критерии оценивания:

13-15 правильных ответов – «5»

- 10-12 правильных ответов «4»
- 7-9 правильных ответов «3»

Контрольная работа по теме: « Обработка текстовой информации»

- 2 вариант
- 1. В ряду "символ" ... "строка" "фрагмент текста" пропущено:
	- 1. "слово";
	- 2. "абзац";
	- 3. "страница";
	- 4. "текст".
- 2. Клавиша BackSpace служит для::
	- 5. удаления символа справа от курсора
	- 6. удаления символа слева от курсора
	- 7. удаления всей строки, на которой расположен курсор
	- **8.** перемещения на следующую страницу документа**;**
- 3. Курсор это
	- 1. устройство ввода текстовой информации;
	- 2. клавиша на клавиатуре;
	- 3. наименьший элемент отображения на экране;
	- 4. метка на экране монитора, указывающая позицию, в которой будет отображен вводимый с клавиатуры.
- 4. При наборе текста одно слово от другого отделяется:
	- 1. точкой;
	- 2. пробелом;
	- 3. запятой;
	- 4. двоеточием.
- 5. Редактирование текста представляет собой:
	- 1. процесс внесения изменений в имеющийся текст;
	- 2. процедуру сохранения текста на диске в виде текстового файла;
	- 3. процесс передачи текстовой информации по компьютерной сети;
	- 4. процедуру считывания с внешнего запоминающего устройства ранее созданного текста.
- 6. В текстовом редакторе при задании параметров страницы устанавливаются:
	- 1. Гарнитура, размер, начертание;
	- 2. Отступ, интервал;
	- 3. Поля, ориентация;
- 4. Стиль, шаблон.
- 7. Строка меню текстового редактора это:
	- 1. часть его интерфейса, обеспечивающая переход к выполнению различных операций над текстом;
	- 2. подпрограмма, обеспечивающая управление ресурсами ПК при создании документа;
	- 3. своеобразное "окно", через которое тест просматривается на экране;
	- 4. информация о текущем состоянии текстового редактора.
- 8. Гипертекст это
	- 1. структурированный текст, в котором могут осуществляться переходы по выделенным меткам;
	- 2. обычный, но очень большой по объему текст;
	- 3. текст, буквы которого набраны шрифтом очень большого размера;
	- 4. распределенная совокупность баз данных, содержащих тексты.

9. Для чего предназначены клавиши прокрутки?

- 1. Для изменения размеров документа.
- 2. Для выбора элементов меню.
- 3. Для быстрого перемещения по тексту.
- 4. Для оформления экрана.

10. Впишите названия клавиш, которые необходимо нажать, чтобы из исходных слов получились новые (местоположение курсора указано):

│ЗАДАЧА- ЗАДАЧКА; СТОЛ| - СТУЛ; |ФОНАРЬ – ЗВОНАРЬ; КО│РОНА- ВОРОН; ФАР|АОН – МАРАФОН.

11. Какой из приведенных списков является маркированным?

- 1.
- 1. Зима
- 2. Весна
- 3. Лето

4. Осень

- $2^{\circ}$
- •Зима
- Весна
- Лето
- Осень

12. Укажите номера пиктограмм, выполняющих запись документа в долговременную память

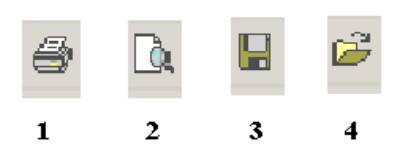

13. Что такое абзац?

- 1. Абзац это фрагмент текста, процесс ввода которого закончился нажатием на клавишу Esc.
- 2. Абзац это фрагмент текста, процесс ввода которого закончился нажатием на клавишу Space.
- 3. Абзац это фрагмент текста, процесс ввода которого закончился нажатием на клавишу Enter.
- 4. Абзац это фрагмент текста, процесс ввода которого закончился нажатием на клавишу Delete.
- 5. Абзац это фрагмент текста, процесс ввода которого закончился нажатием на клавишу Shift.
- 14. С помощью какой клавиши верхнего меню можно проверить правописание

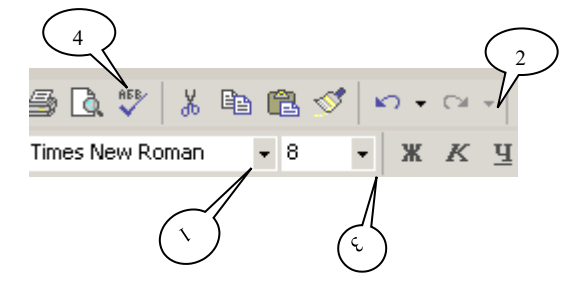

15. Перечислите номера клавиш меню, с помощью которых можно поместить какую-либо таблицу в документ:

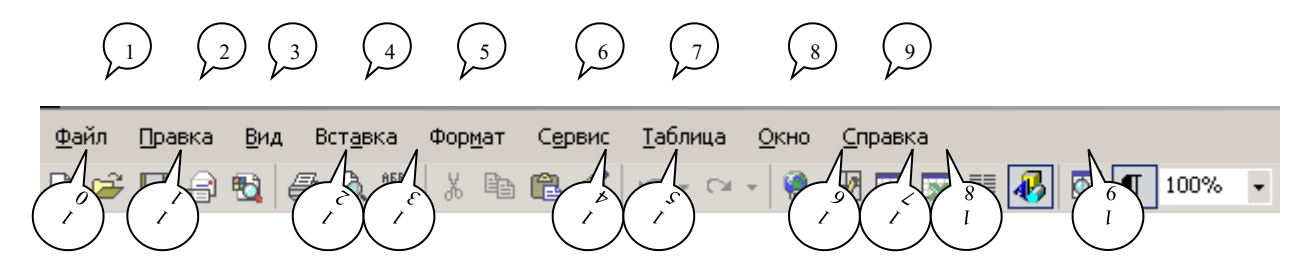

Критерии оценивания:

- 13-15 правильных ответов «5»
- 10-12 правильных ответов «4»
- 7-9 правильных ответов «3»

#### 4.3 Промежуточный контроль

#### Дифференцированный зачёт

#### **I** вариант.

1. Как можно вставить рисунок в текстовый документ TP MS Word? (Внимание

### в данном вопросе возможно несколько вариантов ответа.)

#### Выберите несколько вариантов ответа:

- а) Из графического редактора
- **b**) Из файла
- с) из коллекции готовых картинок
- d) Из меню Файл
- е) Из принтера

#### 2. Текстовый редактор это программа для ...

#### Выберите один из вариантов ответа:

- а) обработки графической информации
- b) обработки видеоинформации
- с) обработки текстовой информации

#### 3. Курсор - это

Выберите один из вариантов ответа:

- а) Устройство ввода текстовой информации
- **b)** Клавиша на клавиатуре
- с) Наименьший элемент отображения на экране
- d) Метка на экране монитора, указывающая позицию, в которой будет отображен вводимый с клавиатуры

#### 4. Установите соответствие между целью и способом ее достижения

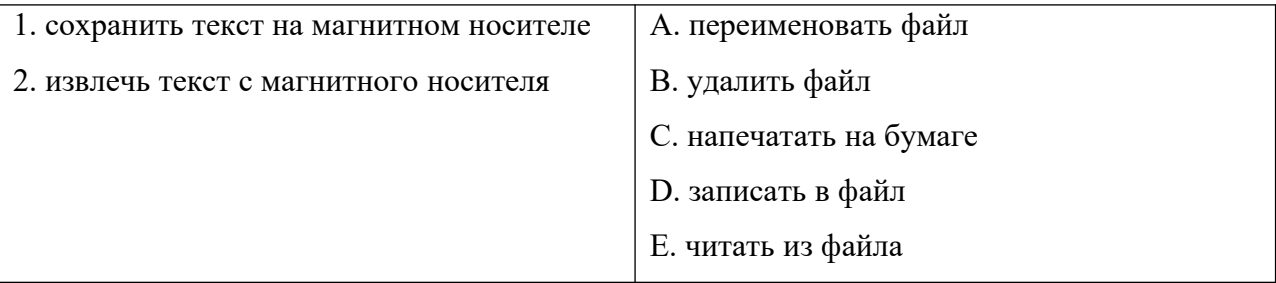

#### 5. Информатика – это наука, изучающая все аспекты

- а) получения, хранения, передачи информации
- b) получения, хранения, преобразования, передачи и использования информации
- с) получения, преобразования, передачи и использования информации

#### 6. Гипертекст - это

а) Очень большой текст с рисунками

- b) Текст, в котором могут осуществляться переходы по ссылкам
- с) Текст, набранный на компьютере
- d) Текст, в котором используется шрифт большого размера

#### 7. Модем – это ..., согласующее работу ... и телефонной сети.

Вместо многоточий вставьте подходящие слова

- а) устройство, программы
- b) программа, компьютера
- с) программное обеспечение, компьютера
- d) устройство, дисковода
- е) устройство, компьютера

# 8. Какие виды программ не относятся к программам для защиты от компьютерных вирусов:

- $a)$ Программы-доктора
- $b)$ Программы-фильтры
- $\mathbf{c}$ ) Программы-ревизоры
- $\mathbf{d}$ Программы-загрузчики
- 9. Продолжить определение. Электронные таблицы....
- 10. Термин "информатизация общества" означает:
	- $a)$ Увеличение количества избыточной информации в обществе
	- $\mathbf{b}$ Увеличение роли средств массовой информации
	- $c)$ Эффективное использование информации в обществе
	- $d)$ Эффективное использование компьютеров в обществе

#### Практические задания: Можно заменить защитой презентации на свободную тему.

#### 1. Создайте презентацию «Животный мир», состоящий из следующих слайдов:

#### 1 слайд.

Заголовок: Животный мир

Подзаголовок: Фотоальбом

#### 2 слайл.

Заголовок: Царство животных.

#### Лиаграмма:

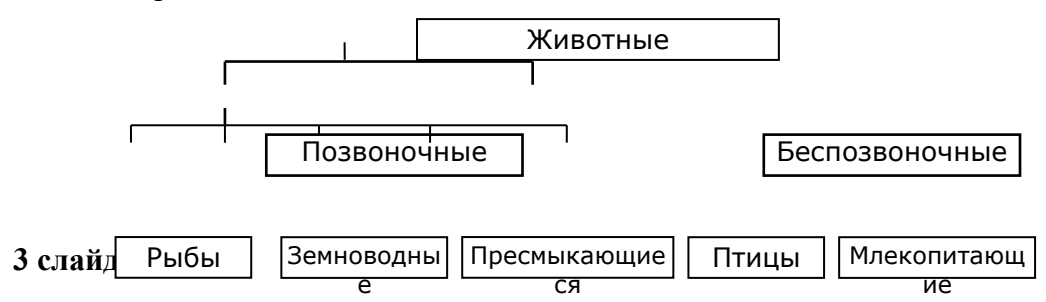

#### Заголовок: *Млекопитающие*

Текст:

Существует около 4500 видов млекопитающих.

Характерные признаки:

- теплокровные
- вскармливают детёнышей молоком
- дышат воздухом через лёгкие

### **4 сдайд**.

Заголовок: Волк

#### Текст:

Хищное млекопитающее семейства псовых.

- длина тела  $1-1,6$  м
- обитает в Евразии, Северной Америке.

Рисунок слайда:

### **5 слайд**.

Заголовок: *Рысь*

Текст:

Млекопитающее семейства кошек.

- длина тела до 109 см
- обитает в лесах Евразии и Северной. Америке

Рисунок слайда:

### **Рекомендации и требования к документу:**

- шаблон дизайна, разметки страницы и оформление подобрать самостоятельно,
- нумерация по центру, -в нижней части страницы,
- обязательное использование объекта WordArt (хотя бы в одном слайде).

### **II вариант**.

#### **1. Дать определение: Электронное письмо – это …**

**2.Какую программу можно использовать для проведения мультимедийной презентации?**

- a) Windows Word
- b) Microsoft Word
- c) Microsoft Excel
- d) Microsoft PowerPoint

**3.Операционные системы представляют собой программные продукты. Входящие в состав** 

### a) Прикладного программного обеспечения

- b) Систем управления базами данных
- c) Системного программного обеспечения
- d) Систем программирования

### **4.Электронная таблица представляет собой:**

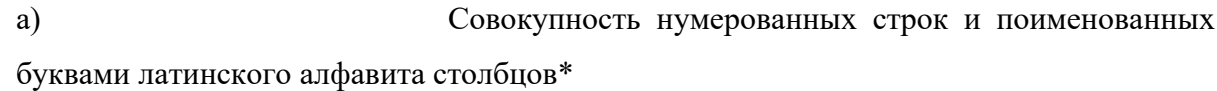

- b) Совокупность поименованных буквами латинского алфавита строк и нумерованных столбцов
- c) Совокупность пронумерованных строк и столбцов
- d) Совокупность строк и столбцов, именуемых пользователем произвольным образом

**5.Группа компьютеров, связанных каналами передачи информации и находящихся в пределах территории, ограниченной небольшими размерами: комнаты, здания, называется:**

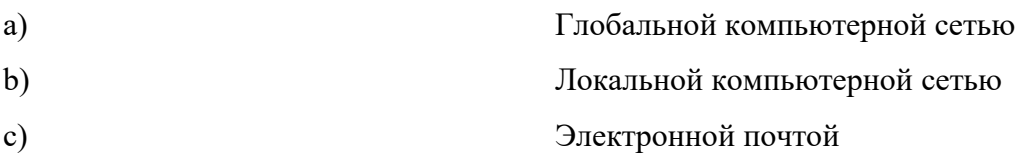

d) Информационной системой с гиперсвязями

#### **6.Отличительными особенностями компьютерного вируса являются:**

- a) Значительный объем программного кода
- b) Легкость распознавания
- c) Способность к самостоятельному запуску и созданию помех корректной работе компьютера
- d) Способность к повышению помехоустойчивости операционной системе

#### **7. Браузер является**

- a) Средством просмотра веб-страниц
- b) Сетевым вирусом
- c) Языком разметки Web-страниц
- d) транслятором языка программирования
- e) Программой для создания текста

### **8.Адресом электронной почты может быть**

a)  $ah(\omega)$ vaz $(\omega)$ kraz

- b) Петя $\omega$ nsu.ru
- c) www.luk.ru
- d) 2007@unik.nsk.ru
- e) Koshka@@stu.com

#### 9.**Какой ориентации листа нет?**

а) Книжная ; б) Журнальная; в) Альбомная.

#### **10.Для чего предназначена программа Word Pad?**

- a) Для создания и просмотра документа небольшого размера, для форматирования и редактирования текстовых документов с расширением .txt
- b) Для просмотра и редактирования графических файлов типа .bmp
- c) Для создания и просмотра документа неограниченного размера, для форматирования и редактирования текстовых документов с расширением .doc**,** а также документов программы Блокнот с расширением .txt
- d) для корректировки уже существующих документов с расширением doc.

#### **Практические задания:**

# **1. Напечатайте в текстовом редакторе WORD следующий текст (кегль №14) и выполните указанные задания:**

Тула — один из старейших городов России, впервые упоминается в Никоновской летописи [XVI века](http://traditio-ru.org/wiki/XVI_%D0%B2%D0%B5%D0%BA) под [1146](http://traditio-ru.org/wiki/1146) годом. На протяжении веков служил надёжным щитом и арсеналом Русского государства. Важное оборонительное значение Тулы связано с её положением на южной окраине государства, откуда грозили набегами крымские татары.

В [1503](http://traditio-ru.org/wiki/1503) году Тула была присоединена к Московскому великому княжеству. В [1514—](http://traditio-ru.org/wiki/1514)[21](http://traditio-ru.org/wiki/1521) годах был построен «град камен» — [кремль](http://traditio-ru.org/w/index.php?title=%D0%9A%D1%80%D0%B5%D0%BC%D0%BB%D1%8C&action=edit&redlink=1) на левом берегу реки [Упы,](http://traditio-ru.org/w/index.php?title=%D0%A3%D0%BF%D0%B0_(%D1%80%D0%B5%D0%BA%D0%B0)&action=edit&redlink=1) который стал основой развивавшегося города, центром [засечной черты](http://traditio-ru.org/w/index.php?title=%D0%97%D0%B0%D1%81%D0%B5%D1%87%D0%BD%D0%B0%D1%8F_%D1%87%D0%B5%D1%80%D1%82%D0%B0&action=edit&redlink=1). В [1552](http://traditio-ru.org/wiki/1552) году Тула выдержала осаду 30-тысячного войска крымского хана Девлета I Гирея, который пытался помешать походу войск царя [Ивана Грозного](http://traditio-ru.org/wiki/%D0%98%D0%B2%D0%B0%D0%BD_%D0%93%D1%80%D0%BE%D0%B7%D0%BD%D1%8B%D0%B9) на Казань.

В начале **XVII века** город оказался в самой гуще бурных событий и потрясений «[смутного](http://traditio-ru.org/wiki/%D0%A1%D0%BC%D1%83%D1%82%D0%BD%D0%BE%D0%B5_%D0%B2%D1%80%D0%B5%D0%BC%D1%8F) [времени»](http://traditio-ru.org/wiki/%D0%A1%D0%BC%D1%83%D1%82%D0%BD%D0%BE%D0%B5_%D0%B2%D1%80%D0%B5%D0%BC%D1%8F). Захвативший Тулу в [1605](http://traditio-ru.org/wiki/1605) году [Дмитрий Самозванец](http://traditio-ru.org/w/index.php?title=%D0%9B%D0%B6%D0%B5%D0%B4%D0%BC%D0%B8%D1%82%D1%80%D0%B8%D0%B9_I&action=edit&redlink=1) ожидал здесь падения [Москвы.](http://traditio-ru.org/wiki/%D0%9C%D0%BE%D1%81%D0%BA%D0%B2%D0%B0) В [1606](http://traditio-ru.org/wiki/1606) году в городе поднимает восстание против царя [Василия Шуйского](http://traditio-ru.org/w/index.php?title=%D0%A8%D1%83%D0%B9%D1%81%D0%BA%D0%B8%D0%B9,_%D0%92%D0%B0%D1%81%D0%B8%D0%BB%D0%B8%D0%B9&action=edit&redlink=1) мелкое служилое дворянство. В [1607](http://traditio-ru.org/wiki/1607) году Тулу охватило крестьянское восстание под предводительством Ивана Болотникова, подавить которое правительственным войскам удалось только после четырёхмесячной осады города.

#### **Задания к тексту:**

1. Установите параметры страницы: верхнее - 2 см, нижнее - 3 см, правое - 2, 5 см, левое – 3 см

- 2. Установите отступ первой строки абзаца 2 см
- 3. Выделите все даты, указанные в тексте, синим цветом.
- 4. Выделите все имена собственные, указанные в тексте, маркером красного цвета.
- 5. Добавьте верхний колонтитул, в котором укажите свою фамилию и имя.

#### $2.$ На рабочем столе создайте файловую структуру по образцу:

 $\mathbf{D} \cdot$ 

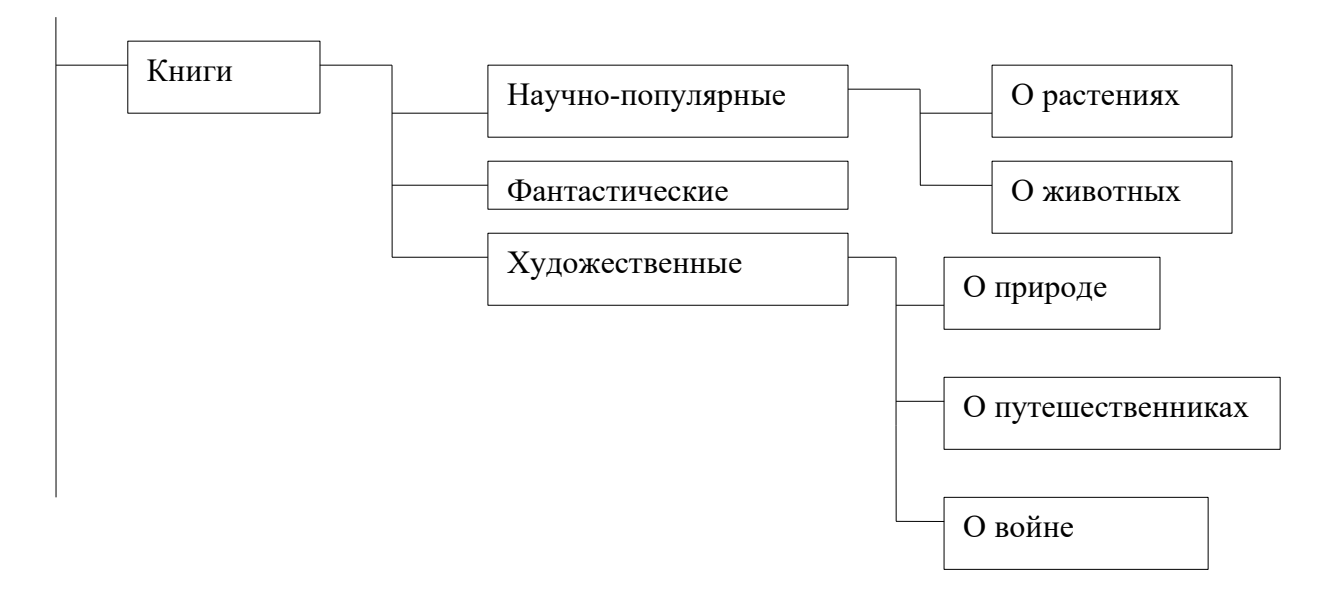

Эталон Дифференцированный зачет I вариант.

1. Как можно вставить рисунок в текстовый документ TP MS Word? (Внимание в данном вопросе возможно несколько вариантов ответа.)

#### Выберите несколько вариантов ответа:

- а) Из графического редактора
- b) Из файла\*
- с) из коллекции готовых картинок\*
- d) Из меню Файл
- е) Из принтера

#### 2. Текстовый редактор это программа для ...

#### Выберите один из вариантов ответа:

- а) обработки графической информации
- b) обработки видеоинформации
- с) обработки текстовой информации\*

#### 3. Курсор - это

Выберите один из вариантов ответа:

- а) Устройство ввода текстовой информации
- **b**) Клавиша на клавиатуре
- с) Наименьший элемент отображения на экране
- d) Метка на экране монитора, указывающая позицию, в которой будет отображен вводимый с клавиатуры\*

#### 4. Установите соответствие между целью и способом ее достижения

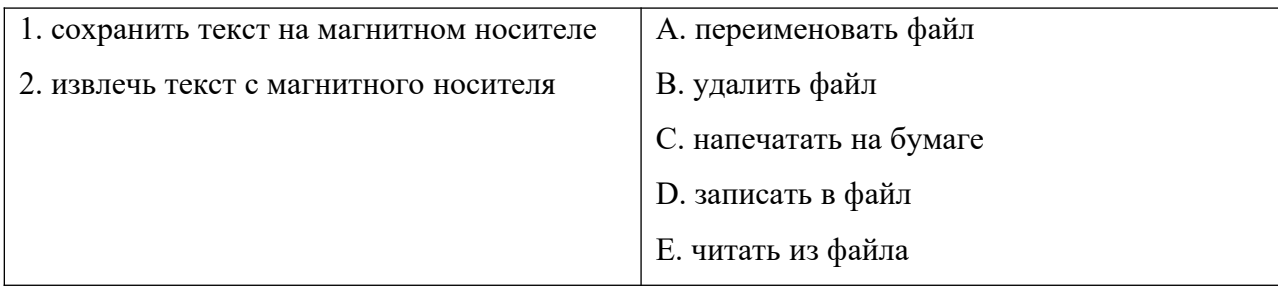

#### 5. Информатика - это наука, изучающая все аспекты

- а) получения, хранения, передачи информации\*
- b) получения, хранения, преобразования, передачи и использования информации
- с) получения, преобразования, передачи и использования информации

#### 6. Гипертекст - это

- а) Очень большой текст с рисунками
- b) Текст, в котором могут осуществляться переходы по ссылкам\*
- с) Текст, набранный на компьютере
- d) Текст, в котором используется шрифт большого размера

#### 7. Модем - это ..., согласующее работу ... и телефонной сети.

Вместо многоточий вставьте подходящие слова

- а) устройство, программы
- b) программа, компьютера
- с) программное обеспечение, компьютера
- d) устройство, дисковода
- е) устройство, компьютера\*

# 8. Какие виды программ не относятся к программам для защиты от компьютерных вирусов:

- а) Программы-доктора\*
- **b)** Программы-фильтры
- с) Программы-ревизоры
- d) Программы-загрузчики

#### 9. Продолжить определение. Электронные таблицы....

### $11.$

# Термин "информатизация общества" означает:

- а. Увеличение количества избыточной информации в обществе
- b. Увеличение роли средств массовой информации
- c. Эффективное использование информации в обществе\*
- d. Эффективное использование компьютеров в обществе

#### **Практические задания: Можно заменить защитой презентации на свободную тему.**

#### **II вариант**.

#### **1. Дать определение: Электронное письмо – это**

**2.Какую программу можно использовать для проведения мультимедийной презентации?**

- a) Windows Word
- b) Microsoft Word
- c) Microsoft Excel
- d) Microsoft PowerPoint \*

# **3.Операционные системы представляют собой программные продукты. Входящие в состав**

- e) Прикладного программного обеспечения
- f) Систем управления базами данных
- g) Системного программного обеспечения\*
- h) Систем программирования

#### **4.Электронная таблица представляет собой:**

- a) Совокупность нумерованных строк и поименованных буквами латинского алфавита столбцов\*
- b) Совокупность поименованных буквами латинского алфавита строк и нумерованных столбцов
- c) Совокупность пронумерованных строк и столбцов
- d) Совокупность строк и столбцов, именуемых пользователем произвольным образом

# **5.Группа компьютеров, связанных каналами передачи информации и находящихся в пределах территории, ограниченной небольшими размерами: комнаты, здания, называется:**

- a) Глобальной компьютерной сетью
- b) Локальной компьютерной сетью\*
- c) Электронной почтой
- d) Информационной системой с гиперсвязями

#### **6.Отличительными особенностями компьютерного вируса являются:**

- a) Значительный объем программного кода
- b) Легкость распознавания
- с) Способность к самостоятельному запуску и созданию помех корректной работе компьютера\*
- d) Способность к повышению помехоустойчивости операционной системе

#### 7. Браузер является

- а) Средством просмотра веб-страниц\*
- **b)** Сетевым вирусом
- c) Языком разметки Web-страниц
- d) транслятором языка программирования
- е) Программой для создания текста

#### 8. Адресом электронной почты может быть

- $ah@vaz@kraz$ a)
- $\Pi$ етя@nsu.ru\*  $b)$
- www.luk.ru  $c)$
- $\mathbf{d}$ 2007@unik.nsk.ru
- $e)$ Koshka $@@@$ stu.com

#### 9. Какой ориентации листа нет?

а) Книжная; б) Журнальная; \* в) Альбомная.

#### 10.Для чего предназначена программа Word Pad?

- а) Для создания и просмотра документа небольшого размера, для форматирования и редактирования текстовых документов с расширением .txt
- b) Для просмотра и редактирования графических файлов типа .bmp
- с) Лля создания  $\mathbf{M}$ просмотра документа неограниченного размера, ЛЛЯ форматирования и редактирования текстовых документов с расширением .doc, а также документов программы Блокнот с расширением .txt\*
- d) для корректировки уже существующих документов с расширением doc.

#### Практические задания:

#### 3. Напечатайте в текстовом редакторе WORD следующий текст (кегль №14) и выполните указанные задания:

#### Критерии оценки:

Оценка «отлично» выставляется студенту, глубоко и прочно усвоившему программный материал, исчерпывающе, последовательно, грамотно и логически стройно его излагающему, в ответе которого увязывается теория с практикой. 5»- ответ полный, 8-10 заданий теста выполнено верно, студент владеет понятийным аппаратом, выполняет практическую часть в объеме 90-100%

Оценка **«хорошо»** выставляется студенту, твердо знающему программный материал, грамотно и по существу, излагающему его, который не допускает существенных неточностей в ответе на вопрос. « «4»- 7-8 заданий теста выполнено верно, студент владеет понятийным аппаратом, выполняет практическую часть в объеме 70-90%

Оценка **«удовлетворительно»** выставляется студенту, который знает только основной программный материал, но не усвоил его деталей, допускает в ответе неточности, недостаточно правильно формулирует основные правила, затрудняется в выполнении практических задач. «3»-5-6 заданий теста выполнено верно, студент не в полном объеме владеет понятийным аппаратом, выполняет практическую часть в объеме 50-70% Оценка **«неудовлетворительно»** выставляется студенту, который не знает значительной части программного материала, допускает существенные ошибки, с затруднениями выполняет практические работы. «2» выполнено менее 5 заданий теста, студент не владеет понятийным аппаратом, выполняет практическую часть в объеме менее 50%

#### **I. Рефераты на тему:**

«Компьютеры вокруг нас»

«Компьютерная графика »

«Информационная безопасность»

«Создание и редактирование графических и мультимедийных объектов средствами компьютерных презентаций для выполнения учебных заданий»

Методические рекомендации по написанию реферата

Методические рекомендации к написанию и требования к оформлению рефератов. Рефератом следует считать краткое изложение в письменном виде содержания и результатов индивидуальной учебно-исследовательской деятельности. Реферат имеет регламентированную структуру, содержание и оформление. Реферат должен обладать следующими признаками: семантическая адекватность первоисточнику; - максимальная полнота и точность изложения содержания при- небольшом объеме полученного текста; объективность в передаче содержания первоисточника; авторизованность в передаче информации. (Реферирующий – раскрывает содержание первоисточника со своей точки зрения. Используемые цитаты вносятся в текст без искажения, заключаются в кавычки обязательно со ссылкой на источник); постоянная устойчивая структура. Реферат представляет собой самостоятельный анализ опубликованной литературы по проблеме, то есть систематизированное изложение чужих обнародованных мыслей со ссылкой на первоисточник и, в обязательном порядке, с собственной оценкой изложенного материала. Цель написания рефератов. Подготовка и написание реферата имеет целью расширить, систематизировать и закрепить полученные обучающимися теоретические знания в области изучаемых предметов. Задачи написания рефератов: систематизировать навыки критического анализа и оценки современных научных достижений; - закрепить приобретаемые обучающимися умения поиска- необходимой информации; систематизировать навыки быстрого ориентирования в- современной классификации источников; выработать адекватное понимания прочитанного, выделение- главного и его фиксации составление конспекта; расширить навыки научного исследования, письменного изложения теоретических вопросов и обобщения реальных фактов; способствовать формированию у обучающихся научного- мировоззрения, методического мышления и практического действия.

 Оформление реферата. Структура реферата включает в себя: Титульный лист с указанием министерства принадлежности образовательной организации,

название образовательной организации, кафедры, - тема реферата, исполнителя (обучающегося), преподавателя, которому сдана 2 работа на проверку, дата сдачи работы; Оглавление с указанием плана работы, который должен содержать введение, название основных разделов (глав, параграфов) работы, заключение, список использованной литературы и нумерации страниц; Введение, в котором определяется цель и задачи исследования, представленного в реферате, его актуальность, теоретическое и практическое значение, степень разработанности выбранной темы, используемая теоретикометодологическая, концептуальная и источниковедческая база; Основная часть, в которой раскрывается основное содержание плана. Текст должен содержать разделы (главы), количество и название, которых определяются автором и преподавателем. Обычно в реферате выделяют 2-4 параграфа. Подбор материала направлен на рассмотрение и раскрытие основных положений выбранной темы. Обязательным являются ссылки на авторов, чьи позиции, мнения, информация использованы в реферате. Цитирование и ссылки не должны подменять позиции автора реферата. Объемные отступления от темы, несоразмерная растянутость отдельных параграфов рассматриваются в качестве недостатков основной части реферата. Таблицы и графические объекты, необходимые для раскрытия темы, могут помещаться непосредственно в текст основной части реферата, если их объем не является чрезмерным. Основная часть реферата, помимо почерпнутого из разных источников содержания, должна включать в себя собственное мнение обучающегося и сформулированные выводы по завершению каждого параграфа, опирающиеся на приведенные факты. Указанные выводы рекомендуется начинать со слов «таким образом», «суммируя вышеизложенное», «итак» и т.п.; Заключение, где формируются доказательные выводы на основании- содержания исследуемого автором материала; Список использованной литературы и других источников к- реферату (не менее 7-10 источников) оформляется в алфавитной последовательности в соответствии с ГОСТ 7.1-2003 «Библиографическая запись, библиографическое описание документа. Общие требования и правила составления» и ГОСТ 7.82-2001 «Библиографическая запись. Библиографическое описание электронных ресурсов. Общие требования и правила составления». В него вносится весь перечень изученных в процессе написания реферата: статей, учебных пособий, Интернет-ресурсов, справочников и др. В нем указываются: фамилии автора, инициалы, название работы, место и время её публикации. Он не должен быть слишком обширным, однако его не обязательно ограничивать

включением только тех источников, из которых приведены цитаты. Приложения. В реферате могут быть использованы приложения – (копии архивных документов, фотографии, схемы, образцы документов, таблицы, графики и т.д.), иллюстрирующие излагаемый материал. Приложение создается обучающимся в том случае, если оно дополняет содержание основных проблем темы. 3 Сдаваемые на проверку рефераты должны быть тщательно оформлены. Если в работе приводятся материалы, цитаты, данные, идеи, заимствованные из других источников, то необходимо делать ссылки (сноски) на первоисточник. Это может быть внутритекстовая, подстрочная или затекстованая ссылка. Как правило, используются подстрочные ссылки, помещаются внизу страницы, затекстовые, выносятся либо в конец каждого раздела, главы, либо в конец всей работы, но с разбивкой на главы. Нумерация подстрочных ссылок может быть как сквозной, в порядке последовательности (1,2,3...20 и т.д.), так и по главам (разделам) отдельно. Ссылки печатаются через 0,5 интервала. Цитаты приводятся для подтверждения рассматриваемых в реферате положений. В тексте должны сохраняться все особенности документа, из которого они взяты (орфография, пунктуация). Необходимо стремиться к тому, чтобы цитаты были короткими, но без искажения смысла слов цитируемого автора. Текст работы должен быть распечатан на принтере на одной стороне белого листа бумаги формата А4 через 1,5 интервала, шрифтом Times New Roman, размер 14. Каждая страница текста и приложений должна иметь поля: левое - 25 мм, - правое - 10 мм, - верхнее и нижнее по 20 мм. -Заголовки отделяются от основного текста пробелами в 1,5 интервала снизу, шрифт Times New Roman, размер 12-14, полужирное начертание. Нумерация страниц производится последовательно с титульного листа и оглавления работы, при этом номера страниц проставляются с 3-ей страницы (с введения) внизу посередине страницы. Абзацы в реферате должны быть правильно определены, каждый из них, как правило, указывает на начало новой мысли автора. Отступы всех абзацев должны быть по всей работе одинаковые и соответствовать 1,5 см. Объем реферата составляет не менее 25 машинописных страниц без учета приложений: введение - 1-2 страницы, основная часть - 10-12 страниц, заключение - 1-2 страницы, список литературы - 1 страница. Подготовленная работа сдается на кафедру или преподавателю. Она должна быть подписана обучающимся на последней странице. При невыполнении обучающимся требований к научному уровню, содержанию и оформлению реферата, преподаватель имеет право возвратить работу для доработки устранения недостатков

#### **Критерии оценки реферата:**

Изложенное понимание реферата как целостного авторского текста определяет критерии его оценки: новизна текста; обоснованность выбора источника; степень раскрытия сущности вопроса; соблюдения требований к оформлению.

#### **Новизна текста:**

а) актуальность темы исследования;

б) новизна и самостоятельность в постановке проблемы, формулирование нового аспекта известной проблемы в установлении новых связей (межпредметных, внутрипредметных, интеграционных);

в) умение работать с исследованиями, критической литературой, систематизировать и структурировать материал;

г) явленность авторской позиции, самостоятельность оценок и суждений;

д) стилевое единство текста, единство жанровых черт.

#### **Степень раскрытия сущности вопроса:**

а) соответствие содержания теме и плану реферата;

б) полнота и глубина знаний по теме;

в) обоснованность способов и методов работы с материалом;

г) умение обобщать, делать выводы, сопоставлять различные точки зрения по одному вопросу (проблеме).

#### **Обоснованность выбора источников:**

а) оценка использованной литературы: привлечены ли наиболее известные работы по теме исследования (в т.ч. журнальные публикации последних лет, последние статистические данные, сводки, справки и т.д.).

#### **Соблюдение требований к оформлению:**

а) насколько верно оформлены ссылки на используемую литературу, список литературы;

б) оценка грамотности и культуры изложения (в т.ч. орфографической,

пунктуационной, стилистической культуры), владение терминологией;

в) соблюдение требований к объёму реферата.

#### **Критерии оценивания: «4-5» выставляется, если:**

- работа сдана в указанные сроки, обозначена проблема и обоснована её актуальность, сделан краткий анализ различных точек зрения на рассматриваемую проблему, логично изложена собственная позиция, сформулированы выводы, раскрыта тема реферата, выдержан объем, соблюдены требования к внешнему оформлению; «3» выставляется, если:

- основные требования к реферату выполнены, но при этом допущены недочеты, например: имеются неточности в изложении материала, отсутствует логическая последовательность в суждениях, объем реферата выдержан более чем на 50%, имеются упущения в оформлении;

«2» выставляется, если:

- тема не раскрыта, обнаруживается существенное непонимание проблемы, допущены грубейшие ошибки в оформление работы;

- реферат студентом не представлен.

III. Проекты:

Место, где ты живешь Мой сайт, Сайт группы Портфолио Моя будущая профессия Праздники России Известные музеи мира

#### **Методические рекомендации по выполнению проекта.**

Перед началом работы студенту необходимо проанализировать, какая из сфер применения информационных технологий ему наиболее интересна. На основании полученной информации обучающийся выбирает тему из выше перечисленных. Далее он знакомиться с различными информационными источниками, что даст ему в дальнейшем представление о том, что именно стоит показать в своей курсовой работе. Рекомендуется записывать адреса информационных ресурсов, которые вызвали наибольший интерес при обзорной работе с материалом. После этого следует определить цель, задачи, объект и предмет исследования. Затем сформулировать вопрос, на который будет найден ответ в процессе выполнения работы.

Далее следует составить план, который ляжет в основу содержания индивидуального проекта. Пункты плана следует сформулировать согласно терминологии, свойственной выбранной теме работы.

Следующим этапом необходимо осуществить подборку материала, который ляжет в основу теоретической части индивидуального проекта. Информация источников должна быть проанализирована, выстроена в отдельные логические блоки, между блоками должны быть выполнены в логические связки. По окончании текст работы должен быть преобразован к единому стилю изложения материала.

Погрузивший в теоретическую часть необходимо определить, что будет являться информационным объектом (продуктом), который должен быть представлен по окончании работы. Имеет смысл поискать критерии, качественные характеристики объекта (продукта), который должен быть подготовлен. Установить программное обеспечение или выбрать on-lineсервис. Подробно изучить интерфейс программы, провести эксперименты по созданию информационных объектов. Только после этого приступить к созданию своего информационного продукта, соответствующего вашему представлению с заданными качественными характеристиками. Сохранить продукт в формате, который можно будет продемонстрировать на любом ПК. Составить подробную инструкцию, описывающую, как создавался информационный объект с подробными комментариями и скриншотами.

Оформить текстовую часть в соответствии с ГОСТ.

Приготовить презентацию, содержащую слайды:

- 1. Титульный слайд (тема, автор).
- 2. Актуальность темы.
- 3. Цель индивидуального проекта.
- 4. Проблема и гипотеза.
- 5. Обзор программных продуктов и сервисов.
- 6. Описание информационного объекта.
- 7. Описание применения, полученного информационного объекта.
- 8. Выводы по работе.

Текстовую часть индивидуального проекта, презентацию, файл, содержащий информационный продукт.

Индивидуальный проект оформить в прозрачной папке, электронную папку сохранить в специально отведенном месте компьютера преподавателя.

Как правило, в проектной работе должно содержаться 2 главы по исследуемой теме. Каждая глава разбита на параграфы. Идеально, если количество параграфов в главах будет одинаковым. Первая глава, как правило, посвящена теоретической части, а вторая глава - практической части индивидуального проекта.

Содержание введения: прописываются актуальность работы, формулировка цели и задачи, указание источников, на базе которых пишется работа, изучаемые объект и предмет, выдвинутая проблема, сформированная гипотеза, практическая и методологическая основы исследования.

**Актуальность темы –** это степень его важности на данный момент и в данной ситуации для решения определенной проблемы, задачи или вопроса.

**Цель** – это конечный результат, к которому вы стремитесь. Он решает проблемы, поставленные во введении. Сформулировать цель можно как процесс или как действие. Она должна начинаться с подобных слов: Целью является анализ показателей; Выяснить; Определить степень влияния.

**Задачи** – это обозначенные этапы, которые нужно пройти на пути к достижению цели индивидуального проекта. Задачи следует формулировать в установленном порядке: сначала теоретического, а потом практического характера. Ведь в работе задачи должны быть раскрыты в том порядке, как были изложены во введении.

**Объект исследования –** явление, процесс, которые порождают проблематику, затронутую в конкретно взятой работе. Это та часть научных знаний, с которой необходимо работать автору.

**Предмет исследования –** называется конкретно взятая составляющая выбранного объекта исследования. Это определенный вопрос, который затрагивается при рассмотрении затронутой проблематики. Это более узкое значение. Чаще всего при постановке темы проектной работы предмет изучения участвует в ее формулировке.

**Проблема исследования –** это противоречивая ситуация, требующая разрешения. Проблема часто отождествляется с вопросом, представляющим для исследователя интерес. Однако она не выдвигается произвольно, а является результатом изучения практики и научной литературы, выявления противоречий. Проблема возникает тогда, когда прежнего знания становится недостаточно, а новое еще не приняло развитой формы. Поэтому, ставя проблему, нужно ответить на вопрос: «Что нужно изучить из того, что ранее не было изучено?».

**Гипотеза исследования -** это предположение, которое выдвигается в начале научного проекта или экспериментального исследования. По мере изучения объекта или определенного явления она может быть подтверждена либо опровергнута.

Описание содержание индивидуального проекта

- 1. Введение
- 2. Теоретическое описание темы.
	- 2.1. Описание темы, о которой идет речь
	- 2.2. Примеры программных и аппаратных средств, позволяющих решать задачи, поставленные в теме.
	- 2.3. Сравнение программных продуктов, поставляющих решать задачи, обозначенные темы.
	- 2.4. Обоснование выбора конкретного программного продукта или сервиса, который может максимально эффективно реализовать поставленные задачи.
- 3. Практическая часть.
	- 3.1. Описание интерфейса программы.
	- 3.2. Описание основных функций, выполняемых программой или сервисом.
	- 3.3. Алгоритм создания программного продукта.
	- 3.4. Обоснование качества выполненной работы.
- 4. Заключение.

Какие сервисы изучены, чем понравились, чему научились по ходу выполнения проекта.

5. Информационные ресурсы.

#### Требования к оформлению индивидуального проекта

- 1. Индивидуальный проект выполняется на компьютере, оформляется только на лицевой стороне белой бумаги следующим образом:
- a. Объем 15 20 страниц печатного текста;
- b. Формат А4, печатается на одной стороне листа;
- c. Шрифт TimesNewRoman;
- d. Кегль: 14 пт. в основном тексте, 12 пт. в сносках, таблицах.
- 2. Межстрочный интервал: полуторный в основном тексте, одинарный в подстрочных ссылках.
- 3. Нумерация страниц арабскими цифрами в нижнем правом углу листа.
- 4. Поля: верхнее 20 мм, нижнее 20 мм, левое 30 мм, правое 15 мм.
- 5. Ориентация книжная.
- 6. Автоматизированное оглавление. Главы и параграфы должны быть пронумерованы.
- 7. Номер соответствующего раздела (главы) или подраздела (параграфа) ставится вначале заголовка.
- 8. Точку в конце заголовка, располагаемого посредине строки, не ставят.
- 9. Следующие главы или разделы начинаются с новой страницы.
- 10. Между названием и последующим текстом делается пропуск строки.
- 11. Названия заголовков глав и пунктов в оглавлении перечисляются в той же последовательности, что и в тексте работы.
- 12. Обязательно следует давать ссылки на их источники. Использование чужого материала без ссылки на автора и источник заимствования является плагиатом! Алгоритм создания ссылки задан в приложении 4.
- 13. При цитировании текст заключается в кавычки и приводится к той грамматической форме, в которой он дан в источнике. Цитирование текста начинается с прописной буквы (кроме тех случаев, когда она представляет собой часть предложения самого автора работы) Каждая цитата должна сопровождаться ссылкой на источник! На источники и литературу, цитируемые в тексте, делаются подстрочные ссылки (внизу страницы, под чертой).
- 14. По отношению к знакам препинания знак сноски ставится перед ними (за исключением вопросительного или восклицательного знака, а также многоточия). Все сноски и подстрочные замечания печатаются тем же шрифтом, что и основной текст, но меньшим, кеглем.
- 15. При использовании затекстовых ссылок указывается номер источника по списку использованной литературы в квадратных скобках. При ссылке на ряд работ источники перечисляются через запятую, например, [24, 31, 93].

Примечание: **Затекстовые ссылки** – это указание на источники цитат с отсылкой к пронумерованному списку литературы, помещаемому в конце работы. Все рисунки (скриншоты) и таблицы, указанные в тексте курсовой работы должны быть подписаны. В тексте должны быть указание на рисунок или таблицу, которые иллюстрируют тот или иной фрагмент текста.

#### **Критерии оценивания:**

#### **Критерии и нормы оценки знаний, умений и навыков обучающихся**

Контроль предполагает выявление уровня освоения учебного материала при изучении, как отдельных разделов, так и всего курса информатики и информационных технологий в целом. Текущий контроль усвоения материала может осуществляться путем устного/письменного опроса. Периодически знания и умения по пройденным темам проверяются письменными контрольными или тестовыми заданиями. Содержание и объем материала, подлежащего проверке в контрольной работе, определяется программой. При проверке усвоения материала выявляется полнота, прочность усвоения учащимися теории и умение применять ее на практике в знакомых и незнакомых ситуациях. оценка зависит также от наличия и характера погрешностей, допущенных учащимися.

Грубая ошибка:

• Полностью искажено смысловое значение понятия, определения.

• Незнание определений основных понятий, правил, основных положений теории, приемов составления алгоритмов.

• Неумение выделять в тексте главное.

• Неумение применять знания для решения задач и объяснения блок-схем алгоритмов; неправильно сформулированные вопросы задачи или неверное объяснение хода ее решения; незнание приемов решения задач, аналогичных ранее решенным в классе; ошибки, показывающие неправильное понимания условия задачи или неправильное истолкование решения, неверное применение операторов, их незнание.

• Неумение читать программы, алгоритмы, блок-схемы.

• Неумение подготовить к работе на компьютере, запустить программу, отладить ее, получить результаты, объяснить их.

 • Небрежное отношение к компьютеру. Нарушение требований правил безопасного труда при работе за компьютером.

Погрешность (негрубые ошибки):

• Отражает неточные формулировки, свидетельствующие о нечетком представлении рассматриваемого объекта, ошибки синтаксического характера.

• Пропуск или неточное написание текстов в операторах ввода-вывода.

• Нерациональный выбор решения задачи.

Недочет*:* 

• Неправильное представление об объекте, не влияющего кардинально на знания определенные программой обучения.

• Нерациональные записи алгоритмов, преобразований и решений задач. • Арифметические ошибки в вычислениях, если эти ошибки грубо не искажают реальность полученного результата.

 • Отдельные погрешности в формулировке вопроса или ответа. • Небрежное выполнение записей, чертежей, схем, графиков.

• Орфографические и пунктуационные ошибки.

Мелкие погрешности – неточности в устной и письменной речи, не искажающие смысла ответа или решения, случайные описки и т.п.

Эталоном, относительно которого оцениваются знания учащихся, является обязательный минимум содержания информатики и информационных технологий.

#### **Критерии оценивания устного ответа**

Устный опрос осуществляется на каждом уроке (эвристическая беседа, опрос). Задачей устного опроса является не столько оценивание знаний учащихся, сколько определение проблемных мест в усвоении учебного материала и фиксирование внимания учеников на сложных понятиях, явлениях, процессе.

Исходя из норм (пятибалльной системы), заложенных во всех предметных областях, выставляется отметка:

#### **оценка «5»,** если ученик:

- полно раскрыл содержание материала в объеме, предусмотренном программой;

- изложил материал грамотным языком в определенной логической последовательности, точно используя терминологию информатики как учебной дисциплины;

- правильно выполнил рисунки, схемы, сопутствующие ответу;

- показал умение иллюстрировать теоретические положения конкретными примерами;

 - продемонстрировал усвоение ранее изученных сопутствующих вопросов, сформированность и устойчивость используемых при ответе умений и навыков;

- отвечал самостоятельно без наводящих вопросов учителя.

Возможны одна - две неточности при освещении второстепенных вопросов или в выкладках, которые ученик легко исправил по замечанию учителя.

**оценка «4»,.** если ответ удовлетворяет в основном требованиям на оценку «5», но при этом имеет один из недостатков:

- допущены один

- два недочета при освещении основного содержания ответа, исправленные по замечанию учителя;
- допущены ошибка или более двух недочетов при освещении второстепенных вопросов или в выкладках, легко исправленные по замечанию учителя.

**оценка «3»** ставится в следующих случаях:

- неполно или непоследовательно раскрыто содержание материала, но показано общее понимание вопроса и продемонстрированы умения, достаточные для дальнейшего усвоения программного материала определенные настоящей программой.

**оценка «2»** ставится в следующих случаях:

- не раскрыто основное содержание учебного материала;

- обнаружено незнание или неполное понимание учеником большей или наиболее важной части учебного материала;
- допущены ошибки в определении понятий, при использовании специальной терминологии, в рисунках, схемах, в выкладках, которые не исправлены после нескольких наводящих вопросов учителя.

**оценка «1»** ставится в следующих случаях:

- ученик обнаружил полное незнание и непонимание изучаемого учебного материала;

- не смог ответить ни на один из поставленных вопросов по изучаемому материалу;
- отказался отвечать на вопросы учителя.

# **Критерии оценки качества выполнения практических и самостоятельных работ**

**оценка «5»** - выставляется, если работа выполнена в полном объеме с соблюдением необходимой последовательности. Учащиеся работают полностью самостоятельно: подбирают необходимые для выполнения предлагаемых работ источники знаний, показывают необходимые для проведения практической работы теоретические знания, практические умения и навыки.

**оценка «4»** - практическая или самостоятельная работа выполняется учащимися в полном объеме и самостоятельно. Допускаются отклонения от необходимой последовательности выполнения, не влияющие на правильность конечного результата. Могут быть неточности и небрежность в оформлении работы.

**оценка «3»** - практическая или самостоятельная работа выполняется и оформляется учащимися при помощи учителя или хорошо подготовленных или выполнивших на «отлично» данную работу учащихся. На выполнение работы затрачивается много времени (есть возможность доделать работу дома). Учащиеся испытывают затруднения при самостоятельной работе за компьютером.

**Оценка «2»** - выставляется в том случае, когда учащиеся не подготовлены к выполнению работы. Полученные результаты не позволяют делать правильных выводов, полностью расходятся с поставленной целью. Показывается плохое знание теоретического материала, отсутствие необходимых знаний. Помощь учителя неэффективна по причине плохой подготовки учащихся.

**Оценка «1»** - отказ от выполнения учебных обязанностей.

#### **Критерии оценки качества выполнения тестовых работ**

 При тестировании все верные ответы берутся за 100%, тогда отметка выставляется в соответствии с таблицей:

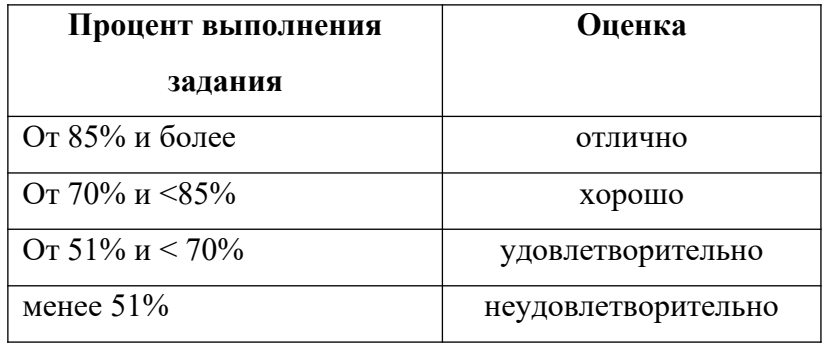

## **5. Особенности текущего контроля и промежуточной аттестации для инвалидов и лиц с ограниченными возможностями здоровья.**

Контроль студентов инвалидов и студентов с ограниченными возможностями здоровья (далее –студенты). Контроль успеваемости промежуточная аттестация проводятся. учетом. психофизического развития, индивидуальных возможностей и состояния здоровья. Информация. форме. порядке проведения текущего контроля успеваемости и промежуточной аттестации доводятся до сведения студентов инвалидов и студентов с ОВЗ в специально адаптированных к ограничениям их здоровья формах

для инвалидов и лиц с ограниченными возможностями здоровья по зрению:

*входной* определение способностей, особенностей восприятия обучающегося и его готовности к освоению учебного материала устанавливаются с учетом индивидуальных психофизических особенностей (устно, письменно на бумаге, письменно на компьютере, в форме тестирования и т.п.). При необходимости обучающимся предоставляется дополнительное время для подготовки ответа. Объем заданий 50% от основного, параметры шрифта для работы устанавливаются индивидуально для комфортной работы студента, производятся дополнительные настройки экрана при необходимости предусмотрено звуковое сопровождение.

*текущий* позволяет своевременно выявить затруднения и отставание в обучении и внести коррективы в учебную деятельность осуществляется преподавателем и/или обучающимся инвалидом или обучающимся с ОВЗ в процессе проведения практических занятий и лабораторных работ, выполнения индивидуальных работ и домашних заданий, или в режиме тренировочного тестирования в целях получения информации о выполнении обучаемым требуемых действий в процессе учебной деятельности; правильности выполнения требуемых действий; соответствии формы действия данному этапу усвоения учебного материала; формировании действия с должной мерой обобщения, освоения (в том числе автоматизированности, быстроты выполнения) и т.д. При необходимости обучающимся предоставляется дополнительное время для подготовки ответа. Объем заданий 50% от основного, параметры шрифта для работы устанавливаются индивидуально для комфортной работы студента, производятся дополнительные настройки экрана при необходимости предусмотрено звуковое сопровождение.

*промежуточная аттестация* оценивает умения, знания, практический опыт обучающихся и освоенные ими компетенции.

Осуществляется в форме дифференцированного зачета. Форма промежуточной аттестации устанавливается с учетом индивидуальных психофизических особенностей (устно в форме тестирования и т.п.). При необходимости увеличить для них времени на подготовку к зачету, а также предоставлять дополнительное время для подготовки ответа на зачете.

 для инвалидов и лиц с ограниченными возможностями здоровья по слуху: *текущий* позволяет своевременно выявить затруднения и отставание в обучении и внести коррективы в учебную деятельность осуществляется преподавателем и/или обучающимся инвалидом или обучающимся с ОВЗ в процессе проведения практических занятий и лабораторных работ, выполнения индивидуальных работ и домашних заданий, или в режиме тренировочного тестирования в целях получения информации о выполнении обучаемым требуемых действий в процессе учебной деятельности; правильности выполнения требуемых действий; соответствии формы действия данному этапу усвоения учебного материала; формировании действия с должной мерой обобщения, освоения (в том числе автоматизированности, быстроты выполнения) и т.д. При необходимости обучающимся предоставляется дополнительное время для подготовки ответа. Объем заданий 50% от основного, параметры шрифта для работы устанавливаются индивидуально для комфортной работы студента, производятся дополнительные настройки экрана при необходимости предусмотрено звуковое сопровождение.

*промежуточная аттестация* оценивает умения, знания, практический опыт обучающихся и освоенные ими компетенции.

Осуществляется в форме дифференцированного зачета. Форма промежуточной аттестации устанавливается с учетом индивидуальных психофизических особенностей (устно в форме тестирования и т.п.). При необходимости увеличить для них времени на подготовку к зачету, а также предоставлять дополнительное время для подготовки ответа на зачете.

 для инвалидов и лиц с ограниченными возможностями здоровья, имеющих нарушение опорно-двигательного аппарата:

*текущий* позволяет своевременно выявить затруднения и отставание в обучении и внести коррективы в учебную деятельность осуществляется преподавателем и/или обучающимся инвалидом или обучающимся с ОВЗ в процессе проведения практических занятий и лабораторных работ, выполнения индивидуальных работ и домашних заданий, или в режиме тренировочного тестирования в целях получения информации о выполнении обучаемым требуемых действий в процессе учебной деятельности; правильности выполнения требуемых действий; соответствии формы действия данному этапу усвоения учебного материала; формировании действия с должной мерой обобщения, освоения (в том числе автоматизированности, быстроты выполнения) и т.д. При необходимости обучающимся предоставляется дополнительное время для подготовки ответа. Объем заданий 50% от основного, параметры шрифта для работы устанавливаются индивидуально для комфортной работы студента, производятся дополнительные настройки экрана при необходимости предусмотрено звуковое сопровождение.

*промежуточная аттестация* оценивает умения, знания, практический опыт обучающихся и освоенные ими компетенции.

Осуществляется в форме дифференцированного зачета. Форма промежуточной аттестации устанавливается с учетом индивидуальных психофизических особенностей (устно в форме тестирования и т.п.). При необходимости увеличить для них времени на подготовку к зачету, а также предоставлять дополнительное время для подготовки ответа на зачете. Предусмотрена дистанционная форма сдачи контрольных заданий

### **Лист согласования Дополнения и изменения к комплекту ФОС на учебный год**

Дополнения и изменения к комплекту ФОС на\_\_\_\_\_\_учебный год по учебному предмету\_\_\_\_\_\_\_\_ \_\_\_\_\_\_\_\_\_\_\_\_\_\_\_\_\_\_\_\_\_\_\_\_\_\_\_\_\_\_\_\_\_\_\_\_\_\_\_\_\_\_\_\_\_\_\_\_\_\_\_\_\_\_\_\_\_ В комплект ФОС внесены следующие изменения:

Дополнения и изменения в комплекте ФОС обсуждены на заседании ЦМК ОГСЭ/ДО/ШО «  $\longrightarrow$  20 г. (протокол №).

\_\_\_\_\_\_\_\_\_\_\_\_\_\_\_\_\_\_\_\_\_\_\_\_\_\_\_\_\_\_\_\_\_\_\_\_\_\_\_\_\_\_\_\_\_\_\_\_\_\_\_\_\_\_\_\_\_\_\_\_\_\_\_\_\_\_\_\_\_\_\_\_\_\_\_\_\_